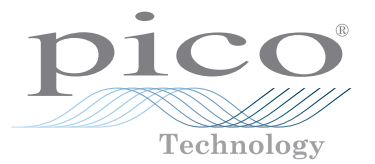

# PicoScope® USB oscilloscopes

QUICK START GUIDE KURZANLEITUNG GUÍA DE INICIO RÁPIDO GUIDE DE DÉMARRAGE RAPIDE 빠른 시작 가이드 GUIDA DI AVVIO RAPIDO クイックスタートガイド 快速入门指南

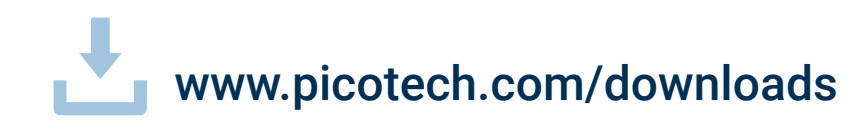

## DOWNLOAD THE PICOSCOPE SOFTWARE FROM : LADEN SIE DIE PICOSCOPE SOFTWARE HERUNTER : DESCARGUE EL SOFTWARE PICOSCOPE DE : TÉLÉCHARGEZ LE LOGICIEL PICOSCOPE À PARTIR DU LIEN : PICOSCOPE 소프트웨어 다운로드 : SCARICA IL SOFTWARE PICOSCOPE DAL LINK : PICOSCOPE ソフトウェアのダウンロード : 从以下网址下载 PICOSCOPE 软件 :

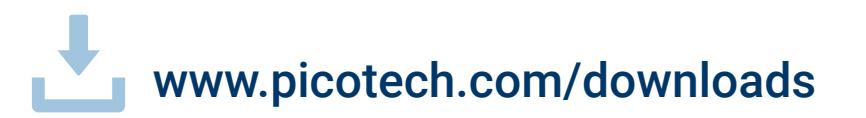

## Quick Start Guide

## **Contents**

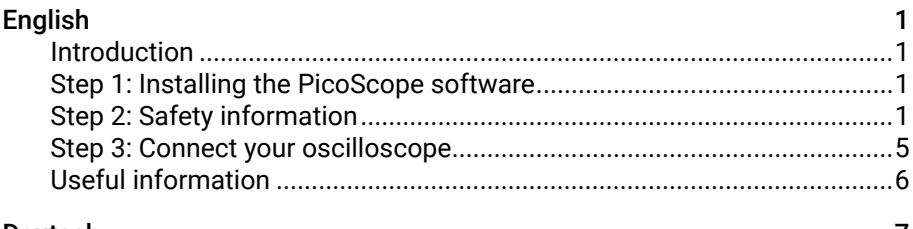

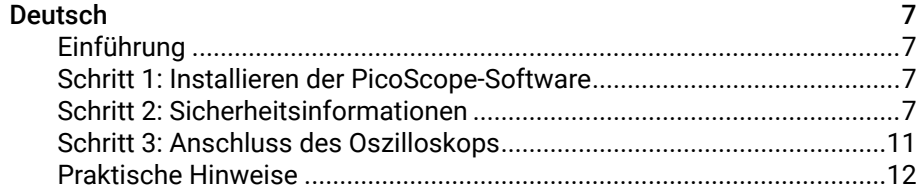

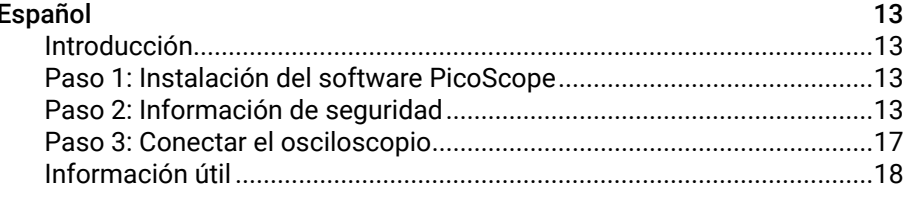

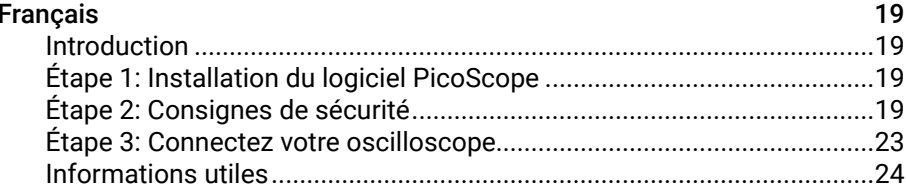

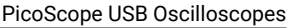

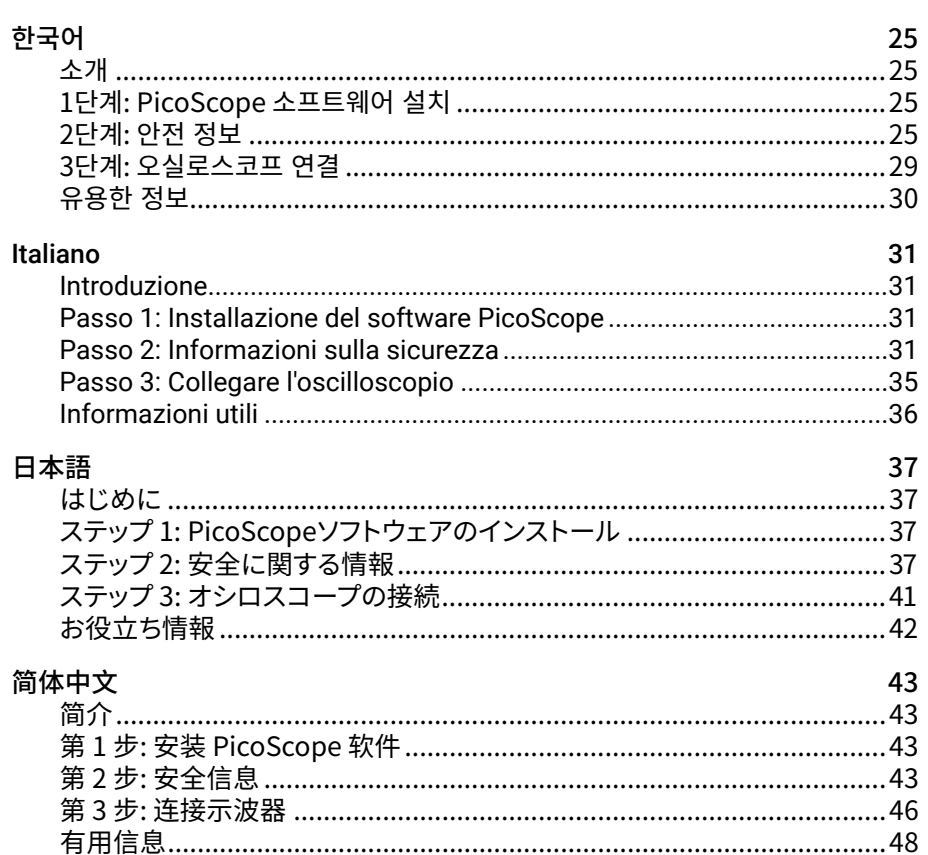

# <span id="page-3-0"></span>**English**

## Introduction

Thank you for purchasing a Pico Technology PC Oscilloscope. This oscilloscope is intended for the measurement of electrical signals to the limits specified in this guide and in the instrument's *Data Sheet*. For safe limits of accessories, refer to the documentation supplied by the manufacturer.

This guide explains how to install the PicoScope software and connect your oscilloscope. It also contains important safety information and advice on accessing user manuals and technical support. Please retain it for future reference.

We recommend that you use this document in the order it is presented:

- Step 1. Install the PicoScope software
- Step 2. Read the oscilloscope safety and conformance information
- Step 3. Connect the oscilloscope

Once you have finished the basic installation, your product's *User's Guide* (if applicable) and *Data Sheet* will provide further information about setting up and using your oscilloscope, and on kit contents and replacement accessories. Both are available from [picotech.com/library/documentation](https://www.picotech.com/library/documentation).

## Step 1: Installing the PicoScope software

### 1.1 System requirements

To ensure that PicoScope operates correctly, you must use a computer with the system requirements shown in the table below. The performance of the oscilloscope will improve with a more powerful PC, and will benefit from a multi-core processor.

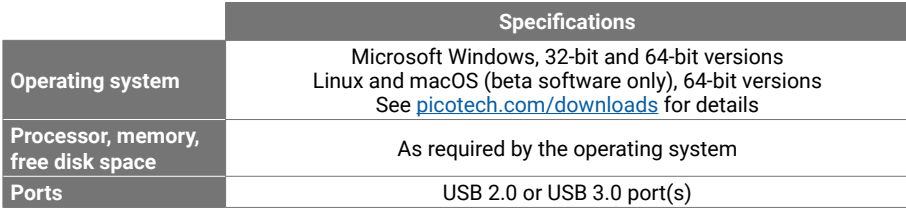

### 1.2 Installing the software

- 1. Go to [picotech.com/downloads](https://www.picotech.com/downloads), select your PicoScope's series and model from the lists, then select the latest **PicoScope** software. Download and run the installer.
- 2. In the PicoScope installer, select the language you wish to use.
- 3. Follow the on-screen instructions to install the software. Do not connect the oscilloscope device until the installation is complete.

4. You can try out the software with a demo device now, by clicking the new PicoScope icon on your desktop.

For more information on the software, refer to the *A to Z of PC Oscilloscopes* at [picotech.com/library/a-to-z](https://www.picotech.com/library/a-to-z) or the software *User's Guide*, which you can download from [picotech.com/library/documentation](https://www.picotech.com/library/documentation) or access from the Help menu within the software.

## Step 2: Safety information

To prevent possible electrical shock, fire, personal injury, or damage to the product, carefully read this safety information before attempting to install or use the product. In addition, follow all generally accepted safety practices and procedures for working with and near electricity.

The product has been designed and tested in accordance with the European standard publication EN 61010-1:2010+A1:2019 (Safety Requirements for Electrical Equipment for Measurement, Control and Laboratory Use). The product left the factory in a safe condition.

The following safety descriptions are found throughout this guide:

A **WARNING** identifies conditions or practices that could result in injury or death.

A **CAUTION** identifies conditions or practices that could result in damage to the product or equipment to which it is connected.

## 2.1 Symbols

These safety and electrical symbols (list continues overleaf) may appear on the product or in this quide.

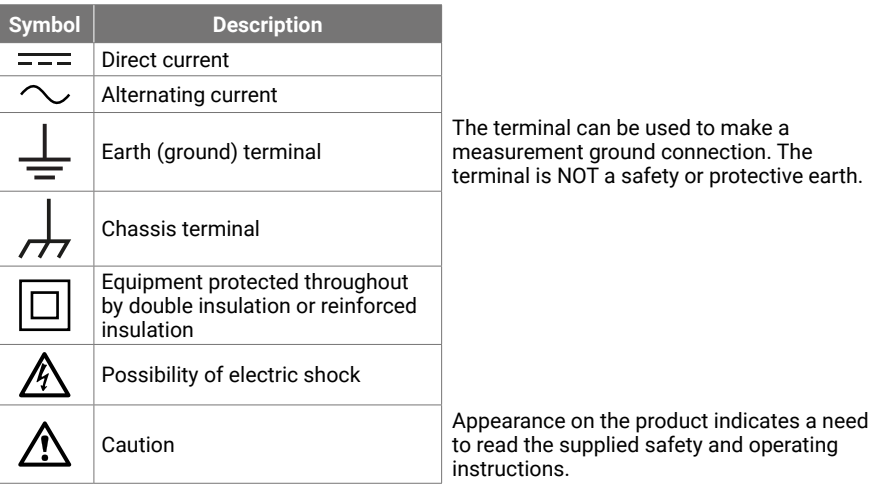

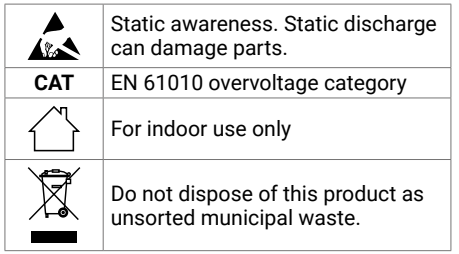

## **WARNING**

To prevent injury or death use the product only as instructed. Protection provided by the product may be impaired if used in a manner not specified by the manufacturer.

## 2.2 Maximum input ratings

Observe all terminal ratings and warnings marked on the product. The marked voltage is the maximum that may be applied across that terminal without risk of personal injury or damage to the instrument.

The table below and/or markings on the product indicate the full-scale measurement range and overvoltage protection range for each oscilloscope model. The full-scale measurement ranges are the maximum voltages that can be accurately measured by the instrument. The overvoltage protection ranges are the maximum voltages that will not damage the instrument.

## **WARNING**

To prevent electric shock, do not attempt to connect to or measure voltages outside of the marked terminal rating.

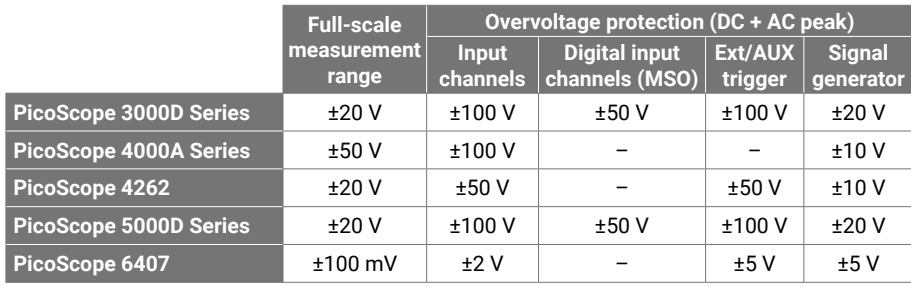

## **WARNING**

Signals exceeding the voltage limits in the table below are defined as "hazardous live" by EN 61010.

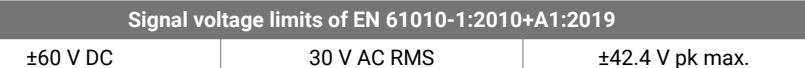

## **WARNING**

To prevent injury or death, do not directly connect the oscilloscope to hazardous live voltages.

To prevent electric shock, take all necessary safety precautions when working on equipment where hazardous live voltages may be present.

The following accessories can safely connect to and allow measurement of hazardous live voltages, up to either the instrument's full-scale measurement voltage multiplied by the applicable attenuation ratio or the accessory's marked maximum operating voltage, whichever is the lower:

- P2036 and P2056 10:1 passive high-impedance oscilloscope probes
- All Pico Technology-supplied high-voltage active probes

Accessories suited for connection to hazardous live voltages are clearly marked with their maximum allowable voltage and, where applicable, their CAT rating.

## **WARNING**

To prevent electric shock, do not exceed the voltage rating marked on any accessory. If an accessory is not marked with a voltage rating on either the connector, cable or body, or if a protective finger guard is removed, then do not exceed the EN 61010 "hazardous live" limits above.

To prevent injury or death, do not connect the oscilloscope directly to the mains (line power). To measure mains, use only a differential isolating probe that is specifically CAT rated for mains or high-energy use, such as the TA041 listed on the Pico website. Such measurements must only be made by competent persons and appropriate safety training may be required.

To prevent injury or death, do not use the product or an accessory if it appears to be damaged in any way, and stop use immediately if you are concerned by any abnormal operations.

## **WARNING**

PicoScope detects a signal voltage exceeding the selected fullscale measurement range and indicates it on the measurement display. A red warning icon will appear in the upper left corner and next to the relevant channel's vertical axis.

Under these conditions, displayed waveforms and measurements may be incorrect and the condition may be hazardous. Select a larger voltage range to achieve a within-range measurement and if the condition persists, to prevent injury or death, disable or otherwise safely disconnect from the source of overvoltage.

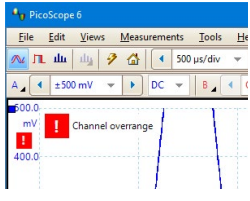

## **CAUTION**

To avoid causing permanent damage to the oscilloscope and other connected equipment, do not exceed the voltage rating of any cable, connector or accessory.

## 2.3 Grounding

## **WARNING**

The oscilloscope's ground connection through the USB cable is for measurement purposes only. The oscilloscope does not have a protective safety ground.

Never connect the ground input (chassis) to any electrical power source. To prevent personal injury or death, use a voltmeter to check that there is no significant AC or DC voltage between the oscilloscope ground and the point to which you intend to connect it.

## **A** CAUTION

To avoid causing permanent damage to the oscilloscope, the attached computer and other equipment, never apply a voltage to the ground input.

To prevent measurement errors caused by poor grounding, always use the high-quality USB cable supplied with the oscilloscope.

#### <span id="page-5-1"></span>2.4 External connections

## **WARNING**

To prevent injury or death, use only the power cord and adaptor, if any, supplied with the product. These are approved for the voltage and plug configuration in your country.

*Note: Not all oscilloscopes require an external power supply.*

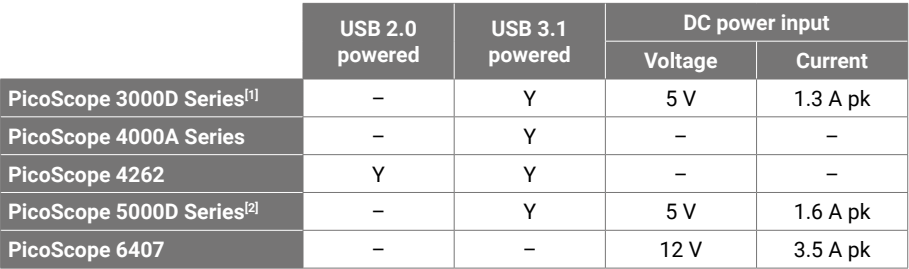

<span id="page-5-0"></span>[1] *DC power supply may be required for 4-channel models if USB port supplies insufficient power.*

[2] DC power supply is required for full functionality of 4-channel models. Refer to the Data Sheet *for details.*

## **WARNING**

Take care to avoid mechanical stress or tight bend radii for all connected leads, including all coaxial leads and connectors. Mishandling will cause deformation and will degrade performance and measurement accuracy.

#### 2.5 Environment

This product is for indoor or outdoor use, in dry locations only. The product's external mains power supply (if required) is for indoor use only.

## **WARNING**

To prevent injury or death, do not use in wet or damp conditions or near explosive gas or vapor.

## **CAUTION**

To prevent damage, always use and store your oscilloscope in appropriate environments.

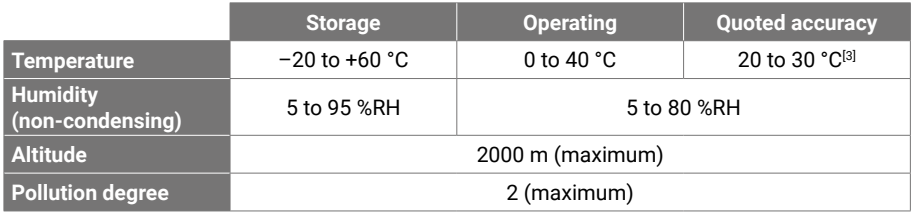

<span id="page-6-0"></span>[3] Some PicoScope models have enhanced environmental specifications. Please refer to the *applicable* Data Sheet*.*

## 2.6 Care of the product

The product contains no user-serviceable parts. Repair, servicing and adjustment require specialized test equipment and must only be performed by Pico Technology or an approved service provider. There may be a charge for these services unless covered by the Pico five-year warranty.

Inspect the instrument and all probes, connectors, cables and accessories before use for signs of damage.

## **WARNING**

To prevent electric shock do not tamper with or disassemble the oscilloscope, case parts, connectors or accessories.

When cleaning the oscilloscope, use a soft cloth and a solution of mild soap or detergent in water. To prevent electric shock, do not allow water to enter the casing, as this will compromise the electronics or insulation inside.

## **CAUTION**

Do not block the air vents (if present) at the back or front of the instrument as overheating will cause damage to the oscilloscope.

Do not insert any objects through the air vents (if present) as internal interference will cause damage to the oscilloscope.

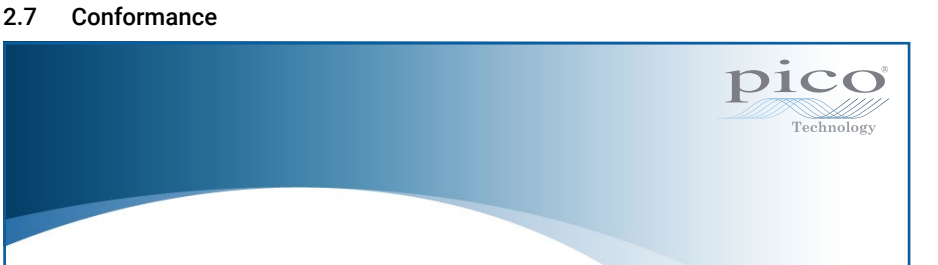

#### General statement of conformity

The enclosed instrument has been calibrated in accordance with the manufacturer's verification procedure using standards that are traceable to UK national standards. The test location's quality management system complies with, and its calibration process is controlled under, ISO 9001:2015. The calibration processes are designed to certify that the instrument was within its published specification at the time of calibration. The measurements were made in a monitored environment.

A full calibration certificate including test data and traceable to national standards is available on request. Please refer to [picotech.com/products](https://www.picotech.com/products) for pricing.

#### FCC notice

This equipment has been tested and found to comply with the limits for a Class A digital device, pursuant to Part 15 of the FCC Rules. These limits are designed to provide reasonable protection against harmful interference when the equipment is operated in a commercial environment. This equipment generates, uses, and can radiate radio frequency energy and, if not installed and used in accordance with the instruction manual, may cause harmful interference to radio communications. Operation of this equipment in a residential area is likely to cause harmful interference which the user will be required to correct at their own expense.

#### CE notice

This PicoScope oscilloscope has been designed and tested in accordance with the following European Union directives:

- Electromagnetic Compatibility Directive (EMC)
- Low Voltage Directive (LVD)
- Waste Electrical and Electronic Equipment (WEEE)
- Restriction of the use of certain Hazardous Substances Directive (RoHS).

It left the factory in a safe condition. For more information, please refer to your product's EU declaration of conformity, available for free download from [picotech.com/downloads](https://www.picotech.com/downloads).

## <span id="page-7-0"></span>Step 3: Connect your oscilloscope

- 1. If your oscilloscope is mains-powered, connect the power cord to the power adaptor and plug it into a mains power socket. Then connect the DC power cord to the back of the oscilloscope and switch on the mains power.
- 2. Connect the oscilloscope to your PC using the USB cable supplied. See the connection diagram below for more information.

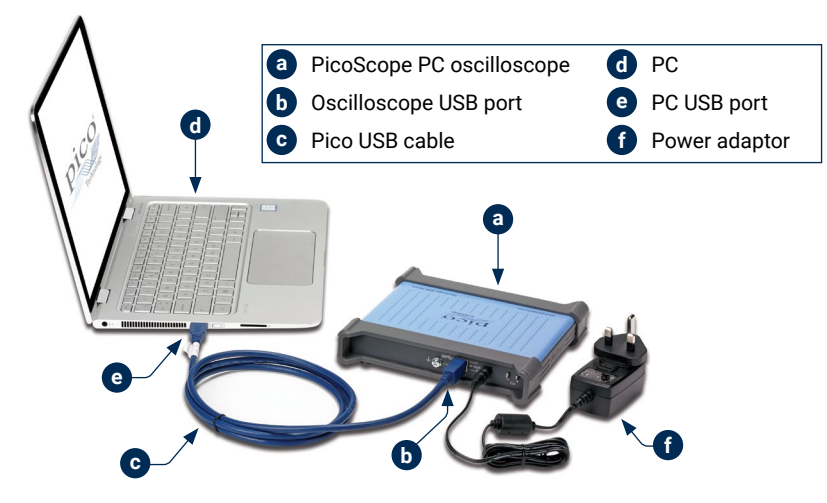

- 3. Wait for your computer to install the oscilloscope. While doing so it will display a message or icon in the taskbar telling you it has found the device.
- 4. Run the software.
- 5. If you wish to use a probe, connect one to Channel A. Touching the metal tip of the probe should cause a small 50 or 60 hertz signal to appear in the PicoScope window.

3.1 Inputs and outputs

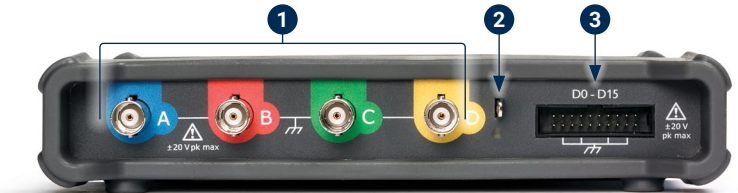

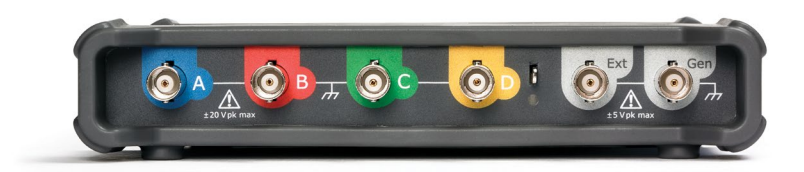

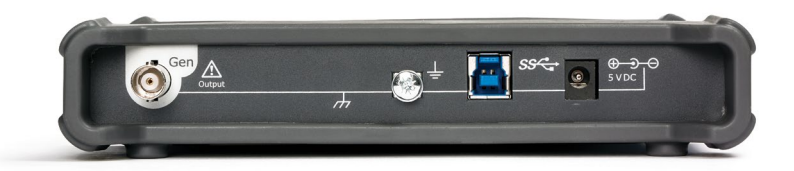

*Note: PicoScope 5000D Series 4-channel models are shown here. Other models may have a different arrangement of connectors. Refer to your oscilloscope's data sheet for details.* 

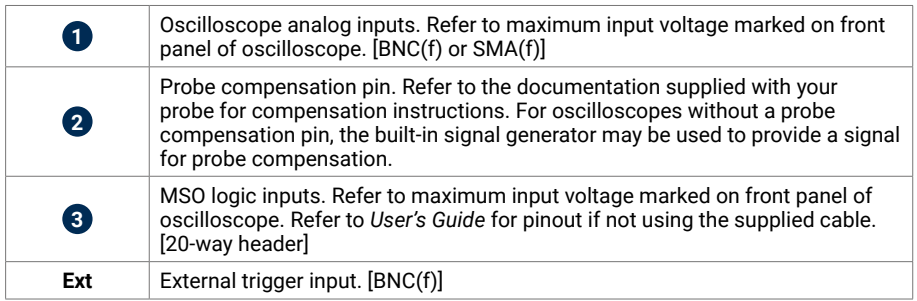

#### <span id="page-8-0"></span>PicoScope USB Oscilloscopes Quick Start Guide

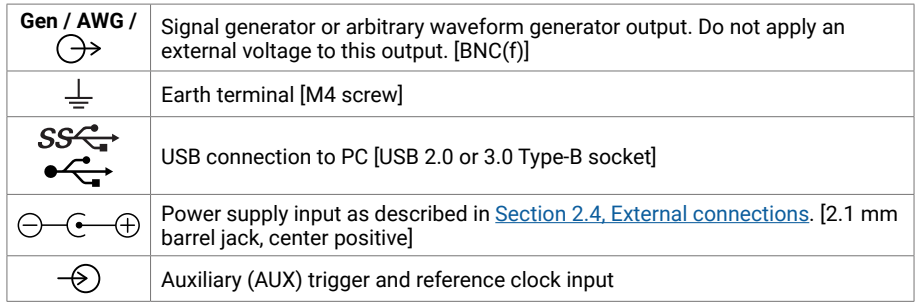

## Useful information

#### Documentation

The *Data Sheet* contains the latest specifications for your PicoScope PC oscilloscope. You can download PDF copies of this and all other documentation relevant to your oscilloscope, including the *User's Guide* and *Programmer's Guide*, where available, from [picotech.com/library/documentation](https://www.picotech.com/library/documentation).

#### Software updates

The PicoScope software can check for updates automatically, and notify you when any are available. Alternatively, you can download the latest version free of charge from [picotech.com/downloads](https://www.picotech.com/downloads).

#### PicoLog software

Your PicoScope PC-based oscilloscope may also be compatible with the PicoLog 6 data acquisition software, allowing it to function as a voltage-input data logger with a maximum sample rate of 1 kS/s per channel. PicoLog 6 is available free of charge from [picotech.com/downloads](https://www.picotech.com/downloads).

#### Writing your own software

PicoSDK<sup>®</sup>. a software development kit with all the drivers and other files you will need to develop your own custom programs, is available for download from [picotech.com/downloads](https://www.picotech.com/downloads).

Linux driver packages are available for download from [picotech.com/downloads/linux.](https://www.picotech.com/downloads/linux)

The relevant files are included in the PicoScope software download for macOS, available from [picotech.com/downloads](https://www.picotech.com/downloads).

Pico also maintains repositories of examples for various programming languages on GitHub, at [github.com/picotech.](https://github.com/picotech)

## Technical support

Regularly updated technical support information can be found on the Pico Technology technical support web page ([picotech.com/tech-support\)](https://www.picotech.com/tech-support) and the Test & Measurement Forum ([picotech.com/support\)](https://www.picotech.com/support/). You can also email [support@picotech.com](mailto:support@picotech.com) or telephone **+44 (0) 1480 479 164** to contact our team directly.

#### Certificate of conformity

If you require a certificate of conformity (CoC) for your PicoScope oscilloscope, you can obtain a PDF copy electronically by contacting our Technical Support team. Please provide the model and the serial number, which are both printed on the base of the instrument.

#### Warranty and returns

Your PicoScope USB oscilloscope device is supplied with a five-year returnto-manufacturer warranty. All accessories are guaranteed for at least one year from the date of purchase. You may also return your oscilloscope for any reason within 14 days of purchase for a refund. For terms and conditions, visit [picotech.com/about](https://www.picotech.com/about).

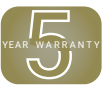

#### Legal information

Information regarding Pico's software licenses, liability, privacy policy, trademarks and other legal matters is available (in English only) at [picotech.com/about/legal-information](https://www.picotech.com/about/legal-information).

#### Free newsletter

Pico Technology sends out a free monthly newsletter by email. This gives news of product launches, software upgrades and application notes, as well as hints and advice. We treat your email address and other details as confidential and will not pass them on to any third party. To subscribe, visit [picotech.com/signuplibrary/newsletter](https://www.picotech.com/signuplibrary/newsletter).

# <span id="page-9-0"></span>**Deutsch**

## Einführung

Vielen Dank, dass Sie sich für den Kauf eines PC-Oszilloskops von Pico Technology entschieden haben. Dieses Oszilloskop ist für die Messung elektrischer Signale bis zu den in dieser Anleitung und im *Datenblatt* des Geräts festgelegten Grenzwerten ausgelegt. Die Sicherheitsgrenzwerte der Zubehörteile können der vom Hersteller mitgelieferten Dokumentation entnommen werden.

Diese Anleitung erläutert die Installation der PicoScope-Software sowie den Anschluss Ihres Oszilloskops. Darüber hinaus enthält sie wichtige Sicherheitsinformationen und Hinweise zu Bedienungsanleitungen und dem technischen Support. Bite für zukünftige Bezugnahme aufbewahren.

Das Dokument sollte in der vorliegenden Reihenfolge verwendet werden:

Schritt 1. Die PicoScope-Software installieren

Schritt 2. Die Informationen über die Sicherheit und Konformität des Oszilloskops lesen Schritt 3. Das Oszilloskop anschließen

Nachdem Sie die grundlegende Installation abgeschlossen haben, bieten Ihnen ggf. die *Bedienungsanleitung* und das *Datenblatt* Ihres Produkts weitere Informationen zur Einrichtung und Verwendung des Oszilloskops sowie über den Kit-Inhalt und den Austausch von Zubehör. Beide Dokumente sind unter [picotech.com/library/documentation](https://www.picotech.com/library/documentation) verfügbar.

## Schritt 1: Installieren der PicoScope-Software

### 1.1 Systemvoraussetzungen

Um sicherzustellen, dass Ihr PicoScope ordnungsgemäß funktioniert, müssen Sie einen Computer verwenden, der die in der folgenden Tabelle angegebenen Mindestsystemanforderungen erfüllt. Je höher die Leistung des Computers, desto höher ist die Leistung des Oszilloskops. Mehrkernprozessoren können die Leistung ebenfalls steigern.

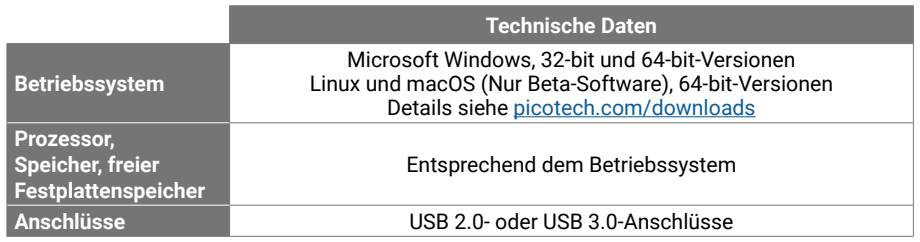

#### 1.2 Installation der Software

- 1. Unter [picotech.com/downloads](https://www.picotech.com/downloads) Ihre PicoScope-Serie und Modell in der Liste auswählen, dann die neueste **PicoScope**-Software auswählen. Herunterladen und das Installationsprogramm aufrufen.
- 2. Im PicoScope-Installationsprogramm die von Sprache auswählen.

3. Zur Installation der Software die Anweisungen auf dem Bildschirm befolgen. Schließen Sie das Oszilloskop erst dann an, wenn die Installation abgeschlossen ist.

4. Sie können die Software jetzt mit einem Demo-Gerät ausprobieren. Klicken Sie dazu auf das neue PicoScope-Symbol auf Ihrem Computer.

Weitere Informationen über die Software befinden sich in *PC-Oszilloskope von A bis Z* in der [picotech.com/library/a-to-z](https://www.picotech.com/library/a-to-z) oder in der *Bedienungsanleitung* für die Software, die unter [picotech.com/library/documentation](https://www.picotech.com/library/documentation) heruntergeladen oder über das Hilfemenü in der Software geöffnet werden kann.

## Schritt 2: Sicherheitsinformationen

Zur Vermeidung von Stromschlag, Brand, Verletzungen und Beschädigungen des Produkts, diese Sicherheitsinformationen gründlich durchlesen, bevor das Produkt installiert oder verwendet wird. Befolgen Sie außerdem alle allgemeinen elektrotechnischen Sicherheitsverfahren und -vorschriften.

Das Produkt wurde gemäß der europäischen Norm DIN EN 61010-1:2010+A1:2019 (Sicherheitsbestimmungen für elektrische Mess-, Steuer-, Regel- und Laborgeräte) entwickelt und geprüft. Das Produkt hat das Werk in einwandfreiem Zustand verlassen.

In dieser Anleitung werden die folgenden Sicherheitssymbole verwendet:

Der Begriff **WARNUNG** weist auf Zustände oder Vorgehensweisen hin, die zu Verletzungen oder zum Tod führen können.

Der Begriff **VORSICHT** weist auf Zustände oder Vorgehensweisen hin, die zu Schäden am Produkt oder der damit verbundenen Ausrüstung führen können.

### 2.1 Symbole

Diese Sicherheits- und Elektrosymbole (Liste wird auf der Rückseite fortgesetzt) sind auf dem Produkt oder in dieser Anleitung abgebildet.

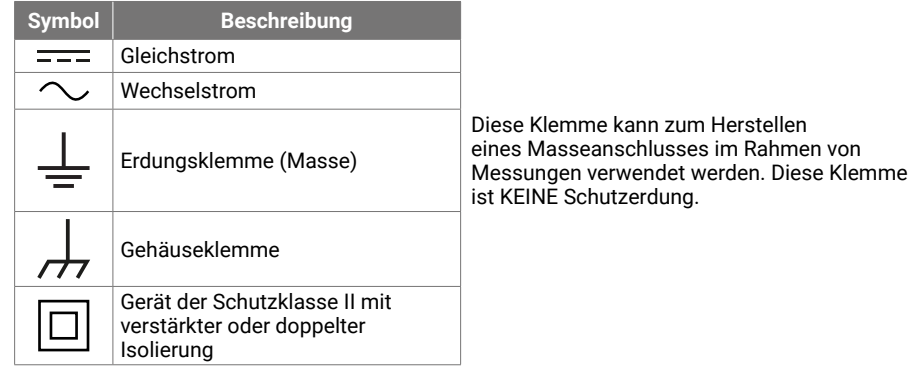

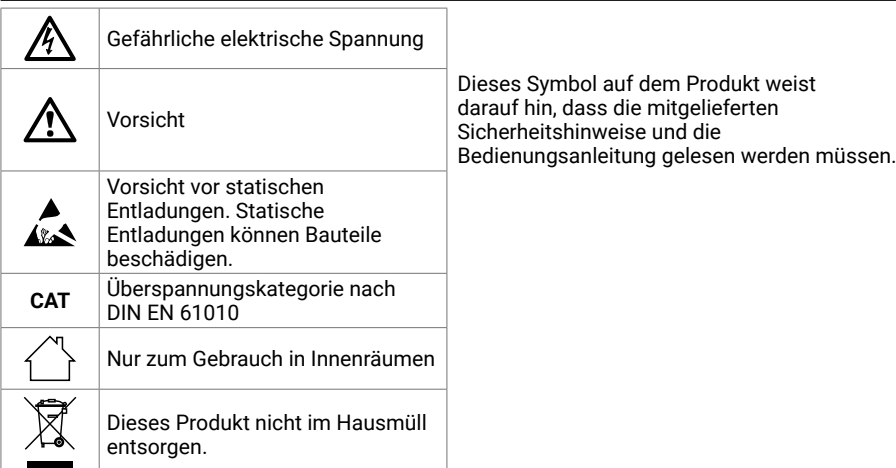

## **WARNUNG**

Zur Vermeidung schwerer oder tödlicher Verletzungen darf das Produkt nur wie beschrieben verwendet werden. Wenn das Produkt nicht gemäß den Herstelleranweisungen verwendet wird, kann dies die integrierten Schutzfunktionen beeinträchtigen.

## 2.2 Maximale Eingangswerte

Die Nennspannungen sämtlicher Anschlüsse sowie die Warnhinweise, mit denen das Produkt gekennzeichnet ist, beachten. Die angegebene Spannung ist die Höchstspannung, die an dieser Klemme ohne Gefahr von Verletzungen oder Schäden am Instrument angelegt werden kann.

In der folgenden Tabelle bzw. auf den Kennzeichnungen am Produkt sind der Messbereich und der Überspannungsschutzbereich für das jeweilige Oszilloskopmodell angegeben. Die Messbereiche sind dabei die Höchstspannungen, die mit dem jeweiligen Gerät präzise gemessen werden können. Überspannungsschutzbereich bezeichnet die Höchstspannung, die angelegt werden kann, ohne dass das Gerät beschädigt wird.

## **WARNUNG**

Zur Vermeidung eines Stromschlags dürfen keine Spannungen jenseits der angegebenen Nennwerte der Anschlüsse angelegt oder gemessen werden.

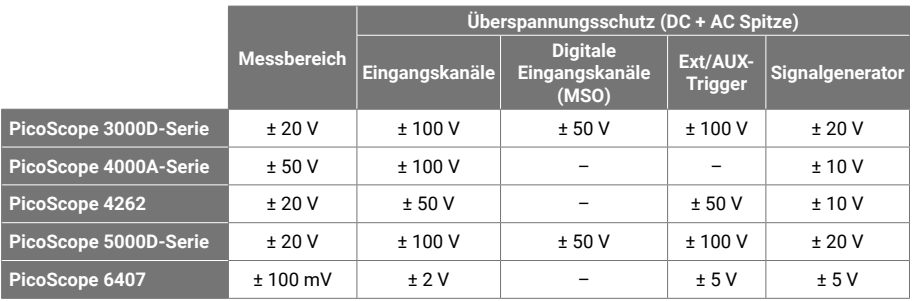

## **WARNUNG**

Signale, die die Spannungsgrenzen in der nachstehenden Tabelle überschreiten, sind gemäß DIN EN 61010 als "berührungsgefährliche Spannung" definiert.

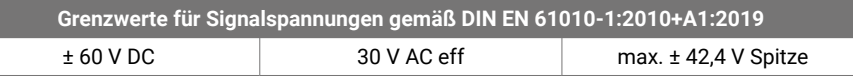

## **WARNUNG**

Zur Vermeidung von Verletzungen oder Todesfälle zu vermeiden darf das Oszilloskop nicht direkt an gefährliche Netzspannungen angeschlossen werden.

Zur Verhinderung von Stromschlägen müssen bei Arbeiten an Anlangen, an denen berührungsgefährliche Spannungen vorhanden sein können, alle erforderlichen Vorsichtsmaßnahmen ergriffen werden.

Das folgende Zubehör kann sicher an berührungsgefährliche Spannungen angeschlossen werden und ermöglicht die Messung dieser Spannungen, entweder bis zum maximalen Messbereichsendwert des Geräts multipliziert mit dem entsprechenden Dämpfungsverhältnis oder bis zur vorgegebenen maximalen Betriebsspannung des Zubehörs, je nachdem, welcher Wert niedriger ist:

- P2036 und P2056 10:1 passive hochohmige Oszilloskopsonden
- Alle von Pico Technology gelieferten aktiven Hochspannungssonden

Für den Anschluss an gefährliche Netzspannungen geeignete Zubehörteile sind deutlich mit ihrer maximal zulässigen Spannung und ggf. ihrer CAT-Klasse gekennzeichnet.

## **WARNUNG**

Zur Vermeidung von Stromschlägen darf die auf einem Zubehörteil gekennzeichnete Nennspannung nicht überschritten werden. Wenn ein Zubehörteil weder auf dem Stecker, dem Kabel noch auf dem Gehäuse mit einem Spannungswert gekennzeichnet ist oder wenn ein Fingerschutz entfernt wurde, dürfen die oben genannten Grenzwerte gemäß DIN EN 61010 "Gefährliche Spannung" nicht überschritten werden.

Zur Verhinderung schwerer oder tödlicher Verletzungen darf das Oszilloskop nicht direkt an das Stromnetz (Netzspannung) angeschlossen werden. Zur Messung des Netzstroms eine isolierte Differenzialsonde, die eine CAT-Zulassung speziell für die Verwendung für Netzspannung oder Hochspannung hat, wie z. B. die auf der Website von Pico Technology aufgeführte TA041, verwenden. Derartige Messungen dürfen nur von sachkundigen Personen durchgeführt werden, wobei eine entsprechende Sicherheitsschulung erforderlich sein kann.

Zur Vermeidung schwerer oder tödlicher Verletzungen darf das Produkt bzw. das Zubehörteil nicht verwendet werden, wenn es Anzeichen von Beschädigung aufweist, außerdem muss der Gebrauch unverzüglich beendet werden, wenn es sich ungewöhnlich verhält.

Das PicoScope hat eine Signalspannung erkannt, die den ausgewählten vollständigen Skalen-Messbereich überschreitet, diese wird auf der Messwertanzeige angezeigt. Dabei wird in der oberen linken Ecke und neben der vertikalen Achse des jeweiligen Kanals ein rotes Warnsymbol angezeigt.

Unter diesen Bedingungen kann es sein, dass die angezeigten Wellenformen und Messungen nicht stimmen und ein Gefahrenzustand besteht. Einen größeren Spannungsbereich wählen, damit die Messung im Messbereich liegt, und wenn der Zustand andauert, das Gerät ausschalten oder anderweitig sicher von der Überspannungsquelle trennen.

## **VORSICHT**

Zur Vermeidung dauerhafter Schäden am Oszilloskop oder an anderen angeschlossenen Geräten darf die Nennspannung aller angeschlossenen Kabel, Anschluss oder Zubehörteil nicht überschritten werden.

## 2.3 Erdung

## **WARNUNG**

Der Erdungsanschluss des Oszilloskops über das USB-Kabel dient nur zu Messzwecken. Das Oszilloskop ist nicht mit einer Schutzerdung ausgestattet.

Der Masseeingang darf nicht an eine Stromquelle angeschlossen werden. Zur Verhinderung schwerer oder tödlicher Verletzungen muss mit einem Voltmeter sichergestellt werden, dass zwischen der Erdung des Oszilloskops und dem beabsichtigten Anschlusspunkt keine maßgebliche Wechsel- oder Gleichspannung anliegt.

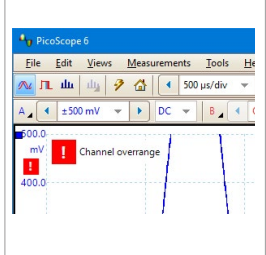

## **VORSICHT**

Zur Vermeidung dauerhafter Schäden am Oszilloskop, dem angeschlossenen Computers und weiterer Geräte darf niemals eine Spannung an den Masseeingang angelegt werden.

Zur Vermeidung von Messfehlern durch eine mangelhafte Erdung, verwenden Sie stets das mit dem Oszilloskop gelieferte Qualitäts-USB-Kabel.

## <span id="page-11-2"></span>2.4 Externe Anschlüsse

## **WARNUNG**

Zur Verhinderung schwerer oder tödlicher Verletzungen ausschließlich die mitgelieferten Netzkabel und Netzadapter verwenden. Diese sind für die Spannungs- und Steckerkonfiguration in Ihrem Land zugelassen.

*Hinweis: Nicht alle Oszilloskope erfordern ein Netzkabel.*

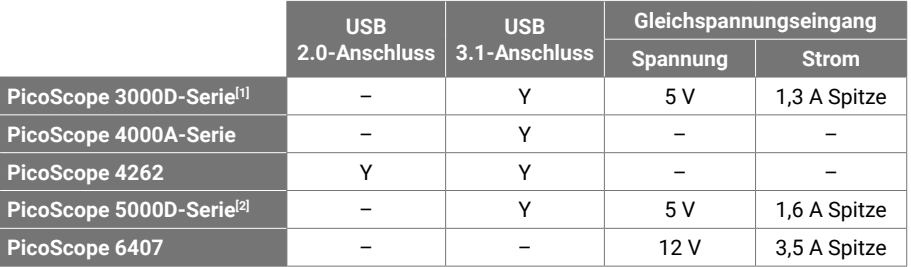

<span id="page-11-0"></span>[1] *Bei 4-Kanal-Modellen kann eine Gleichspannungsversorgung erforderlich sein, wenn der USB-Anschluss nicht genügend Strom liefert.*

<span id="page-11-1"></span>[2] *Für die volle Funktionalität der 4-Kanal-Modelle ist eine Gleichspannungsversorgung erforderlich. Weitere Informationen siehe* Datenblatt*.*

## **WARNUNG**

Es dürfen keine mechanischen Beanspruchungen oder enge Biegeradien auf den Zuleitungen auftreten, einschließlich aller Koaxialleitungen und Steckverbinder. Eine unsachgemäße Handhabung kann zu Verformungen führen, was die Leistung sowie die Messgenauigkeit verschlechtert.

## 2.5 Umgebung

Dieses Produkt ist nur für den Einsatz an trockenen Orten (Innen- und Außenbereich) bestimmt. Die externe Netzstromversorgung des Produkts (falls erforderlich) ist nur zum Gebrauch in Innenräumen bestimmt.

## **WARNUNG**

Zur Vermeidung schwerer oder tödlicher Verletzungen darf das Gerät nicht in feuchten Umgebungen oder in der Nähe von explosiven Gasen oder Dämpfen verwendet werden.

## **VORSICHT**

Zur Vermeidung von Beschädigungen muss das Oszilloskop stets in geeigneten Umgebungen gelagert und verwendet werden.

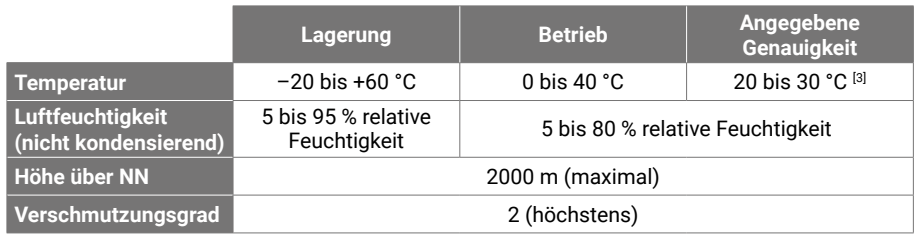

<span id="page-12-0"></span>[3] *Einige PicoScope-Modelle haben verbesserte Umgebungswerte. Weitere Informationen siehe entsprechendes* Datenblatt*.*

## 2.6 Pflege des Produkts

Das Produkt enthält keine vom Benutzer zu wartenden Teile. Die Reparatur, Wartung und Kalibrierung erfordern spezielle Prüfgeräte und dürfen nur von Pico Technology oder einem autorisierten Dienstleister durchgeführt werden. Diese Leistungen sind kostenpflichtig, sofern sie nicht unter die fünfjährige Garantie von Pico fallen.

Das Instrument und alle Sonden, Verbinder, Kabel und Zubehörteile müssen vor der Verwendung auf Anzeichen von Beschädigung untersucht werden.

# **WARNUNG**

Zur Vermeidung der Gefahr eines Stromschlags dürfen das Oszilloskop, die Gehäuse-, Anschluss- und Zubehörteile nicht verändert oder zerlegt werden.

Das Oszilloskop mit einem weichen Tuch und einer Lösung aus milder Seife oder einem milden Reinigungsmittel und Wasser reinigen. Zur Vermeidung eines Stromschlags darf kein Wasser in das Gehäuse eindringen, da andernfalls die elektronischen Komponenten oder die Isolierung im Inneren des Geräts beschädigt werden können.

## **VORSICHT**

Ggf. vorhandene Lüftungsöffnungen an der Vorder- oder Rückseite des Geräts dürfen nicht verdeckt werden, da das Oszilloskop durch Überhitzung beschädigt wird.

Keine Gegenstände durch die Belüftungsöffnungen des Geräts (falls vorhanden) stecken, da andernfalls das Oszilloskop durch interne Störeinflüsse beschädigt wird.

### 2.7 Konformität

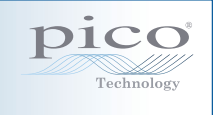

#### Allgemeine Konformitätserklärung

Das beiliegende Gerät wurde gemäß dem Verifizierungsverfahren des Herstellers unter Verwendung von Standards kalibriert, die auf nationale Normen des Vereinigten Königreichs zurückgeführt werden können. Das Qualitätsmanagementsystem der Prüfstelle entspricht ISO 9001:2015, und der Kalibrierungsprozess wird gemäß ISO 9001:2015 durchgeführt. Die Kalibrierverfahren dienen der Bestätigung, dass das Gerät zum Zeitpunkt der Kalibrierung innerhalb der veröffentlichten Werte lag. Die Messungen wurden in einer überwachten Umgebung durchgeführt.

Ein vollständiges Kalibrierungszertifikat mit Testdaten und rückführbar auf nationale Normen ist auf Anfrage erhältlich. Preise siehe [picotech.com/products](https://www.picotech.com/products).

### FCC-Hinweis

Dieses Gerät wurde im Hinblick auf die Grenzwerte für Digitalgeräte der Klasse A gemäß Teil 15 der FCC-Vorschriften geprüft und für konform befunden. Diese Grenzwerte dienen dem angemessenen Schutz vor schädlichen Interferenzen, wenn das Gerät in einem kommerziellen Umfeld betrieben wird. Dieses Gerät erzeugt, verwendet und kann Hochfrequenzenergie abstrahlen und kann, falls nicht gemäß der Bedienungsanleitung installiert und verwendet, Störungen der Funkkommunikation verursachen. Der Betrieb dieses Geräts in einer Wohnumgebung führt sehr wahrscheinlich zu gefährlichen Störungen, deren Beseitigung zu Lasten des Anwenders geht.

#### <span id="page-13-0"></span>CE-Hinweis

Dieses PicoScope wurde gemäß den folgenden europäischen Normen entwickelt und geprüft:

- EMV-Richtlinie
- Niederspannungsrichtlinie
- Richtlinie über Elektro- und Elektronik-Altgeräte
- Richtlinie zur Beschränkung der Verwendung bestimmter gefährlicher Stoffe.

Das Produkt hat das Werk in einwandfreiem Zustand verlassen. Nähere Informationen siehe die EU-Konformitätserklärung des Produkts, die unter [picotech.com/downloads](https://www.picotech.com/downloads) kostenlos zum Download bereitsteht.

## Schritt 3: Anschluss des Oszilloskops

- 1. Wenn das Oszilloskop mit Netzstrom gespeist wird, das Netzkabel an den Netzadapter anschließen und diesen in eine Steckdose stecken. Dann das Gleichstromkabel an die Rückseite des Oszilloskops anschließen und den Netzstrom einschalten.
- 2. Das Oszilloskop über das mitgelieferte USB-Kabel an Ihren PC anschließen. Weitere Informationen befinden sich im nachstehenden Schaltplan.

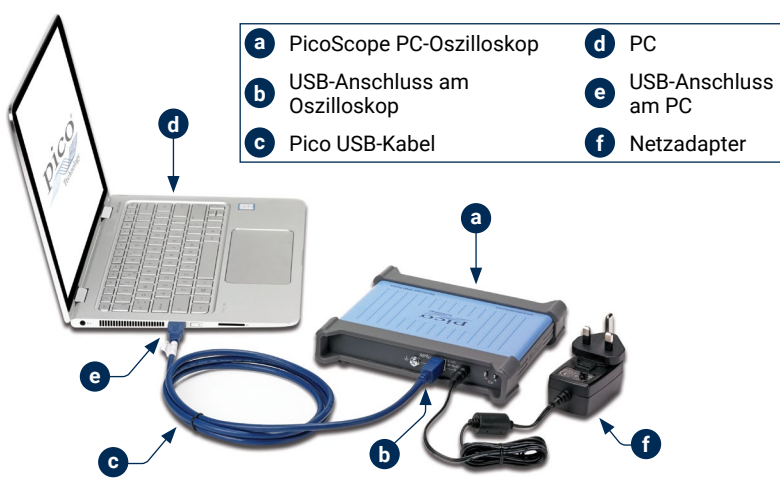

- 3. Abwarten, bis das Oszilloskop auf dem PC installiert ist. Währenddessen erscheint eine Meldung oder ein Symbol in der Taskleiste, dass das Gerät gefunden wurde.
- 4. Software laufen lassen.
- 5. Ggf. eine Sonde an Kanal A anschließen. Ein Berühren der Metallspitze der Sonde führt dazu, dass kleines 50 oder 60 Hertz-Signal im PicoScope-Fenster erscheint.

3.1 Eingänge und Ausgänge

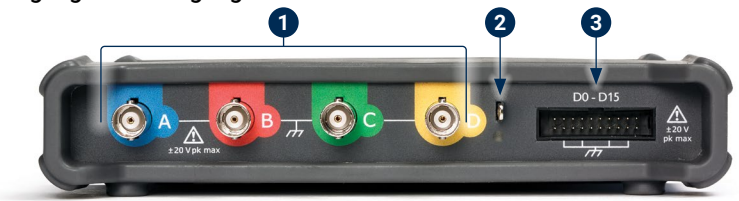

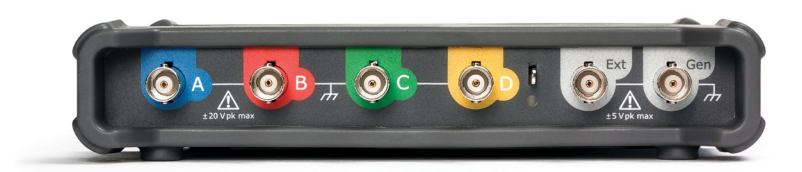

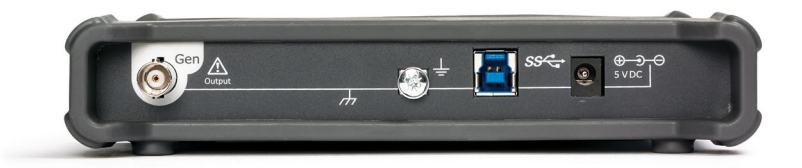

*Hinweis: Hier sind 4-Kanal-Modelle der PicoScope 5000D-Serie abgebildet. Andere Modelle können anders angeordnete Anschlüsse haben. Weitere Informationen siehe Datenblatt des Oszilloskops.* 

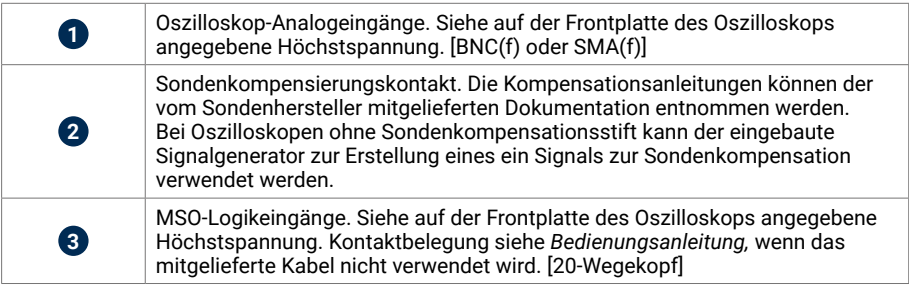

 $\begin{picture}(42,10) \put(0,0){\line(1,0){155}} \put(15,0){\line(1,0){155}} \put(15,0){\line(1,0){155}} \put(15,0){\line(1,0){155}} \put(15,0){\line(1,0){155}} \put(15,0){\line(1,0){155}} \put(15,0){\line(1,0){155}} \put(15,0){\line(1,0){155}} \put(15,0){\line(1,0){155}} \put(15,0){\line(1,0){155}} \put(15,0){\line(1,0){155}} \$ YEAR WARRANTY

<span id="page-14-0"></span>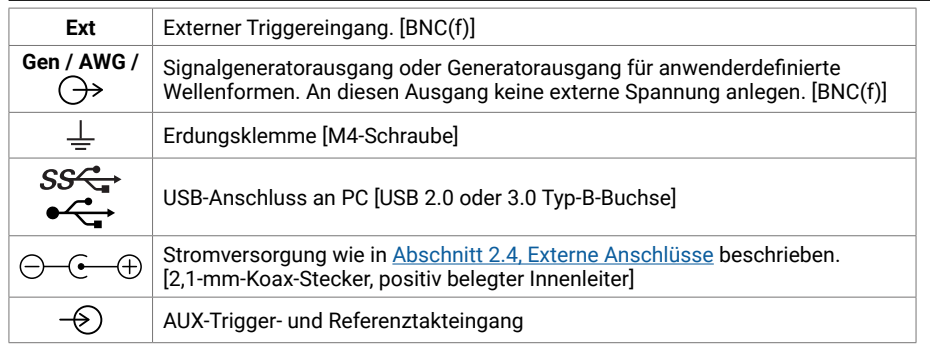

## Praktische Hinweise

#### Dokumentation

Das *Datenblatt* enthält aktuelle technische Daten zu Ihrem PicoScope PC-Oszilloskop. Sie können PDF-Versionen aller Dokumente zu Ihrem Oszilloskop, einschließlich ggf. der *Bedienungsanleitung* und der *Programmieranleitung*, unter [picotech.com/library/documentation](https://www.picotech.com/library/documentation) herunterladen.

#### Software-Updates

Die PicoScope-Software kann automatisch nach Aktualisierungen suchen und Benachrichtigungen ausgeben, sobald diese verfügbar sind. Alternativ dazu können Sie die neueste Version kostenlos unter [picotech.com/downloads](https://www.picotech.com/downloads) herunterladen.

### PicoLog-Software

Ihr PC-basiertes Oszilloskop PicoScope ist möglicherweise auch mit der Datenerfassungssoftware PicoLog 6 kompatibel, so dass es als Datenlogger mit Spannungseingang mit einer maximalen Abtastrate von 1kS/s pro Kanal genutzt werden kann. PicoLog 6 kann kostenlos unter [picotech.com/downloads](https://www.picotech.com/downloads) heruntergeladen werden.

#### Programmieren eigener Software

PicoSDK®, ein Software Development Kit mit allen Treibern und anderen Dateien, die Sie zur Entwicklung Ihres eigenen Programms benötigen, steht unter [picotech.com/downloads](https://www.picotech.com/downloads) zum Download bereit.

Linux-Treiberpakete stehen unter [picotech.com/downloads/linux](https://www.picotech.com/downloads/linux) zum Download bereit.

Die entsprechenden Dateien sind im PicoScope-Software-Download für macOS unter [picotech.com/downloads](https://www.picotech.com/downloads) enthalten.

Pico bietet außerdem Beispieldatenbestände für verschiedene Programmiersprachen auf GitHub, unter [github.com/picotech.](https://github.com/picotech)

#### Technischer Support

Regelmäßig aktualisierte Informationen zum technischen Support befinden sich auf den Webseiten des technischen Supports von Pico Technology [\(picotech.com/tech-support](https://www.picotech.com/tech-support)) sowie im Forum Prüfen & Messen [\(picotech.com/support](https://www.picotech.com/support/)). Sie haben auch die Möglichkeit, sich per E-Mail an [support@picotech.com](mailto:support@picotech.com) oder telefonisch unter der **+44 (0) 1480 479 164** direkt an unser Team zu wenden.

#### Konformitätsbescheinigung

Wenn Sie für Ihr Oszilloskop von PicoScope eine Konformitätsbescheinigung benötigen, können Sie bei unserem Technischen Support eine elektronische Kopie im PDF-Format anfordern. Geben Sie bitte das Modell und die Seriennummer an, die beide an der Unterseite des Geräts aufgedruckt sind.

#### Garantie und Rücksendungen

Ihr PicoScope USB-Oszilloskop wird mit einer fünfjährigen Herstellergarantie geliefert. Alle Zubehörteile haben eine mindestens einjährige Garantie ab dem Einkaufsdatum. Das Oszilloskop kann außerdem innerhalb von 14 Tagen nach dem Kauf ohne Angabe von Gründen gegen Erstattung des Kaufpreises zurückgegeben werden. Die vollständigen Allgemeinen Geschäftsbedingungen befinden unter: [picotech.com/about](https://www.picotech.com/about).

#### Impressum

Informationen zu den Softwarelizenzen, Haftung, Datenschutzrichtlinien, Marken und anderen rechtlichen Angelegenheiten von Pico sind (nur auf Englisch) unter [picotech.com/about/legal-information](https://www.picotech.com/about/legal-information) verfügbar.

#### Kostenloser Newsletter

Pico Technology versendet einen kostenlosen monatlichen Newsletter per E-Mail. Der Newsletter enthält Informationen über Produkteinführungen, Softwareaktualisierungen und Anwendungshinweise sowie nützliche Tipps und Ratschläge. Wir behandeln Ihre E-Mail-Adresse vertraulich und geben sie nicht an Dritte weiter. Sie können den Newsletter unter [picotech.com/signuplibrary/newsletter](https://www.picotech.com/signuplibrary/newsletter) abonnieren.

# <span id="page-15-0"></span>**Español**

## Introducción

Gracias por adquirir un osciloscopio para PC de Pico Technology. Este osciloscopio ha sido diseñado para la medición de señales eléctricas dentro de los límites especificados en esta guía y en la *Hoja de datos* del instrumento. Para ver los límites de seguridad de los accesorios, consulte la documentación proporcionada por el fabricante.

En esta guía se le explicará cómo instalar el software PicoScope y conectar su osciloscopio. También contiene información de seguridad importante y consejos sobre cómo acceder a manuales de usuario y asistencia técnica. Consérvela para su referencia futura.

Le recomendamos que utilice este documento en el orden en el que se presenta:

- Paso 1. Instalación del software PicoScope
- Paso 2. Leer la información de seguridad y conformidad del osciloscopio
- Paso 3. Conectar el osciloscopio

Cuando haya acabado la instalación básica, el *Manual de usuario* (si procede) y la *Hoja de datos* de su producto le ofrecerán más información sobre cómo instalar y usar su osciloscopio, sobre los contenidos del kit y sobre los accesorios de repuesto. Ambos están disponibles para descargarlos desde [picotech.com/library/documentation.](https://www.picotech.com/library/documentation)

## Paso 1: Instalación del software PicoScope

#### 1.1 Requisitos del sistema

Para asegurarse de que PicoScope funcione correctamente debe usar un ordenador con los requisitos del sistema que se muestran en la siguiente tabla. El rendimiento del osciloscopio será mejor cuanto más potente sea el ordenador, y se beneficiará de un procesador multinúcleo.

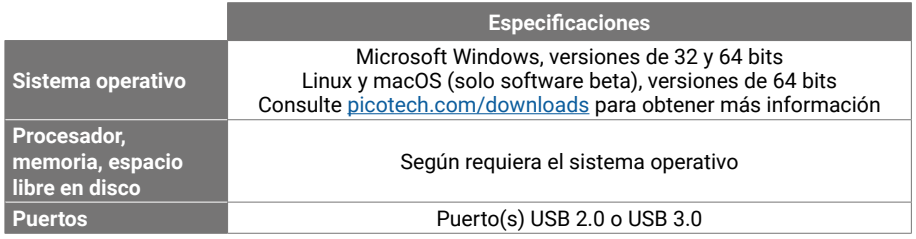

#### 1.2 Instalación del software

- 1. Vaya a [picotech.com/downloads,](https://www.picotech.com/downloads) seleccione la serie y el modelo de su PicoScope de la lista y haga clic en el software **PicoScope** más reciente. Descargue y ejecute el instalador.
- 2. En el instalador de PicoScope, seleccione el idioma que desee usar.
- 3. Siga las instrucciones en pantalla para instalar el software. No conecte el dispositivo del osciloscopio hasta que se haya completado la instalación.

4. Puede probar el software con un dispositivo de demostración ahora, haciendo clic en el nuevo icono PicoScope en su escritorio.

Para obtener más información sobre el software, consulte el documento *De la A a la Z sobre los osciloscopios para PC* en [picotech.com/library/a-to-z](https://www.picotech.com/library/a-to-z) o la *Guía del usuario* del software, que podrá descargar desde [picotech.com/library/documentation](https://www.picotech.com/library/documentation) o a la que podrá acceder desde el menú de Ayuda en el software.

## Paso 2: Información de seguridad

Para evitar una posible descarga eléctrica, incendios, lesiones personales o daños en el producto, lea atentamente estas instrucciones de seguridad antes de intentar instalar o utilizar el producto. Además, respete todas las prácticas y los procedimientos de seguridad generalmente aceptados para trabajar con electricidad y cerca de ella.

El producto ha sido diseñado y comprobado de acuerdo con la publicación de la norma europea EN 61010-1:2010+A1:2019 (requisitos de seguridad en equipamientos eléctricos para medición, control y uso en laboratorio). El producto ha salido de fábrica cumpliendo todos los requisitos de seguridad.

Las siguientes descripciones de seguridad se encuentran a lo largo de esta guía:

Una **ADVERTENCIA** identifica condiciones o prácticas que pueden provocar lesiones o incluso la muerte.

Una **PRECAUCIÓN** identifica condiciones o prácticas que podrían provocar daños en el producto o en el equipo al que se conecte.

## 2.1 Símbolos

Estos símbolos eléctricos y de seguridad (la lista continúa en la siguiente cara) pueden aparecer en el producto o en esta guía.

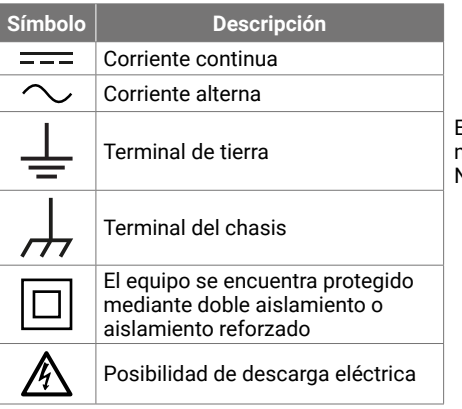

El terminal se puede usar para hacer una medición de la conexión a tierra. El terminal NO es una conexión de seguridad o de tierra.

#### Osciloscopios PicoScope USB Guía de inicio rápido

#### Si aparece en el producto, indica que es ⁄\ Precaución necesario leer las instrucciones de seguridad y funcionamiento proporcionadas. Sensibilización a la electricidad ▲ estática. Las descargas  $42$ electrostáticas pueden dañar componentes. **CAT** Categoría de sobretensión EN 61010 Exclusivamente para su uso en interiores  $\boxtimes$ No deseche este producto como residuo urbano sin clasificar.

## **ADVERTENCIA**

Para evitar el riesgo de lesiones o muerte, utilice el producto únicamente del modo indicado. La protección proporcionada por el producto podría verse mermada si este se utiliza de una manera no especificada por el fabricante.

#### 2.2 Valores de entradas máximos

Debe atenerse a los valores nominales de todos los terminales y las advertencias marcadas en el producto. La tensión marcada es la máxima que se puede aplicar al terminal sin correr el riesgo de sufrir lesiones personales o daños al instrumento.

La tabla siguiente o el marcado en el producto indican el rango de medición de escala completa y el rango de protección de sobretensión para cada modelo de osciloscopio. Los rangos de medición a escala completa son las tensiones máximas que pueden ser medidas con precisión por el instrumento. Los rangos de protección contra sobretensión son las tensiones máximas que no dañan el instrumento.

## **ADVERTENCIA**

Para prevenir descargas eléctricas, no intente conectar ni medir tensiones que queden fuera de los valores nominales marcados.

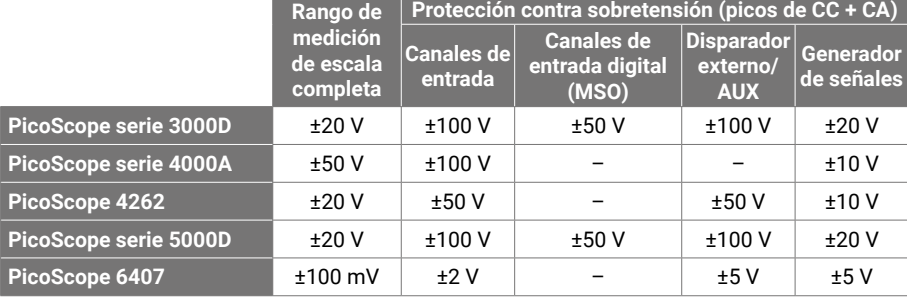

## **ADVERTENCIA**

Las señales que superen los límites de tensión de la tabla presentada a continuación, se definen como "potencialmente peligrosas" en la EN 61010.

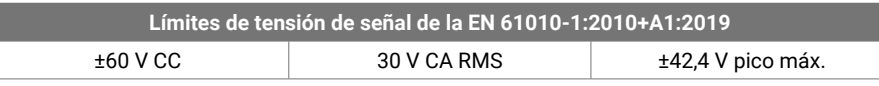

## **ADVERTENCIA**

Para evitar lesiones o la muerte, no conecte directamente el osciloscopio a tensiones peligrosas.

Para evitar descargas eléctricas, tome todas las precauciones de seguridad necesarias al trabajar en un equipo que pueda tener tensiones peligrosas.

Los siguientes accesorios se pueden conectar de forma segura para permitir la medición de tensiones peligrosas hasta o bien la tensión de medición de plena escala del instrumento multiplicada por la ratio de atenuación pertinente o bien la tensión operativa máxima marcada en el instrumento, el valor que sea menor de los dos:

- Sondas de osciloscopio pasivas de alta impedancia 10:1 P2036 y P2056
- Todas las sondas activas de alta tensión suministradas por Pico Technology

Los accesorios aptos para la conexión con tensiones peligrosas están claramente marcados con su tensión máxima permitida y, en los casos pertinentes, con su clasificación CAT.

## **ADVERTENCIA**

Para evitar descargas eléctricas, no supere la tensión nominal marcada en ninguno de los accesorios. Si un accesorio no lleva un marcado de clasificación de tensión ni en el conector, ni en el cable ni en el cuerpo o si se ha retirado el protector de dedos, no supere los límites de "tensiones peligrosas" de la EN 61010 que aparecen anteriormente.

## **ADVERTENCIA**

Para evitar el riesgo de lesiones personales o incluso la muerte, no conecte el osciloscopio directamente a la red principal (línea eléctrica). Para medir la red, utilice solo una sonda aislante diferencial con categoría CAT especial para medir tensiones de red o alto consumo energético, como la TA041 que se encuentra en el sitio web de Pico. Este tipo de mediciones solo deben realizarlas personas con la competencia necesaria; podría requerirse formación específica en seguridad.

Para evitar lesiones o la muerte, no use el producto o ninguno de sus accesorios si parece estar dañado de alguna manera y deje de usarlo de inmediato si le preocupa cualquier funcionamiento anormal.

PicoScope detecta una tensión de una señal que supera el rango de medición a escala completa y lo indica en la pantalla de medición. Aparecerá un icono de advertencia rojo en la esquina superior izquierda, junto al eje vertical del canal pertinente.

En estas condiciones, las formas de onda mostradas y las mediciones podrían ser incorrectas, y la condición podría ser peligrosa. Seleccione un rango de tensión más grande para conseguir una medición dentro del rango y, si la condición persiste, para evitar lesiones o la muerte, desactive o desconecte de forma segura la fuente de la sobretensión.

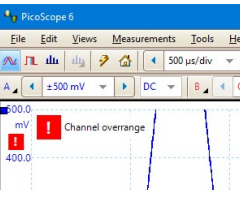

## **A PRECAUCIÓN**

Para evitar ocasionar daños permanentes al osciloscopio u otros equipos conectados, no supere el rango de tensión de ningún cable, conector ni accesorio.

## 2.3 Conexión a tierra

## **A** ADVERTENCIA

La conexión a tierra del osciloscopio a través del cable USB es solo para fines de medición. El osciloscopio no tiene una conexión a tierra protectora de seguridad.

Nunca conecte la entrada de tierra (chasis) a una fuente de corriente eléctrica. Para evitar lesiones personales o la muerte, use un voltímetro para comprobar la ausencia de tensión CA o CC significativa entre la conexión a tierra del osciloscopio y el punto al que desee conectarla.

# **PRECAUCIÓN**

Para evitar daños permanentes en el osciloscopio, el ordenador conectado y otros equipos, no aplique nunca una tensión a la entrada de tierra.

Para evitar el riesgo de errores de medición provocados por una mala conexión a tierra, utilice en todo momento el cable USB de alta calidad suministrado con el osciloscopio.

#### <span id="page-17-2"></span>2.4 Conexiones externas

## **ADVERTENCIA**

Para evitar lesiones o la muerte, utilice sólo el cable de alimentación y el adaptador suministrado con el producto (si los incluye). Estos han sido aprobados para la tensión y la configuración de los enchufes de su país.

*Nota: no todos los osciloscopios requieren un cable externo de alimentación.*

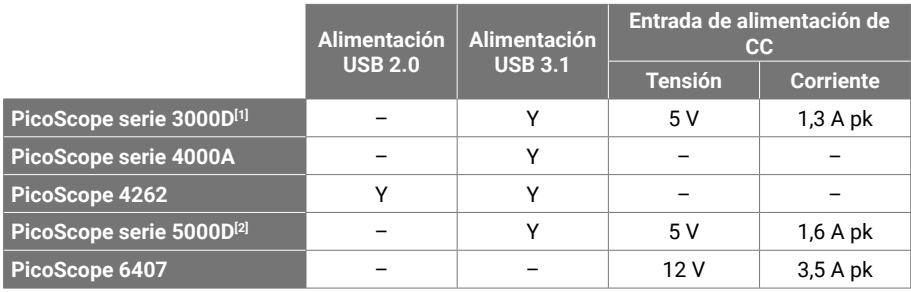

<span id="page-17-0"></span>[1] *En los modelos de 4 canales, podría ser necesaria alimentación de CC si el puerto USB no proporciona alimentación suficiente.*

<span id="page-17-1"></span>[2] *Se requiere una fuente de alimentación de CC para disfrutar de todas las funcionalidades de los modelos de 4 canales. Consulte la* Hoja de datos *de su osciloscopio para obtener más información.*

## **ADVERTENCIA**

Ponga en práctica las precauciones necesarias para evitar estrés mecánico o radios de curvatura demasiado ajustados en los cables de conexión, incluidos los coaxiales y conectores. Un mal uso de los mismos podría causar una deformación y perjudicar al rendimiento y a la precisión de la medición.

## 2.5 Entorno

Este producto es para su uso en interiores u exteriores, solo en ubicaciones secas. La fuente de alimentación externa del producto (si fuera necesaria) es solo para su uso en interiores.

## **ADVERTENCIA**

Para evitar el riesgo de lesiones o muerte, no utilice el producto en un entorno mojado o húmedo, ni tampoco cerca de gases o vapores explosivos.

## **PRECAUCIÓN**

Para evitar daños, utilice y almacene siempre su osciloscopio en condiciones apropiadas.

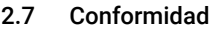

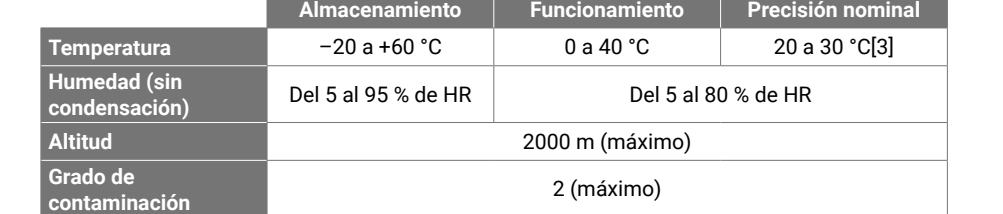

<span id="page-18-0"></span>[3] Algunos modelos PicoScope tienen mejores especificaciones ambientales. Consulte la Hoja de datos *correspondiente.*

## 2.6 Cuidado del producto

El producto no contiene componentes que el usuario pueda reparar. Las tareas de reparación, mantenimiento o ajuste requieren equipos especiales de prueba, y solo deberán ser realizadas por Pico Technology o un proveedor de servicios autorizado. Estos servicios podrían estar sujetos a un importe específico, a menos que estén cubiertos por la garantía de cinco años de Pico.

Inspeccione el instrumento y todas las sondas, conectores, cables y accesorios en busca de daños antes de utilizarlos.

## **ADVERTENCIA**

Para evitar descargas eléctricas, no manipule indebidamente ni desmonte el osciloscopio, las piezas de la caja, los conectores ni los accesorios.

Al limpiar el osciloscopio, utilice un paño suave y una solución de jabón o detergente delicado con agua. Para evitar descargas eléctricas, no permita que el agua entre en la carcasa, ya que esto afectaría a la electrónica o al aislamiento interior.

## **PRECAUCIÓN**

No bloquee las aberturas de ventilación (si las hay) en la parte posterior o delantera del instrumento, ya que el sobrecalentamiento causará daños al osciloscopio.

No inserte ningún objeto por las aberturas de ventilación (si las hubiera) puesto que las interferencias internas dañarán el osciloscopio.

#### Declaración general de conformidad

El instrumento incluido ha sido calibrado de acuerdo con el procedimiento de verificación del fabricante, mediante normativas equiparables a las normativas nacionales del Reino Unido. El sistema de control de calidad de la ubicación de prueba cumple con la ISO 9001:2015, y el proceso de calibración está regulado según esa misma normativa. Los procesos de calibración han sido diseñados para certificar que el instrumento cumplía las especificaciones publicadas en el momento de su calibración. Las mediciones se realizaron en un entorno supervisado.

Puede solicitarnos un certificado de calibración completo, que incluye datos de prueba y puede equipararse a las normativas nacionales. Consulte [picotech.com/products](https://www.picotech.com/products) para ver información sobre precios.

#### Aviso FCC

Este equipamiento ha sido comprobado y cumple con los límites de un dispositivo digital de Clase A según la Parte 15 de las reglas de la FCC. Estos límites han sido diseñados para facilitar una protección razonable frente a interferencias perjudiciales cuando el equipamiento se utiliza en un entorno comercial. Este equipo genera, utiliza y puede irradiar energía por radiofrecuencia, y si no se instala y utiliza de acuerdo con el manual de instrucciones, podría causar interferencias dañinas a las comunicaciones por radio. El uso de este equipo en una zona residencial puede causar interferencias perjudiciales, en cuyo caso el usuario deberá corregir las interferencias por su propia cuenta.

#### Aviso CE

Este osciloscopio PicoScope ha sido diseñado y comprobado de acuerdo con las siguientes directivas de la Unión Europea:

- Directiva de compatibilidad electromagnética (EMC)
- Directiva sobre baja tensión (LVD)
- Directiva sobre residuos de aparatos eléctricos y electrónicos (WEEE)
- Directiva sobre restricciones a la utilización de determinadas sustancias peligrosas (RoHS).

Ha salido de fábrica cumpliendo todos los requisitos de seguridad. Para obtener más información, consulte la declaración de conformidad de la UE para su producto, que puede descargar de forma gratuita en [picotech.com/downloads](https://www.picotech.com/downloads).

## <span id="page-19-0"></span>Paso 3: Conectar el osciloscopio

- 1. Si el osciloscopio se alimenta de la red, conecte el cable de alimentación al adaptador de corriente y enchúfelo a una toma de corriente. A continuación, conecte el cable de alimentación de CC de la parte posterior del osciloscopio y conecte la alimentación de red.
- 2. Conecte el osciloscopio a su ordenador con el cable USB suministrado. Consulte el siguiente diagrama de conexión para obtener más información.

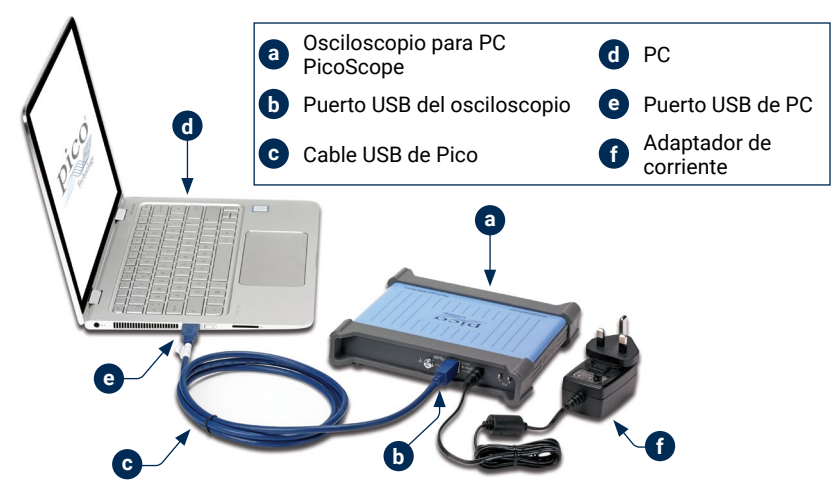

- 3. Espere a que su ordenador instale el osciloscopio. Al hacerlo, mostrará un mensaje o un icono en la barra de tareas en el que le comunicará que ha encontrado el dispositivo.
- 4. Ejecución del software.
- 5. Si quiere usar una sonda, conecte una en el canal A. Al tocar la punta de metal de la sonda debería aparecer una pequeña señal de 50 o 60 hercios en la ventana de PicoScope.

3.1 Entradas y salidas

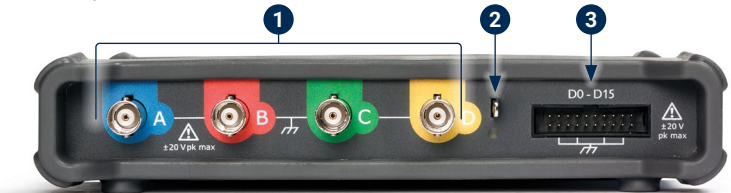

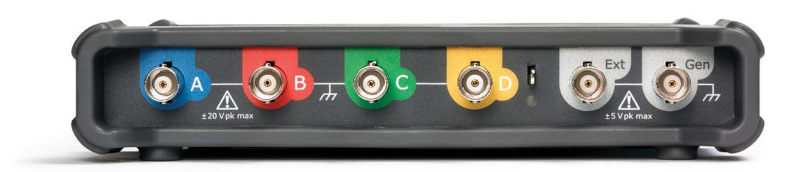

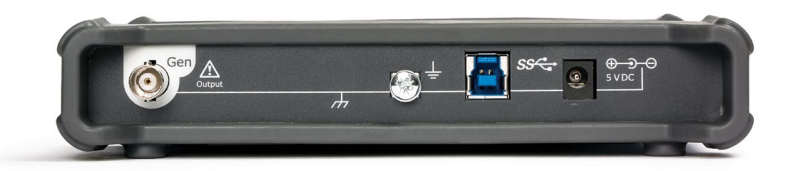

*Nota: aquí se muestran los modelos PicoScope serie 5000D de 4 canales. La disposición de los conectores en otros modelos podría ser diferente. Consulte la Hoja de datos de su osciloscopio para obtener más información.* 

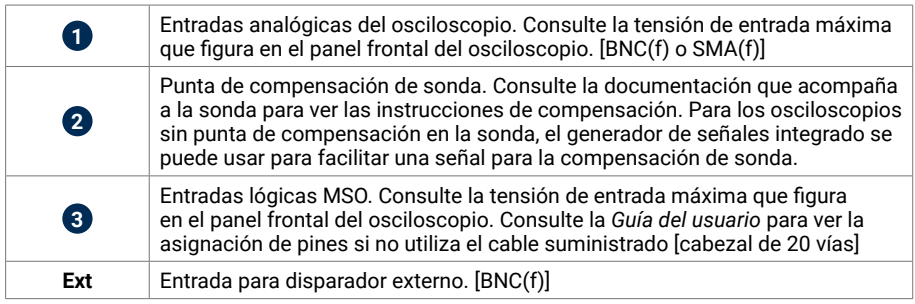

<span id="page-20-0"></span>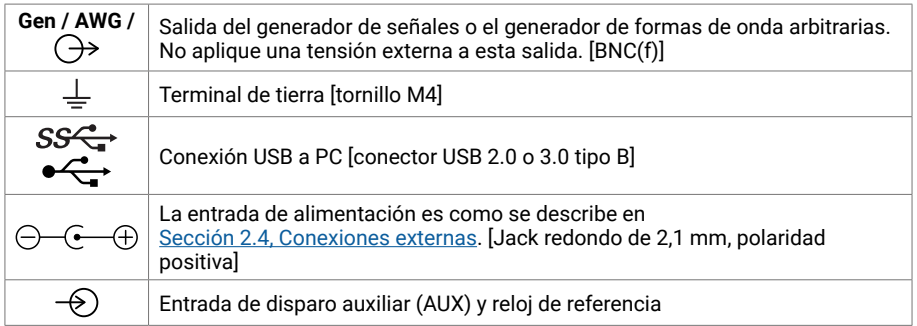

## Información útil

### Documentación

La *Hoja de datos* contiene las últimas especificaciones para su osciloscopio de PC PicoScope. Puede descargar copias en PDF de esta y hoja y el resto de documentación relevante para su osciloscopio, incluido la *Guía del usuario* y la *Guía del programador*, en los casos en los que estén disponibles, desde [picotech.com/library/documentation.](https://www.picotech.com/library/documentation)

## Actualizaciones de software

El software PicoScope puede comprobar automáticamente si existen actualizaciones y notificárselo cuando estén disponibles. También puede descargar a mano gratuitamente las versiones más recientes en [picotech.com/downloads.](https://www.picotech.com/downloads)

## Software PicoLog

Su osciloscopio para PC PicoScope también puede ser compatible con el software de adquisición de datos PicoLog 6, lo que le permite funcionar como registrador de datos de baja tensión con una velocidad de muestreo máxima de 1 kS/s por canal. Puede descargar PicoLog 6 gratis en [picotech.com/downloads](https://www.picotech.com/downloads).

### Escribir su propio software

PicoSDK®, un kit de desarrollo de software con todos los controladores y los demás archivos que necesitará para desarrollar sus propios programas personalizados, está disponible para descargar en [picotech.com/downloads](https://www.picotech.com/downloads).

Puede descargar paquetes de controladores para Linux en [picotech.com/downloads/linux.](https://www.picotech.com/downloads/linux)

Los archivos correspondientes se incluyen con la descarga del software PicoScope para macOS, disponible en [picotech.com/downloads.](https://www.picotech.com/downloads)

Pico también tiene una biblioteca de ejemplos para varios lenguajes de programación en GitHub: [github.com/picotech](https://github.com/picotech).

## Asistencia técnica

Puede encontrar información de soporte técnico actualizada en la web de soporte técnico de Pico Technology ([picotech.com/tech-support\)](https://www.picotech.com/tech-support) y el foro de pruebas y mediciones ([picotech.com/support\)](https://www.picotech.com/support/). También puede enviar un correo electrónico a [support@picotech.com](mailto:support@picotech.com) o llamar por teléfono al **+44 (0) 1480 479 164** para ponerse en contacto con nuestro equipo directamente.

## Certificado de conformidad

Si necesita un certificado de conformidad (CoC) para su osciloscopio PicoScope, puede obtener una copia en PDF electrónicamente si se pone en contacto con nuestro equipo de asistencia técnica. Infórmenos de su modelo y número de serie; ambos datos aparecen impresos en la base del instrumento.

### Garantía y devoluciones

Su osciloscopio PicoScope USB se suministra con una garantía de 5 años de devolución al fabricante. Todos los accesorios están cubiertos por al menos un año de garantía a partir de la fecha de compra. También puede devolver su osciloscopio por cualquier motivo en un plazo de 14 días a partir de la compra para recibir un reembolso. Para ver los términos y condiciones, consulte [picotech.com/about](https://www.picotech.com/about).

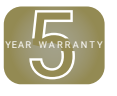

## Información legal

Puede encontrar información sobre las licencias de software de Pico, responsabilidad, política de privacidad, marcas registradas y otros asuntos jurídicos (solo en inglés) en [picotech.com/about/legal-information.](https://www.picotech.com/about/legal-information)

## Boletín gratuito

Pico Technology envía un boletín mensual gratuito por correo electrónico. Este boletín ofrece noticias sobre lanzamientos de productos, actualizaciones de software y notas de aplicación, e incluye consejos prácticos y asesoramiento. Tratamos los datos de su correo electrónico y el resto de datos personales como confidenciales, y no los revelamos a terceros bajo ningún concepto. Para suscribirse, visite: [picotech.com/signuplibrary/newsletter.](https://www.picotech.com/signuplibrary/newsletter)

# <span id="page-21-0"></span>**Français**

## Introduction

Nous vous remercions d'avoir choisi un oscilloscope PC Pico Technology. Cet oscilloscope est destiné à la mesure de signaux électriques jusqu'aux limites spécifiées dans le présent guide et dans la *Fiche technique* de l'instrument. Pour obtenir les limites de sécurité des accessoires, reportez-vous à la documentation fournie par le fabricant.

Ce guide explique comment installer le logiciel PicoScope, et comment connecter votre oscilloscope. Il contient également des consignes de sécurité importantes et des conseils concernant l'accès aux manuels d'utilisation et à l'assistance technique. Veuillez le conserver pour référence ultérieure.

Nous vous recommandons d'utiliser ce document dans l'ordre dans lequel il est présenté :

- Étape 1. Installation du logiciel PicoScope
- Étape 2. Lisez les informations de conformité et de sécurité de l'oscilloscope
- Étape 3. Connexion de l'oscilloscope

Une fois que vous aurez terminé l'installation de base, reportez-vous au *Manuel d'utilisation* (le cas échéant) et à la *Fiche technique* de votre produit pour obtenir de plus amples informations sur la configuration et l'utilisation de votre oscilloscope, et sur le contenu du kit et les accessoires de rechange. Les deux peuvent être téléchargés à partir du lien [picotech.com/library/documentation](https://www.picotech.com/library/documentation).

## Étape 1: Installation du logiciel PicoScope

## 1.1 Configuration système requise

Pour vous assurer que le PicoScope fonctionne correctement, vous devez disposer d'un ordinateur possédant la configuration système requise indiquée dans le tableau ci-dessous. Les performances de l'oscilloscope seront meilleures avec un ordinateur plus puissant et un processeur multicœur.

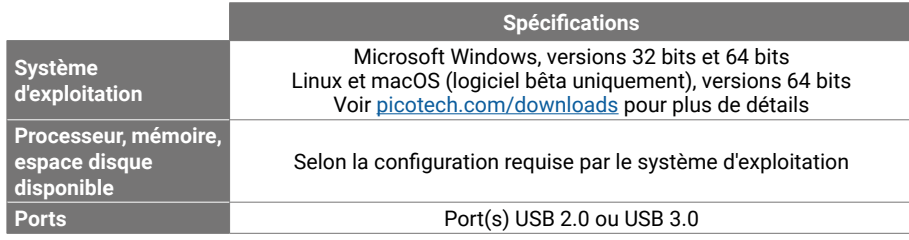

## 1.2 Installation du logiciel

1. Accédez à [www.picotech.com/downloads,](https://www.picotech.com/downloads) sélectionnez votre gamme et votre modèle d'oscilloscope PicoScope à partir des listes puis sélectionnez la dernière version du logiciel **PicoScope**. Téléchargez et exécutez l'installateur.

- 2. Dans l'installateur PicoScope, sélectionnez la langue que vous souhaitez utiliser.
- 3. Suivez les instructions qui s'affichent à l'écran pour installer le logiciel. Ne connectez pas l'oscilloscope jusqu'à ce que l'installation soit achevée.
- 4. Vous pouvez maintenant tester le logiciel avec un dispositif de démonstration en cliquant sur la nouvelle icône PicoScope sur votre bureau.

Pour plus d'informations sur le logiciel, veuillez vous reporter à la rubrique *A to Z of PC Oscilloscopes* (Oscilloscopes PC de A à Z) à [picotech.com/library/a-to-z](https://www.picotech.com/library/a-to-z) ou le logiciel *Manuel d'utilisation*, que vous pouvez télécharger à partir du lien [picotech.com/library/documentation](https://www.picotech.com/library/documentation) ou auquel vous pouvez accéder à partir du menu Aide dans le logiciel.

## Étape 2: Consignes de sécurité

Afin d'éviter un éventuel choc électrique, un incendie, une blessure ou l'endommagement du produit, lisez attentivement ces consignes de sécurité avant de tenter d'installer ou d'utiliser le produit. De plus, veuillez respecter toutes les pratiques et procédures de sécurité communément admises pour les travaux à proximité d'un point électrique ou avec de l'électricité.

Le produit a été conçu et testé conformément à la publication de la norme européenne EN 61010-1:2010+A1:2019 (Exigences de sécurité pour les équipements électriques destinés aux mesures, contrôles et utilisation en laboratoire). Le produit a quitté l'usine en bon état du point de vue de la sécurité.

Les descriptions de sécurité suivantes sont utilisées tout au long du présent quide :

Une mention **AVERTISSEMENT** identifie des conditions ou pratiques pouvant entraîner des blessures, voire la mort.

Une mention **ATTENTION** identifie des conditions ou pratiques pouvant entraîner un endommagement du produit ou de l'équipement auquel il est connecté.

## 2.1 Symboles

Ces symboles de sécurité et électriques (la liste se poursuit au verso) peuvent figurer sur le produit ou dans ce guide.

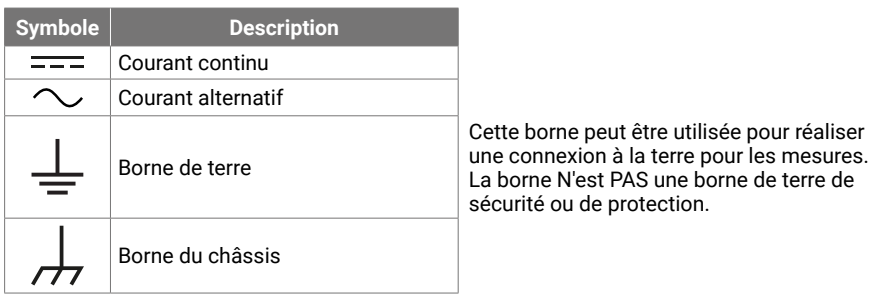

#### Oscilloscopes USB PicoScope Guide de démarrage rapide

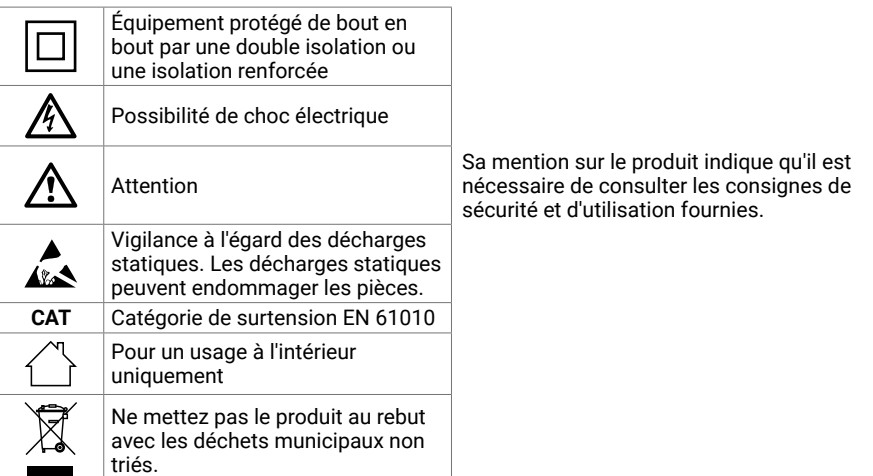

## **AVERTISSEMENT**

Afin d'éviter les blessures, voire la mort, utilisez uniquement le produit selon les instructions. La protection offerte par le produit pourra être compromise si celui-ci n'est pas utilisé de la façon indiquée par le fabricant.

### 2.2 Plages d'entrée maximum

Respectez tous les avertissements et toutes les valeurs nominales aux bornes figurant sur le produit. La tension indiquée est la tension maximum qui peut être appliquée en travers de cette borne sans aucun risque de blessure corporelle ni d'endommagement de l'instrument.

Le tableau ci-dessous et/ou les marques sur le produit indiquent la plage de mesure de pleine échelle et la plage de protection contre les surtensions pour chaque modèle d'oscilloscope. Les plages de mesure de pleine échelle indiquent les tensions maximum pouvant être mesurées avec précision par l'instrument. Les plages de protection contre les surtensions indiquent les tensions maximums pouvant être appliquées sans risque d'endommager l'instrument.

## **AVERTISSEMENT**

Afin d'éviter tout choc électrique, n'essayez pas de connecter ni de mesurer des tensions dépassant la valeur nominale indiquée.

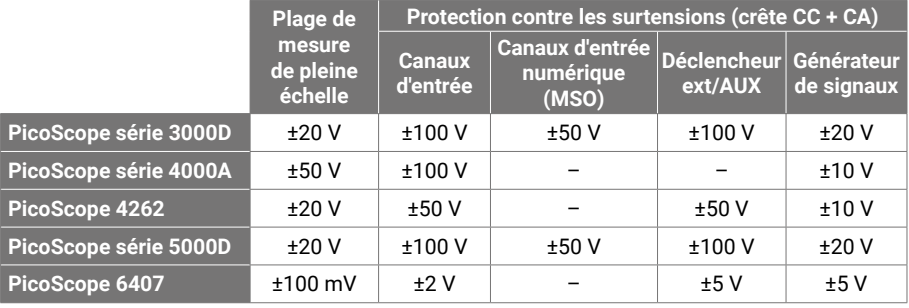

## **AVERTISSEMENT**

Les signaux dépassant les limites de tension du tableau ci-dessous sont définis comme « dangereux » par la norme EN 61010.

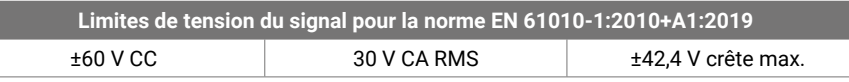

## A AVERTISSEMENT

Afin d'éviter toute blessure ou toute fatalité, ne raccordez pas directement l'oscilloscope à des tensions dangereuses.

Afin d'éviter tout choc électrique, prenez les précautions de sécurité nécessaires en cas d'intervention sur un équipement pouvant présenter des tensions dangereuses.

Les accessoires suivants peuvent se connecter en toute sécurité à des tensions dangereuses et permettre la mesure de ces dernières jusqu'à soit la tension de mesure intégrale multipliée par le rapport d'atténuation applicable, soit la tension de fonctionnement maximum marquée de l'accessoire, la moins élevée des deux étant retenue :

- Sondes d'oscilloscope à haute impédance passives 10:1 P2036 et P2056
- Toutes les sondes actives haute tension fournies par Pico Technology

La tension maximale admissible et, le cas échéant, la capacité CAT sont clairement indiquées sur les accessoires adaptés au raccordement à des tensions dangereuses.

## **AVERTISSEMENT**

Afin d'éviter tout choc électrique, ne dépassez pas la tension nominale indiquée sur n'importe quel accessoire. Si la tension nominale d'un accessoire n'est pas indiquée sur son connecteur, son câble ou son corps, ou si un protège-doigt est enlevé, ne dépassez pas les limites de « tension dangereuse » de l'EN 61010 ci-dessus.

## **AVERTISSEMENT**

Afin d'éviter toute blessure, voire la mort, ne raccordez pas l'oscilloscope directement au secteur (réseau électrique). Pour mesurer les tensions secteur, utilisez une sonde isolante différentielle de valeur nominale appropriée, spécialement conçue pour une utilisation sur le secteur, par exemple le modèle TA041 répertorié sur le site Web de Pico. De telles mesures sont réservées aux personnes compétentes et une formation de sécurité appropriée peut s'avérer nécessaire.

Afin d'éviter toute blessure, voire la mort, n'utilisez pas le produit ou l'accessoire s'il semble endommagé d'une quelconque façon, et cessez immédiatement de l'utiliser si vous constatez tout fonctionnement anormal.

PicoScope détecte une tension du signal hors de la plage de mesure de pleine échelle sélectionnée, et l'indique sur l'affichage des mesures. Une icône d'avertissement rouge apparaît dans le coin supérieur gauche, à côté de l'axe vertical du canal correspondant.

Dans ces conditions, les formes d'ondes et les mesures affichées peuvent être incorrectes et l'opération peut être dangereuse. Sélectionnez une plage de tension plus large afin de réaliser une mesure dans la plage et, si le problème persiste, désactivez ou débranchez autrement en toute sécurité de la source de surtension afin d'éviter toute blessure ou fatalité.

# **ATTENTION**

Afin d'éviter tout endommagement permanent de l'oscilloscope et d'autres équipements connectés, ne dépassez pas la tension nominale sur n'importe quel câble, connecteur ou accessoire.

## 2.3 Mise à la terre

## **AVERTISSEMENT**

La liaison à la terre de l'oscilloscope via le câble USB est destinée exclusivement à des fins de mesure. L'oscilloscope ne possède pas de terre de protection/sécurité.

Ne raccordez jamais l'entrée de terre (châssis) à une source d'alimentation électrique. Afin d'éviter toute blessure, voire la mort, utilisez un voltmètre pour vérifier l'absence de tension continue ou alternative significative entre la terre de l'oscilloscope et le point auquel vous avez l'intention de la raccorder.

# **ATTENTION**

Afin d'éviter de causer des dommages permanents à l'oscilloscope, à l'ordinateur connecté, et à d'autres équipements, n'appliquez jamais une tension à l'entre de terre.

Afin d'éviter les erreurs de mesure dues à une mauvaise mise à la terre, utilisez toujours le câble USB haute qualité fourni avec l'oscilloscope.

## <sup>8</sup> PicoScope 6 File Edit Views Measurements Tools He  $A$   $\left|$   $\left|$   $\pm$  500 mV  $\right|$   $\rightarrow$   $\left|$   $\right|$   $\left|$  DC  $\right|$   $\rightarrow$   $\left|$   $\left|$   $\right|$   $\left|$   $\left|$   $\right|$   $\left|$   $\right|$   $\left|$   $\right|$   $\left|$   $\right|$   $\left|$   $\right|$   $\left|$   $\right|$   $\left|$   $\left|$   $\right|$   $\left|$   $\right|$   $\left|$   $\right|$   $\left|$   $\right|$  **Channel** overrange 400.0

## <span id="page-23-2"></span>2.4 Connexions externes

## **AVERTISSEMENT**

Afin d'éviter toute blessure, voire la mort, utilisez exclusivement le cordon d'alimentation et l'adaptateur fournis éventuellement avec le produit. Ils sont homologués pour la configuration de tension et de prise utilisée dans votre pays.

*Remarque : tous les oscilloscopes ne nécessitent pas un cordon d'alimentation externe.*

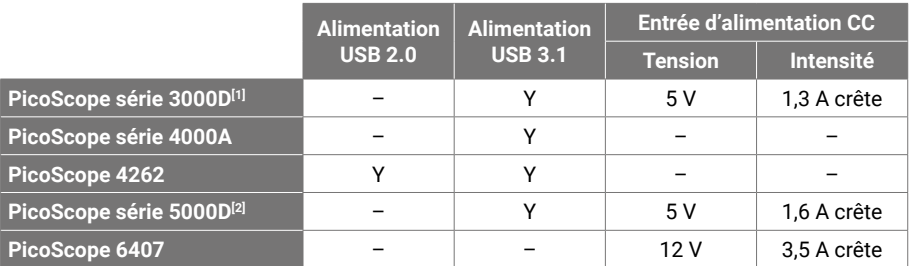

<span id="page-23-0"></span>[1] *Une tension d'alimentation CC peut s'avérer nécessaire pour les modèles à 4 canaux, si l'alimentation fournie par le port USB est insuffisante.*

<span id="page-23-1"></span>[2] *Une tension d'alimentation CC est nécessaire pour la pleine fonctionnalité des modèles à 4 canaux. Reportez-vous à la* Fiche technique *pour plus de détails.*

## **AVERTISSEMENT**

Veillez à éviter toute contrainte mécanique ou tout rayon de courbure court pour tous les câbles branchés, y compris les câbles et connecteurs coaxiaux. Une mauvaise manipulation entraînera la déformation et dégradera la performance et la précision des mesures.

## 2.5 Environnement

Ce produit est destiné à un usage à l'intérieur ou à l'extérieur, dans des endroits secs uniquement. L'alimentation secteur externe du produit (le cas échéant) est destinées à un usage à l'intérieur uniquement.

# A AVERTISSEMENT

Afin d'éviter toute blessure, voire la mort, n'utilisez pas l'appareil dans des conditions humides, ou à proximité de gaz explosif ou de vapeur explosive.

## **ATTENTION**

Afin d'éviter tout endommagement, utilisez et entreposez toujours votre oscilloscope dans des environnements appropriés.

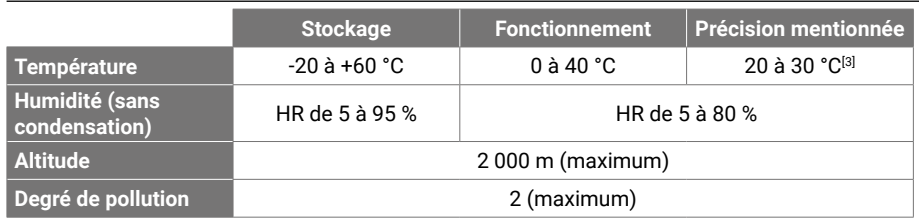

<span id="page-24-0"></span>[3] *Certains modèles PicoScope disposent de caractéristiques environnementales améliorées. Reportez-vous à la* Fiche technique *applicable.*

## 2.6 Entretien du produit

Le produit ne contient aucune pièce réparable par l'utilisateur. Les réparations, l'entretien et l'étalonnage nécessitent un équipement de test spécialisé et doivent uniquement être effectués par Pico Technology ou par un prestataire agréé. Ces services peuvent être facturés à moins qu'ils ne soient couverts par la garantie Pico de cinq ans.

Inspectez l'instrument et tous les connecteurs, sondes, câbles et accessoires avant l'utilisation pour détecter tout signe de dégât.

## **AVERTISSEMENT**

Afin d'éviter tout choc électrique, ne modifiez pas et ne démontez pas l'oscilloscope, les pièces du boîtier, les connecteurs ou les accessoires.

Lors du nettoyage de l'oscilloscope, utilisez un chiffon doux légèrement humidifié avec une solution d'eau et de savon ou de détergent doux. Afin d'éviter tout choc électrique, ne laissez pas l'eau pénétrer à l'intérieur du boîtier, car cela endommagerait les composants électroniques ou l'isolation.

## **ATTENTION**

Ne bloquez pas les orifices de ventilation (le cas échéant) sur le derrière ou le devant de l'instrument, car une surchauffe va endommager l'oscilloscope.

N'insérez aucun objet dans les orifices de ventilation (le cas échéant), toute interférence interne étant susceptible d'endommager l'oscilloscope.

#### 2.7 Conformité

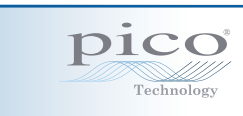

#### Déclaration générale de conformité

L'instrument fourni a été étalonné conformément à la procédure de vérification du fabricant utilisant des normes qui satisfont aux normes nationales du Royaume-Uni. Le système de gestion de la qualité de l'endroit du site d'essai est conforme à l'ISO 9001:2015 et son processus d'étalonnage est contrôlé en vertu de cette norme. Les processus d'étalonnage sont conçus pour certifier que l'instrument était conforme aux caractéristiques techniques publiées au moment de l'étalonnage. Les mesures ont été relevées dans un environnement contrôlé.

Un certificat de conformité complet comprenant les données d'essai et conforme aux normes nationales est disponible sur demande. Consultez le lien [picotech.com/products](https://www.picotech.com/products) pour la tarification.

#### Notice FCC

Cet équipement a été testé et est conforme aux limites pour un dispositif numérique de classe A, conformément à la Partie 15 des réglementations FCC. Ces limites sont conçues pour assurer une protection raisonnable contre les interférences nuisibles lorsque l'équipement est utilisé dans un environnement commercial. Cet équipement génère, utilise et peut émettre une énergie en radiofréquence et, s'il n'est pas installé ni utilisé conformément au manuel d'utilisation, risque de provoquer des interférences nuisibles aux radiocommunications. L'utilisation de cet équipement dans une zone résidentielle risque de provoquer des interférences nuisibles, auquel cas l'utilisateur devra prendre les mesures nécessaires à ses propres frais.

#### Notice CE

Cet oscilloscope PicoScope a été conçu et testé conformément aux directives de l'Union européenne suivantes :

- Directive de compatibilité électromagnétique (CEM)
- Directive Basse tension (LVD)
- Déchets d'équipements électriques et électroniques (DEEE)
- Directive relative à la restriction de l'utilisation de certaines substances dangereuses (RoHS).

Le produit a quitté l'usine en bon état du point de vue de la sécurité. Pour plus d'informations, veuillez vous reporter à la déclaration de conformité UE de votre produit, téléchargeable gratuitement à partir du lien [picotech.com/downloads.](https://www.picotech.com/downloads)

## <span id="page-25-0"></span>Étape 3: Connectez votre oscilloscope

- 1. Si votre oscilloscope est alimenté par le secteur, connectez le cordon d'alimentation à l'adaptateur secteur et branchez celui-ci sur une prise secteur. Connectez ensuite le cordon d'alimentation CC à l'arrière de l'oscilloscope, puis mettez celui-ci sous tension.
- 2. Connectez l'oscilloscope à votre PC à l'aide du câble USB fourni. Consultez le schéma de connexion ci-dessous pour plus d'informations.

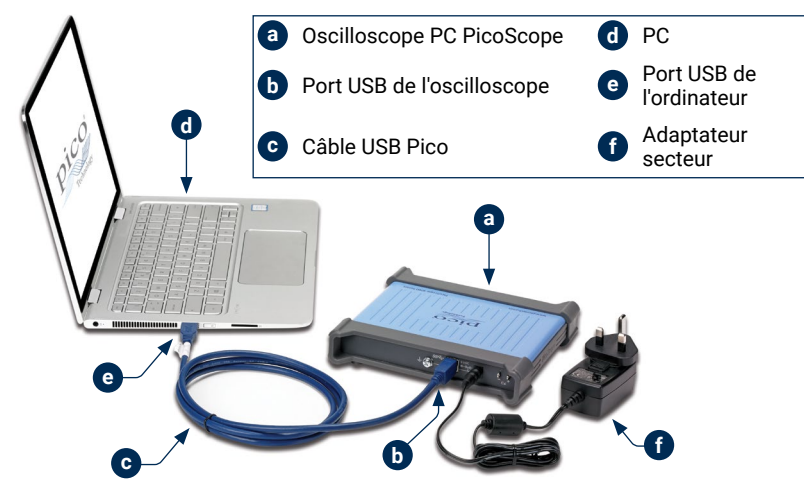

- 3. Attendez que votre ordinateur installe l'oscilloscope. Au cours de cette attente, un message ou une icône va s'afficher dans la barre des tâches, vous indiquant que le périphérique a été trouvé.
- 4. Exécutez le logiciel.
- 5. Si vous souhaitez utiliser une sonde, connectez-la au canal A. Le fait de toucher la pointe en métal de la sonde devrait déclencher l'affichage d'un petit signal de 50 ou 60 Hz dans la fenêtre PicoScope.

3.1 Entrées et sorties

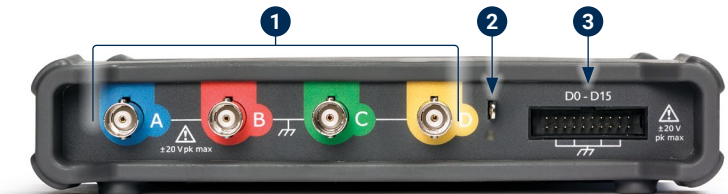

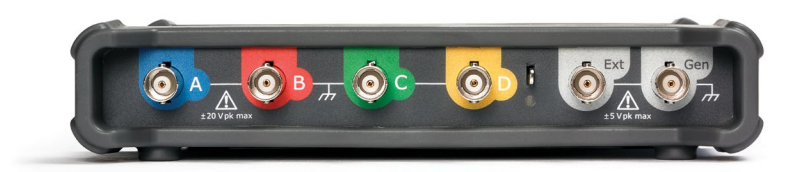

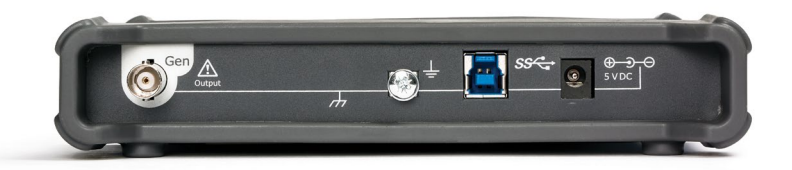

*Remarque : les modèles PicoScope série 5000D à 4 canaux sont illustrés ici. D'autres modèles peuvent disposer d'une configuration de connecteurs différente. Reportez-vous à la fiche technique de l'oscilloscope pour plus de détails.* 

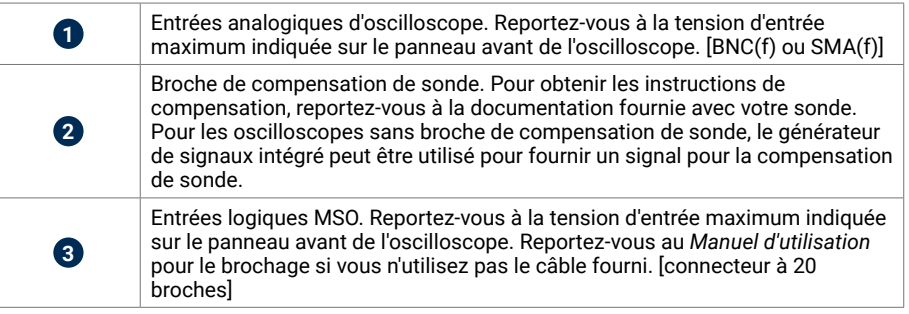

 $\begin{picture}(42,10) \put(0,0){\line(1,0){155}} \put(15,0){\line(1,0){155}} \put(15,0){\line(1,0){155}} \put(15,0){\line(1,0){155}} \put(15,0){\line(1,0){155}} \put(15,0){\line(1,0){155}} \put(15,0){\line(1,0){155}} \put(15,0){\line(1,0){155}} \put(15,0){\line(1,0){155}} \put(15,0){\line(1,0){155}} \put(15,0){\line(1,0){155}} \$ 

<span id="page-26-0"></span>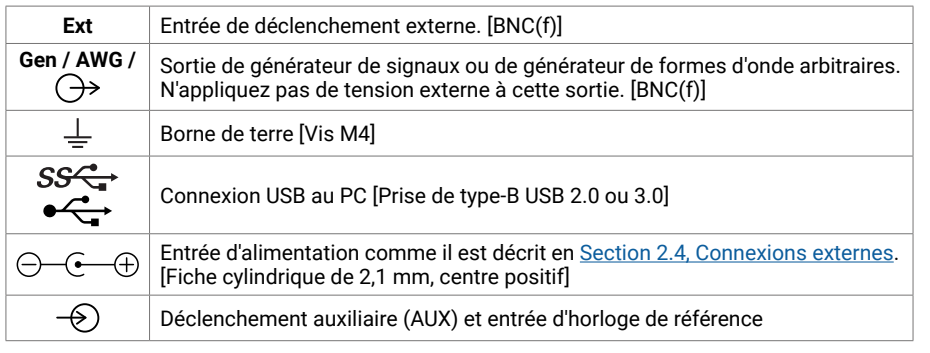

## Informations utiles

#### Documentation

La *Fiche technique* contient les caractéristiques les plus récentes de votre oscilloscope PC PicoScope. Vous pouvez télécharge des copies de ce document et de tous les autres se rapportant à votre oscilloscope, y compris le *Manuel d'utilisation* et le *Manuel de programmation*, le cas échéant, à parti du lien [picotech.com/library/documentation.](https://www.picotech.com/library/documentation)

## Mises à jour logicielles

Le logiciel PicoScope peut rechercher automatiquement des mises à jour et vous notifier lorsque certaines sont disponibles. Alternativement, la dernière version peut être téléchargée gratuitement à partir du site [www.picotech.com/downloads](https://www.picotech.com/downloads).

## Logiciel PicoLog

Votre oscilloscope basé sur PC PicoScope peut également être compatible avec le logiciel d'acquisition de données PicoLog 6, ce qui lui permet de fonctionner en tant qu'enregistreur de données d'entrée de tension avec un taux d'échantillonnage maximum de 1 kS/s par canal. Vous pouvez télécharger gratuitement PicoLog 6 à partir du lien [picotech.com/downloads](https://www.picotech.com/downloads).

## Écriture de votre propre logiciel

PicoSDK®, un kit de développement logiciel, avec tous les pilotes et autres fichiers dont vous aurez besoin pour développer vos programmes personnalisés, est téléchargeable à partir du lien [picotech.com/downloads](https://www.picotech.com/downloads).

Les ensembles de pilotes Linux sont téléchargeables à partir du lien [picotech.com/downloads/linux](https://www.picotech.com/downloads/linux).

Les fichiers pertinents sont inclus dans le téléchargement du logiciel PicoScope pour macOS, disponible à partir de [picotech.com/downloads.](https://www.picotech.com/downloads)

Pico conserve également des recueils d'exemples pour divers langages de programmation sur GitHub, à partir du lien [github.com/picotech.](https://github.com/picotech)

#### Assistance technique

Des informations d'assistance technique régulièrement mises à jour sont disponibles sur la page web d'assistance technique de Pico Technology ([picotech.com/tech-support\)](https://www.picotech.com/tech-support) et le Forum de Test et mesure ([picotech.com/support](https://www.picotech.com/support/)). Vous pouvez également envoyer un e-mail à [support@picotech.com](mailto:support@picotech.com) ou téléphoner au **+44 (0) 1480 479 164** pour contacter directement notre équipe.

#### Certificat de conformité

Si vous avez besoin d'un certificat de conformité (CdC) pour votre oscilloscope PicoScope, vous pouvez obtenir électroniquement une copie PDF en contactant notre équipe d'assistance technique. Veuillez fournir le modèle et le numéro de série qui sont tous deux imprimés sur la base de l'instrument.

#### Garantie et retours

Votre oscilloscope USB PicoScope est fourni avec une garantie de 5 ans avec retour au fabricant. Tous les accessoires sont couverts par une garantie d'au moins un an à dater de l'achat. Vous pourrez également nous retourner votre oscilloscope, pour quelque raison que ce soit, sous 14 jours à compter de son achat et demander son remboursement. Pour les conditions complètes, cliquez sur le lien [picotech.com/about](https://www.picotech.com/about). YEAR WARRANTY

#### Informations légales

Les informations se rapportant aux licences de logiciel Pic, à la responsabilité, à la politique de confidentialité, aux marques déposées et autres questions juridiques sont disponibles (uniquement en anglais) à partir du lien [picotech.com/about/legal-information.](https://www.picotech.com/about/legal-information)

### Lettre d'information gratuite

Pico Technology envoie tous les mois une lettre d'information gratuite par e-mail. Celui-ci fournit des informations sur les nouveaux produits sortis et les mises à niveau logicielles, ainsi que des notes sur les applications, des astuces et des conseils. Nous traitons vos coordonnées e-mail de manière confidentielle et ne les transmettons à aucun tiers. Pour vous inscrire, rendez-vous sur le site [picotech.com/signuplibrary/newsletter.](https://www.picotech.com/signuplibrary/newsletter)

# <span id="page-27-0"></span>**한국어**

## 소개

Pico Technology PC 오실로스코프를 구매해 주셔서 감사합니다. 이 오실로스코프는 본 가이드와 기기 **데이터 시트**에 명시된 한계까지 전기 신호를 측정하도록 제작되었습니다. 액세서리의 안전 한계는 제조업체에서 제공된 문서를 참조하십시오.

이 가이드에서는 PicoScope 소프트웨어를 설치하고 오실로스코프를 연결하는 방법을 설명합니다. 또한 안전성 정보뿐 아니라 사용자 설명서 및 기술 지원에 연결하는 방법에 대한 중요한 조언도 포함합니다. 나중에 참조할 수 있도록 보관해 두십시오.

이 문서는 제공된 순서대로 사용하는 것이 좋습니다.

- 1단계. PicoScope 소프트웨어를 설치합니다<br>2단계. 오실로스코프 안전 및 규격 정보를 숙2
- 오실로스코프 안전 및 규격 정보를 숙지합니다
- 3단계. 오실로스코프를 연결합니다

기본 설치가 끝나면 제품의 **사용자 가이드**(제공되는 경우)와 **데이터 시트**에서 오실로스코프 설치 및 사용과 키트 구성품 및 교체 액세서리에 대한 자세한 정보를 확인할 수 있습니다. 두 가지 모두 [picotech.com/library/documentation](https://www.picotech.com/library/documentation)에서 다운로드할 수 있습니다.

## 1단계: PicoScope 소프트웨어 설치

#### 1.1 시스템 요구사항

PicoScope가 올바르게 작동하려면 아래 표에 제시된 시스템 사양의 컴퓨터를 사용해야 합니다. 오실로스코프의 성능은 더 강력한 PC를 사용할 때 개선되며 멀티 코어 프로세서가 유용합니다.

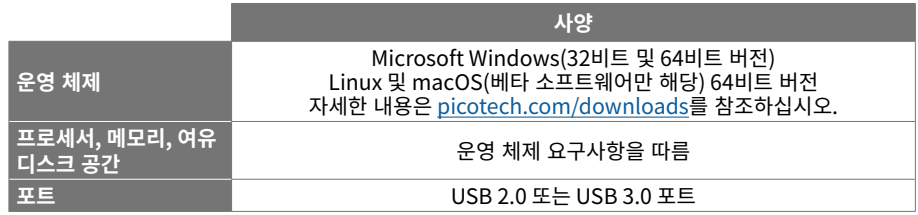

#### 1.2 소프트웨어 설치

- 1. [picotech.com/downloads](https://www.picotech.com/downloads)으로 이동하여 목록에서 사용 중인 PicoScope 시리즈와 모델을 선택하고 최신 **PicoScope** 소프트웨어를 선택합니다. 설치 관리자를 다운로드하고 실행합니다.
- 2. PicoScope 설치 관리자에서 사용할 언어를 선택합니다.
- 3. 화면의 지시 사항에 따라 소프트웨어를 설치합니다. 설치가 완료되면 오실로스코프 장치를 연결하십시오.
- 4. 바탕화면에서 새 PicoScope 아이콘을 클릭하면 지금 데모 장치에서 소프트웨어를 사용해 볼 수 있습니다.

소프트웨어에 대한 자세한 내용은 [picotech.com/library/a-to-z](https://www.picotech.com/library/a-to-z)에서 **PC 오실로스코프의 모든 것** 또는 소프트웨어 **사용자 가이드**를 참고하십시오. 이 가이드는 [picotech.com/library/documentation에](https://www.picotech.com/library/documentation)서 다운로드하거나 소프트웨어 내 도움말 메뉴에서 액세스할 수 있습니다.

## 2단계: 안전 정보

감전, 화재, 부상 사고 또는 제품 손상을 방지할 수 있도록 제품을 설치하거나 사용하기 전에 이 안전 정보를 주의 깊게 읽으십시오. 또한 전기 근처에서 진행하거나 전기를 사용하는 작업에 일반적으로 적용되는 모든 안전 방침과 절차를 따르십시오.

이 제품은 유럽 표준 출판물 EN 61010-1:2010+A1:2019(측정, 제어 및 실험용 전기 장비의 안전 규정) 에 따라 설계되고 테스트되었습니다. 본 제품은 안전한 상태로 출고되었습니다.

다음은 이 가이드 전반에서 사용된 안전성에 대한 설명입니다.

**경고**는 부상 또는 사망을 초래할 수 있는 조건이나 사용 방법을 나타냅니다.

**주의**는 연결된 제품 또는 장비의 손상을 초래할 수 있는 조건이나 사용 방법을 나타냅니다.

### 2.1 기호

제품 또는 이 가이드에 표시된 안전 및 전기 기호는 다음과 같습니다(뒷면에 목록 계속).

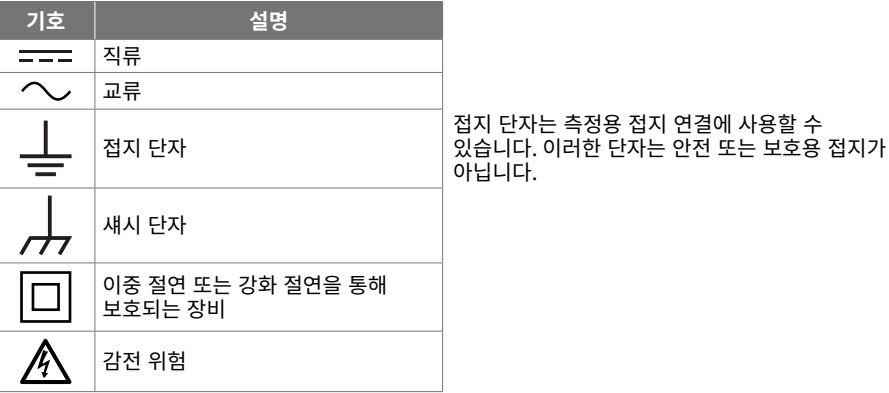

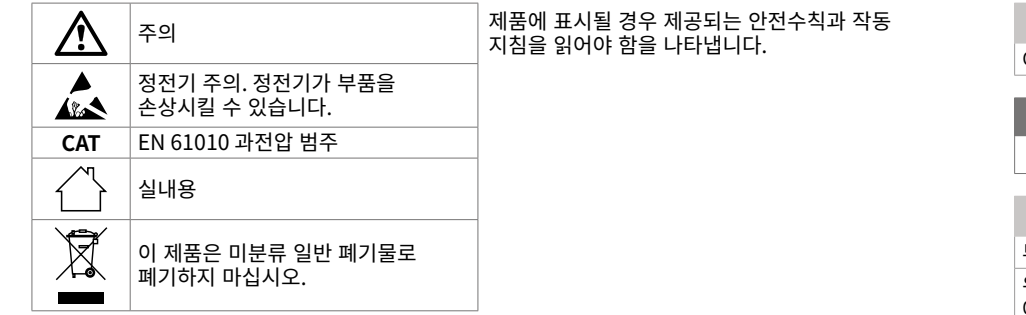

## **경고**

부상 또는 사망 사고를 방지하기 위해 지침에 따라 제품을 사용하십시오. 제조업체에서 지정하지 않은 방법으로 사용할 경우, 제품에서 제공하는 보호 기능이 훼손될 수 있습니다.

### 2.2 최대 입력 범위

제품에 표시된 모든 단자 등급과 경고를 준수합니다. 표시된 전압은 부상이나 장비 손상 위험없이 해당 단자에 연결할 수 있는 최대 전압입니다.

아래 표나 제품의 표식은 각 오실로스코프 모델의 최대 크기 측정 범위와 과전압 보호 범위를 나타냅니다. 최대 측정 범위는 계측기가 정확하게 측정할 수 있는 최대 전압입니다. 과전압 보호 범위는 계측기가 손상되지 않는 최대 전압입니다.

# **경고**

감전 사고를 방지하기 위해, 표시된 단자 정격을 벗어난 전압을 연결하거나 측정하지 마십시오.

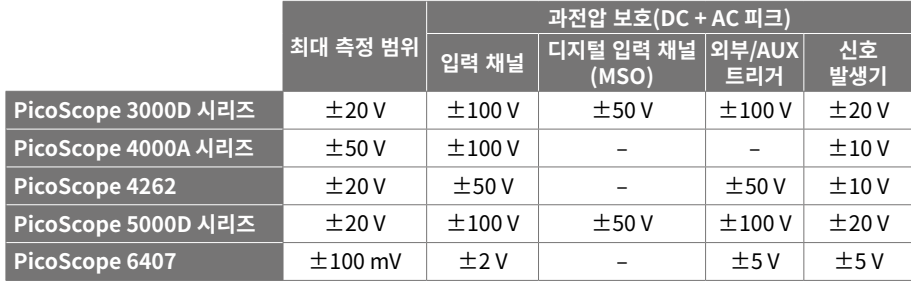

## *人* 경고

아래 표의 전압 한계를 초과하는 신호는 EN 61010에 따라 "위험한 통전"으로 정의됩니다.

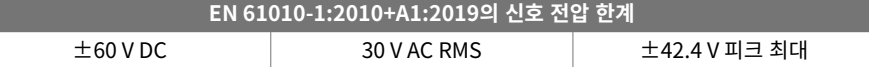

## *人* 경고

부상 또는 사망 사고를 방지하기 위해, 오실로스코프를 위험한 통전 전압에 직접 연결하지 마십시오.

위험한 통전 전압이 흐를 수 있는 장비에서 작업할 때, 감전 사고를 방지하기 위해 필요한 모든 안전 예방조치를 취하십시오.

다음 액세서리는 계측기의 풀 스케일 측정 전압에 해당 감쇠비를 곱한 값 또는 액세서리의 표시된 최대 작동 전압 중 더 낮은 값에 안전하게 연결하여 위험한 통전 전압을 측정할 수 있습니다.

- P2036 및 P2056 10:1 수동형 고임피던스 오실로스코프 프로브
- 전체 Pico Technology 제공 고전압 활성 프로브

위험한 통전 전압에 연결하기에 적합한 액세서리에는 모두 최대 허용 전압과 해당되는 'CAT 등급'이 명확하게 표시되어 있습니다.

## **경고**

감전 사고를 방지하기 위해 모든 액세서리에 표시된 전압 정격을 초과하지 마십시오. 액세서리의 커넥터, 케이블 또는 본체에 정격 전압이 표시되지 않은 경우 또는 손가락 보호대를 끼지 않은 경우 위의 EN 61010 "위험한 통전" 제한을 초과하지 마십시오.

부상 또는 사망 사고를 방지하기 위해 오실로스코프를 주 전원(상용 전원)에 직접 연결하면 안 됩니다. 주 전원 전압을 측정하려면 Pico 웹사이트에 안내된 TA041과 같은 특별히 주 전원용 또는 고압용 CAT 정격의 차동 절연 프로브를 사용하십시오. 이 측정 작업은 반드시 전문가가 수행해야 하며 관련 안전 교육이 필요할 수 있습니다.

부상 또는 사망 사고를 방지하기 위해 손상된 것으로 보이는 제품 또는 액세서리는 사용하지 않으며, 비정상적인 작동이 우려되면 사용을 즉시 중단하십시오.

## **경고**

PicoScope가 선택한 최대 측정 범위를 초과하는 신호 전압을 감지하면 측정 디스플레이에 표시됩니다. 빨간색 경고 아이콘이 왼쪽 위에 그리고 관련 채널의 수직 축 옆에 나타납니다

이러한 조건에서 표시되는 파형과 측정값은 부정확할 수 있으며 위험한 상황일 수 있습니다. 범위 내 측정이 가능하도록 선택 전압 범위를 높이고, 이러한 상태가 지속되면 부상 또는 사망 사고를 방지하기 위해 과전압 전원을 끄거나 안전하게 차단하십시오.

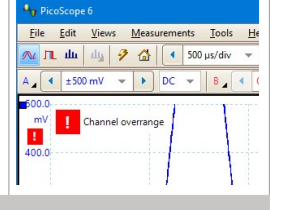

**주의**

오실로스코프 및 연결된 다른 장비의 영구적인 손상을 방지하기 위해 케이블, 커넥터 또는 액세서리의 전압 범위를 초과하지 마십시오.

## 2.3 접지 연결

**경고** USB 케이블을 통한 오실로스코프 접지 연결은 측정 용도로만 사용합니다. 오실로스코프에는 보호용 안전 접지가 없습니다. 접지 입력(섀시)을 절대 전원에 연결하지 마십시오. 부상 또는 사망 사고를 방지하기 위해, 전압계를 사용하여 오실로스코프 접지와 연결하려는 지점 사이에 유의미한 AC 또는 DC가 흐르지 않는지 확인하십시오.

## <u> /\ 주의</u>

오실로스코프, 연결된 컴퓨터 및 기타 장비의 영구적인 손상을 방지하기 위해 절대로 접지 입력에 전압을 가하지 마십시오.

불량한 접지로 인한 측정 오류를 방지하기 위해 반드시 오실로스코프와 함께 제공된 고품질 USB 케이블만 사용하십시오.

## <span id="page-29-2"></span>2.4 외부 연결

## **경고**

부상 또는 사망을 방지하기 위해 제품과 함께 제공되는 전원 코드와 어댑터만(제공된 경우) 사용하십시오. 해당 국가의 전압 및 플러그 구성에 맞도록 승인된 어댑터입니다.

#### **참고: 외장 전원 공급장치가 필요하지 않은 오실로스코프도 있습니다.**

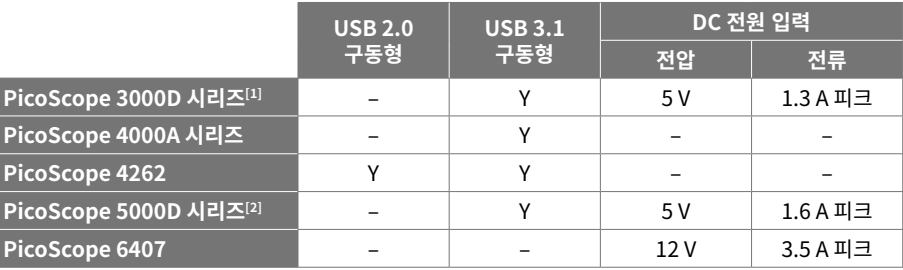

<span id="page-29-1"></span><span id="page-29-0"></span>[1] **4채널 모델의 경우 USB 포트가 공급하는 전력이 부족하면 DC 전원 공급장치가 필요할 수 있습니다.** [2] **4채널 모델의 모든 기능을 이용하려면 DC 전원 공급장치가 필요합니다. 자세한 내용은 데이터 시트를 참조하십시오.**

## **경고**

모든 동축 선과 커넥터를 비롯한 모든 연결된 선에 기계적인 압박이 가해지지 않도록 하고 선을 너무 많이 구부리지 않도록 주의하십시오. 잘못 취급하면 변형이 일어나 성능과 측정 정확도가 떨어집니다.

### 2.5 작업 환경

이 제품은 실내용 또는 실외용이며 반드시 건조한 곳에서 사용해야 합니다. 제품의 외부 주 전원 공급장치(필요한 경우)는 실내에서만 사용할 수 있습니다.

부상 또는 사망 사고를 방지하기 위해 습기나 물기가 있는 환경 또는 폭발성 기체나 증기 근처에서 사용하지 마십시오.

**주의**

**경고**

#### 손상을 방지하기 위해, 항상 적합한 환경에서 오실로스코프를 사용 및 보관하십시오.

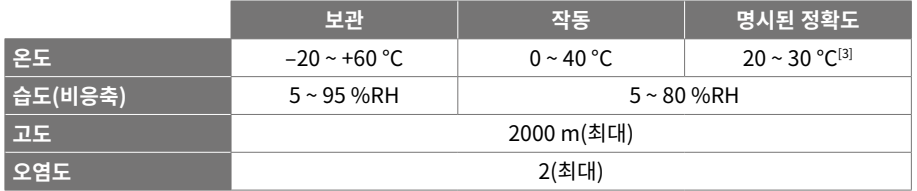

#### <span id="page-30-0"></span>[3] **일부 PicoScope 모델의 환경 사양이 향상되었습니다. 자세한 내용은 해당 데이터 시트를 참조하십시오.**

#### 2.6 제품 관리

제품에는 사용자가 정비 가능한 부품이 없습니다. 수리, 정비 및 조정 작업을 위해서는 특수한 테스트 장비가 필요하며, Pico Technology 또는 공인 서비스 공급자만 이러한 작업을 수행할 수 있습니다. Pico 5년 품질보증으로 보장되는 경우를 제외하고 이러한 서비스에 요금이 부과될 수 있습니다.

사용하기 전에 계측기와 모든 프로브, 커넥터, 케이블 및 액세서리를 점검하여 손상의 징후를 확인하십시오.

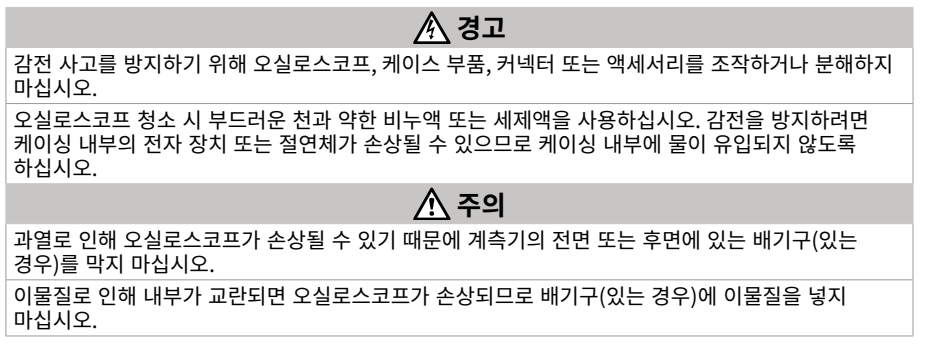

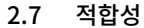

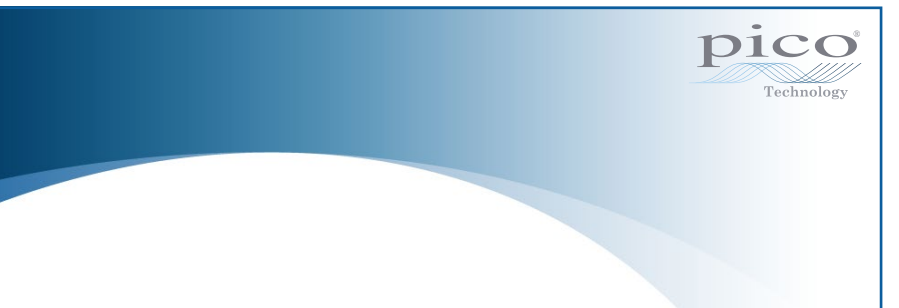

#### 일반 적합성 선언

본 기기는 영국 국가 표준에 근거한 표준을 사용하여 제조업체의 검증 절차에 따라 교정되었습니다. 테스트 위치의 품질 관리 시스템은 ISO 9001:2015를 준수하며 교정 프로세스는 그에 따라 제어됩니다. 교정 프로세스는 기기가 교정 시점에 공개된 사양을 충족하는지 인증하도록 설계되었습니다. 측정은 모니터링된 환경에서 수행되었습니다.

요청 시 테스트 데이터를 포함하여 국가 표준에 근거한 전체 교정 인증서를 제공합니다. 가격 정보는 [picotech.com/products](https://www.picotech.com/products)를 참조하십시오.

#### FCC 고지

이 장비는 테스트 결과 FCC 규정 제 15부에 따른 클래스 A 디지털 장치에 대한 제한 사항을 준수하는 것으로 판정 받았습니다. 이러한 제한은 상용 환경에서 장비를 작동할 때 유해한 간섭으로부터 합당한 보호를 제공하기 위해 지정된 것입니다. 이 장비는 무선 주파수 에너지를 생성, 사용 및 방출할 수 있으며, 지침 설명서에 따라 설치 및 사용하지 않을 경우 무선 통신에 유해한 간섭을 유발할 수 있습니다. 주거 지역에서 장비를 작동할 경우, 사용자 부담으로 보정해야 하는 유해한 간섭이 발생할 수 있습니다.

#### CE 고지

이 PicoScope 오실로스코프는 다음의 유럽 표준 발행물에 따라 설계된 후 테스트를 마쳤습니다.

- 전자파 적합성 지침(EMC)
- 저전압 지침(LVD)
- 전기 및 전자 폐기물처리 지침(WEEE)
- 유해물질사용 제한지침(RoHS)

제품은 안전한 상태로 공장에서 출고되었습니다. 자세한 내용은 제품 EU 적합성 선언을 참고하십시오. [picotech.com/downloads](https://www.picotech.com/downloads)에서 무료로 다운로드할 수 있습니다.

## <span id="page-31-0"></span>3단계: 오실로스코프 연결

- 1. 주 전원으로 오실로스코프를 구동하는 경우, 전원 어댑터에 전원 코드를 연결하고 주 전원 소켓에 꽂습니다. 그런 다음 DC 전원 코드를 오실로스코프 뒷면에 연결하고 주 전원 스위치를 켭니다.
- 2. 제공된 USB 케이블을 사용하여 오실로스코프를 PC에 연결합니다. 자세한 내용은 아래 연결도를 참조하십시오.

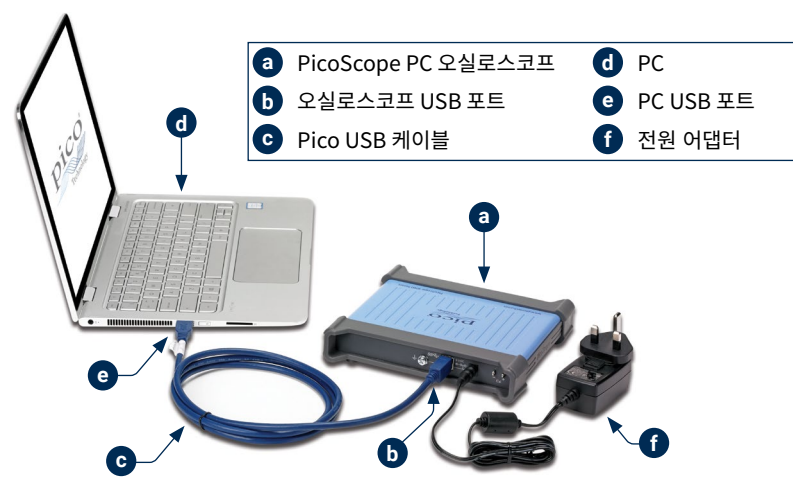

- 3. 컴퓨터에서 오실로스코프를 설치할 때까지 기다리십시오. 오실로스코프가 설치되면 작업 표시줄에 장치가 발견되었다는 메시지가 표시됩니다.
- 4. 소프트웨어를 실행합니다.
- 5. 프로브를 사용하려면 채널 A에 1개를 연결합니다. 프로브의 금속 팁이 접촉되면 50 또는 60 hertz 의 작은 신호가 PicoScope 창에 나타납니다.

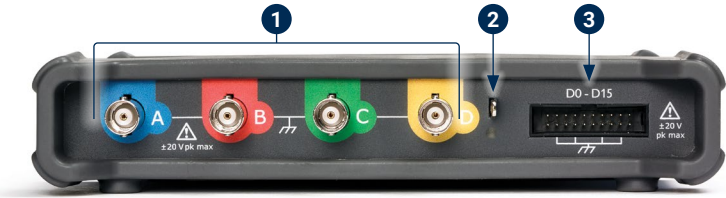

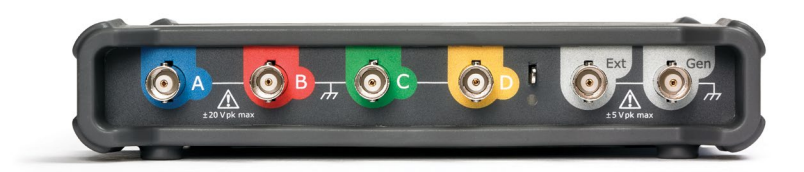

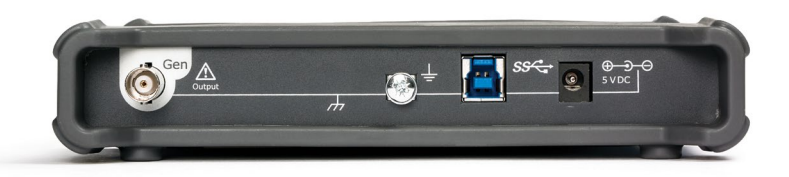

### **참고: 제시된 모델은 PicoScope 5000D 시리즈 4채널 모델입니다. 다른 모델의 커넥터 배열은 다를 수 있습니다. 자세한 내용은 사용 중인 오실로스코프의 데이터 시트를 참조하십시오.**

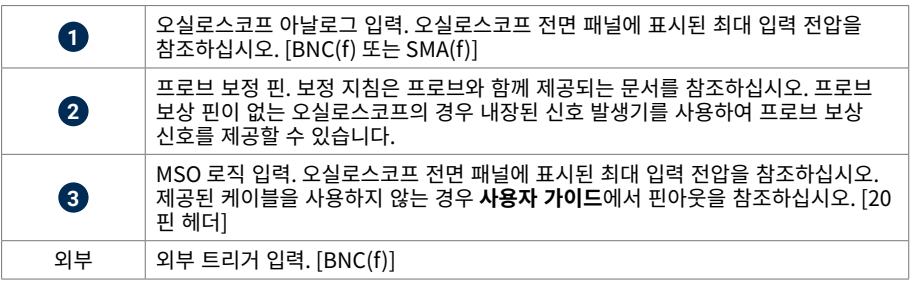

<span id="page-32-0"></span>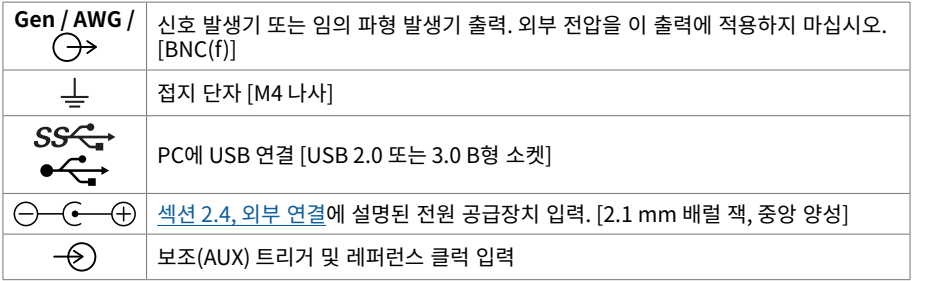

## 유용한 정보

#### 문서

**데이터시트**에 PicoScope PC 오실로스코프에 대한 최신 사양이 안내되어 있습니다. **사용자 가이드**와 **프로그래머 가이드**를 포함하여 사용 중인 오실로스코프에 관한 다른 모든 문서의 PDF 사본을 [picotech.com/library/documentation](https://www.picotech.com/library/documentation)에서 다운로드할 수 있습니다.

#### 소프트웨어 업데이트

PicoScope 소프트웨어는 업데이트를 자동으로 확인하고 사용 가능한 경우 알림을 제공합니다. 또는 최신 버전을 [picotech.com/downloads에](https://www.picotech.com/downloads)서 무료로 다운로드할 수 있습니다.

#### PicoLog 소프트웨어

PicoScope PC 기반 오실로스코프는 PicoLog 6 데이터 수집 소프트웨어와도 호환되어 최대 샘플링 속도가 채널당 1 kS/s인 전압-입력 데이터 로거 기능을 수행할 수 있습니다. PicoLog 6은 [picotech.com/downloads에](https://www.picotech.com/downloads)서 무료로 다운로드할 수 있습니다.

#### 자체 소프트웨어 작성

사용자 지정 프로그램을 직접 개발하는 데 필요한 모든 드라이버와 기타 파일이 포함된 소프트웨어 개발 키트인 PicoSDK 는 <u>picotech.com/downloads</u>에서 다운로드할 수 있습니다.

Linux 드라이버 패키지는 [picotech.com/downloads/linux](https://www.picotech.com/downloads/linux)에서 다운로드할 수 있습니다.

관련 파일은 macOS용 PicoScope 소프트웨어 다운로드([picotech.com/downloads](https://www.picotech.com/downloads))에 포함되어 있습니다.

Pico에서는 GitHub[\(github.com/picotech\)](https://github.com/picotech)를 통해 다양한 프로그래밍 언어를 사용한 예제 저장소도 운영하고 있습니다.

### 기술 지원

Pico Technology 기술 지원 웹 페이지[\(picotech.com/tech-support](https://www.picotech.com/tech-support))와 테스트 및 측정 포럼 [\(picotech.com/support\)](https://www.picotech.com/support/)에서 정기적으로 업데이트되는 기술 지원 정보를 제공합니다. Pico 팀에 직접 연락하려면 [support@picotech.com](mailto:support@picotech.com)으로 이메일을 보내거나 **+44 (0) 1480 479 164**번으로 전화하십시오.

#### 적합성 인증서

PicoScope 오실로스코프에 대한 적합성 인증서(CoC)가 필요한 경우, 당사 기술 지원 팀에 문의하여 PDF 전자 사본을 받을 수 있습니다. 기기 베이스에 인쇄된 모델 및 일련 번호를 제공하십시오.

## 보증 및 반품

PicoScope USB 오실로스코프 장치에는 "제조사로 반품" 보증기간 5년이 지원됩니다.<br>모든 액세서리의 품질보증 기간은 구매일로부터 최소 1년입니다. 사유에 관계없이<br>구매일로부터 14일 이내에 오실로스코프를 반품하고 환불받을 수 있습니다. 이용 약관은<br><u>[picotech.com/about](https://www.picotech.com/about)</u>에서 확인할 수 있습니다. 모든 액세서리의 품질보증 기간은 구매일로부터 최소 1년입니다. 사유에 관계없이 구매일로부터 14일 이내에 오실로스코프를 반품하고 환불받을 수 있습니다. 이용 약관은<br>picotech.com/about에서 확인할 수 있습니다.

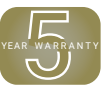

#### 법률 정보

Pico의 소프트웨어 라이센스, 법적 책임, 개인정보 보호정책, 상표 및 기타 법적 사안에 대한 정보 (영문본)는 [picotech.com/about/legal-information에](https://www.picotech.com/about/legal-information)서 확인할 수 있습니다.

## 무료 뉴스레터

Pico Technology에서는 무료 월간 뉴스레터를 이메일로 발송해드립니다. 이 뉴스레터에는 제품 출시, 소프트웨어 업그레이드, 애플리케이션 정보, 팁 및 권장 정보가 담겨 있습니다. 이메일 주소와 기타 세부 정보는 기밀 정보로 보호되며 제3자에게 제공되지 않습니다. 구독하려면 [picotech.com/signuplibrary/newsletter](https://www.picotech.com/signuplibrary/newsletter)를 방문하십시오.

# <span id="page-33-0"></span>**Italiano**

## Introduzione

Grazie per aver acquistato un oscilloscopio per PC Pico Technology. Questo oscilloscopio è destinato alla misurazione di segnali elettrici entro i limiti specificati in questa guida e nella *Scheda tecnica* dello strumento. Per i limiti di sicurezza degli accessori, si prega di consultare la documentazione fornita dal produttore.

La presente guida spiega come installare il software PicoScope e come collegare l'oscilloscopio. Contiene inoltre importanti informazioni sulla sicurezza e consigli sull'accesso ai manuali utente e al supporto tecnico. Conservarla per uso futuro.

Si consiglia di utilizzare questo documento nell'ordine in cui viene presentato:

Passo 1. Installare il software PicoScope

Passo 2. Leggere le informazioni sulla sicurezza e sulla conformità dell'oscilloscopio

Passo 3. Collegare l'oscilloscopio

Al termine dell'installazione di base, la *Guida all'uso* (se applicabile) e la *Scheda tecnica* del tuo prodotto forniranno ulteriori informazioni sulla configurazione e l'utilizzo dell'oscilloscopio, e sul contenuto del kit e gli accessori sostitutivi. Sono entrambi disponibili al link [picotech.com/library/documentation](https://www.picotech.com/library/documentation).

## Passo 1: Installazione del software PicoScope

## 1.1 Requisiti di sistema

Per assicurarsi che PicoScope funzioni correttamente, è necessario un computer dotato dei requisiti di sistema indicati nella tabella seguente. Le prestazioni dell'oscilloscopio saranno migliori con un PC più potente e trarranno vantaggio dall'uso di un processore multi-core.

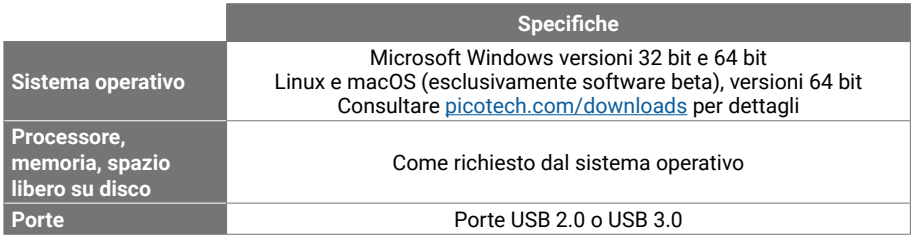

## 1.2 Installazione del software

- 1. Andare su [picotech.com/downloads,](https://www.picotech.com/downloads) selezionare la serie e il modello del proprio PicoScope dalla lista, quindi selezionare la più recente versione del software **PicoScope**. Scaricare e avviare il programma di installazione.
- 2. Nella finestra di installazione di PicoScope, selezionare la lingua che si desidera utilizzare.
- 3. Seguire le istruzioni riportate sullo schermo per installare il software. Non collegare il dispositivo oscilloscopio fino al completamento dell'installazione.

Per ulteriori informazioni relative al software, consultare *Gli oscilloscopi per PC dalla A alla Z* al link [picotech.com/library/a-to-z](https://www.picotech.com/library/a-to-z) o il *Manuale d'istruzioni* del software, scaricabile dal link [picotech.com/library/documentation](https://www.picotech.com/library/documentation) o accedere dal menu Guida del software.

## Passo 2: Informazioni sulla sicurezza

Per evitare possibili scosse elettriche, incendi, lesioni personali o danni al prodotto, leggere attentamente le presenti informazioni sulla sicurezza prima di cercare di installare o utilizzare il prodotto. Seguire inoltre tutte le pratiche e le procedure per la sicurezza generalmente accettate per il lavoro in presenza o in prossimità di tensioni elettriche.

Il prodotto è stato progettato e collaudato conformemente alla pubblicazione standard europea EN 61010-1:2010+A1:2019 (Requisiti di sicurezza per apparecchiature elettriche per la misurazione, il controllo e l'uso in laboratorio). Il prodotto ha lasciato la fabbrica in condizioni di sicurezza.

In questa guida sono riportate le seguenti descrizioni di sicurezza:

**AVVERTENZA** identifica condizioni o pratiche che possono causare lesioni anche mortali.

**ATTENZIONE** identifica condizioni o pratiche che possono causare danni al prodotto o alle apparecchiature a cui è collegato.

## 2.1 Simboli

Questi simboli elettrici e di sicurezza (l'elenco continua sul retro) possono apparire sul prodotto o in questa guida.

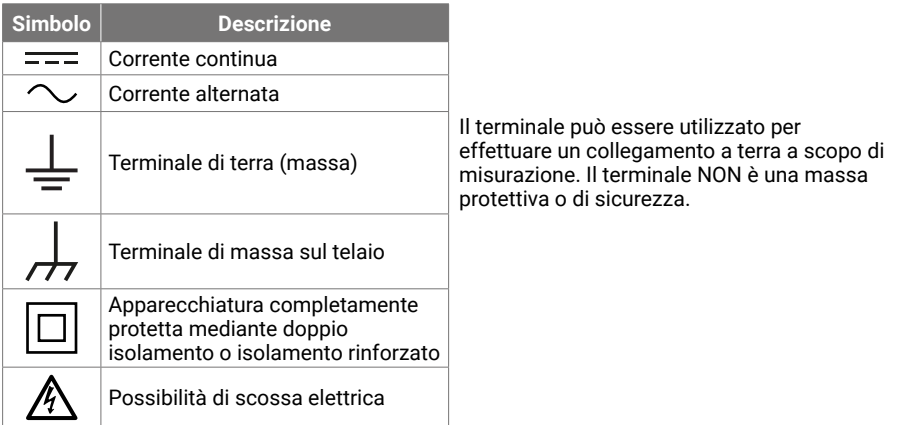

#### Oscilloscopi USB PicoScope Guida di avvio rapido

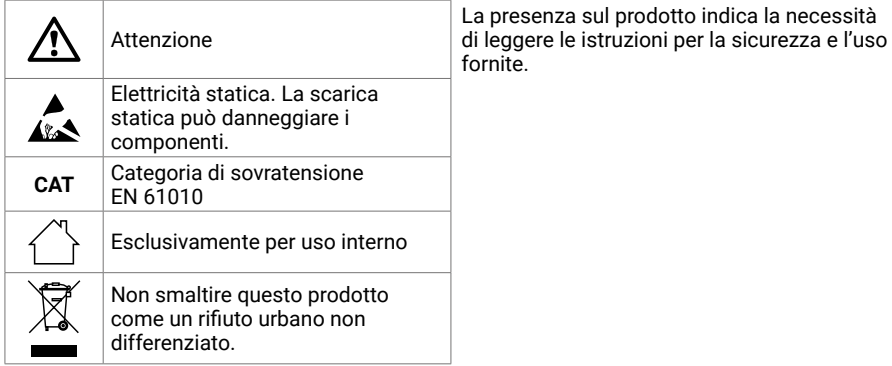

## **AVVERTENZA**

Per prevenire lesioni o morte usare il prodotto solo come da istruzioni. Se il prodotto viene utilizzato in un modo non specificato dal produttore, la protezione fornita dallo stesso potrebbe essere compromessa.

## 2.2 Valori massimi d'ingresso

Osservare tutti i valori nominali dei terminali e le avvertenze riportate sul prodotto. La tensione contrassegnata è quella massima che può essere applicata su quel terminale senza il rischio di lesioni personali o danni allo strumento.

La tabella sottostante e/o i contrassegni sul prodotto indicano l'intervallo di misurazione su scala completa e l'intervallo di protezione da sovratensione per ogni modello di oscilloscopio. Gli intervalli di misurazione su scala completa rappresentano le tensioni massime che possono essere misurate con precisione dallo strumento. Gli intervalli di protezione da sovratensione rappresentano le tensioni massime che non danneggiano lo strumento.

## **AVVERTENZA**

Per evitare scosse elettriche, non tentare di collegarsi o misurare tensioni al di fuori del valore nominale del terminale contrassegnato.

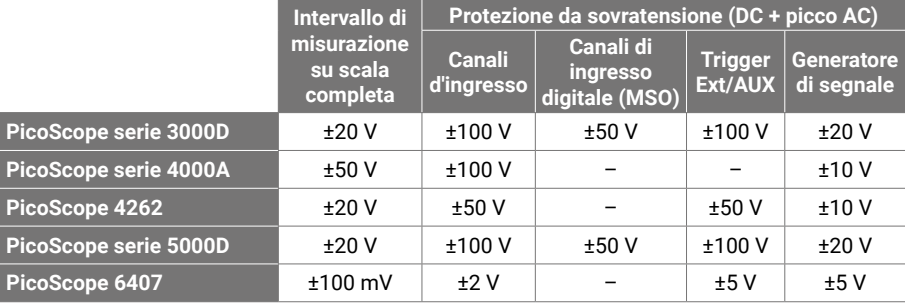

## **AVVERTENZA**

I segnali che superano i limiti di tensione nella tabella sottostante sono definiti "tensioni pericolose" dalle Norme EN 61010.

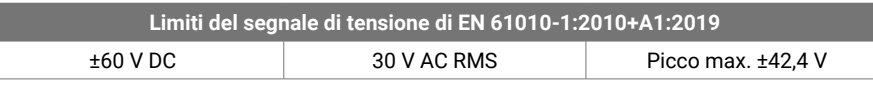

## **AVVERTENZA**

Per prevenire lesioni o morte, non collegare direttamente l'oscilloscopio a tensioni attive pericolose.

Per evitare scosse elettriche, prendere tutte le precauzioni di sicurezza necessarie quando si lavora su apparecchiature dove potrebbero essere presenti tensioni pericolose.

I seguenti accessori possono collegarsi in modo sicuro e consentire la misurazione di tensioni pericolose, fino alla tensione di misurazione su scala completa dello strumento moltiplicata per il rapporto di attenuazione applicabile o della tensione operativa massima contrassegnata dall'accessorio, a seconda di quale sia la più bassa:

- Sonde oscilloscopiche passive ad alta impedenza 10:1 P2036 e P2056
- Tutte le sonde attive ad alta tensione fornite dalla Pico Technology

Gli accessori adatti per il collegamento a tensioni attive pericolose sono chiaramente contrassegnati con la loro tensione massima consentita e, ove applicabile, la loro classificazione CAT.

## **AVVERTENZA**

Per evitare scosse elettriche, non superare la tensione nominale contrassegnata su qualsiasi accessorio. Se un accessorio non è contrassegnato da una tensione nominale sul connettore, sul cavo o sul corpo o se viene rimossa una protezione per le dita, non superare i limiti EN 61010 di "tensione pericolosa" indicati sopra.

Per evitare lesioni anche mortali, non collegare l'oscilloscopio direttamente alla rete elettrica (principale). Per misurare le tensioni della rete elettrica, utilizzare solo una sonda differenziale isolante tarata CAT specificatamente per l'uso sulla rete o ad alta energia, come la sonda TA041 indicata nel sito web di Pico. Tali misurazioni devono essere eseguite solo da persone competenti e può essere richiesta un'adeguata formazione sulla sicurezza.

Per evitare lesioni anche mortali, non utilizzare il prodotto o uno degli accessori se sembra danneggiato in qualsiasi modo e interrompere immediatamente l'uso se si rileva un funzionamento anomalo.

PicoScope rileva una tensione di segnale che supera l'intervallo di misurazione su scala completa selezionato e la indica sul display di misurazione. Un'icona rossa di avvertimento apparirà nell'angolo in alto a sinistra e accanto all'asse verticale del canale interessato.

In queste condizioni, le forme d'onda e le misure visualizzate potrebbero essere errate e la condizione potrebbe essere pericolosa. Selezionare un intervallo di tensione più ampio per ottenere una misurazione nell'intervallo e se la condizione persiste, per prevenire lesioni o il decesso, disabilitare o diversamente scollegare in modo sicuro dalla fonte di sovratensione.

## ATTENZIONE

Per evitare di causare danni permanenti all'oscilloscopio e ad altre apparecchiature collegate, non superare la tensione nominale su alcun cavo, connettore o accessorio.

## 2.3 Messa a terra

## **AVVERTENZA**

Il collegamento a terra dell'oscilloscopio attraverso il cavo USB ha finalità unica di misurazione. L'oscilloscopio non è dotato di messa a terra di sicurezza.

Non collegare mai l'ingresso di terra (telaio) ad alcuna fonte di energia elettrica. Per evitare lesioni anche mortali, utilizzare un voltmetro per verificare che non sia presente una tensione AC o DC significativa tra l'ingresso della messa a terra dell'oscilloscopio e il punto in cui si desidera collegare lo strumento.

## **ATTENZIONE**

Per evitare danni permanenti all'oscilloscopio, al computer collegato e ad altre apparecchiature, non applicare mai una tensione all'ingresso di terra.

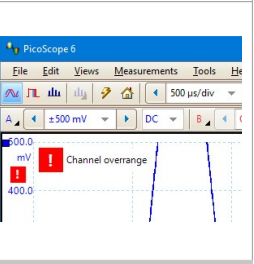

## **ATTENZIONE**

Per evitare errori di misurazione causati da una messa a terra errata, utilizzare sempre il cavo USB ad alta qualità fornito in dotazione con l'oscilloscopio.

#### <span id="page-35-2"></span>2.4 Collegamenti esterni

## **AVVERTENZA**

Per prevenire lesioni o morte, utilizzare solo il cavo di alimentazione e l'adattatore, se presenti, forniti con il prodotto. Sono approvati per la tensione e la configurazione delle prese del paese in cui è commercializzato il prodotto.

*Nota: non tutti gli oscilloscopi richiedono un cavo di alimentazione esterno.*

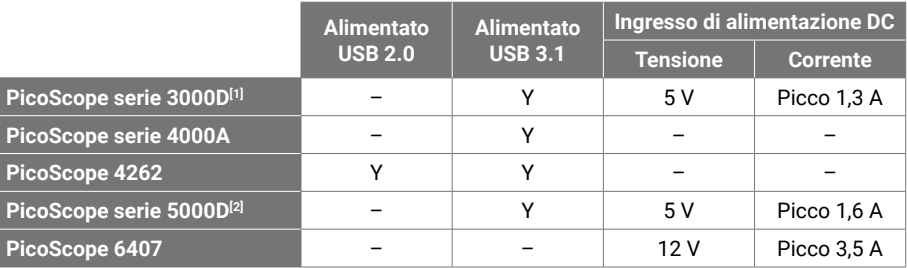

<span id="page-35-0"></span>[1] *Potrebbe essere necessaria l'alimentazione DC per i modelli a 4 canali se la porta USB fornisce un'alimentazione insufficiente.*

<span id="page-35-1"></span>[2] *L'alimentazione DC è necessaria per la piena funzionalità dei modelli a 4 canali. Per dettagli consultare la* Scheda tecnica *dell'oscilloscopio.*

## **AVVERTENZA**

Fare attenzione a evitare lo sforzo meccanico o il raggio di curvatura per tutti i conduttori collegati, inclusi tutti i cavi e connettori coassiali. Una cattiva manipolazione causerà deformazioni e degraderà le prestazioni e la precisione della misurazione.

## 2.5 Ambiente

Questo prodotto è per uso interno o esterno, solo in luoghi asciutti. L'alimentazione di rete esterna del prodotto (se richiesta) è esclusivamente per uso interno.

## **AVVERTENZA**

Per evitare lesioni anche mortali, non utilizzare in ambienti bagnati o umidi né in prossimità di gas o vapori esplosivi.

### 2.7 Conformità

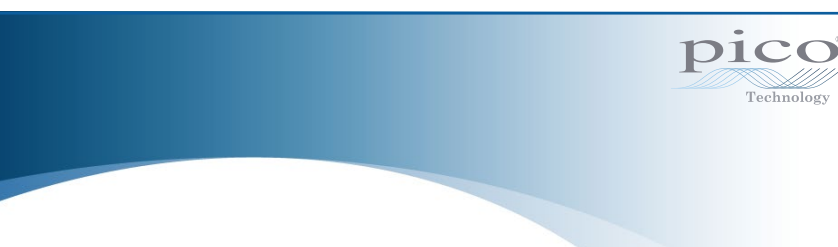

#### Dichiarazione generale di conformità

Lo strumento incluso è stato calibrato in conformità con la procedura di verifica del produttore utilizzando standard che sono riconducibili agli standard nazionali del Regno Unito. Il sistema di gestione della qualità del luogo di prova è conforme e il suo processo di calibrazione è controllato in base alla ISO 9001:2015. I processi di calibrazione sono progettati per certificare che lo strumento rientrava nelle specifiche pubblicate al momento della calibrazione. Le misurazioni sono state effettuate in un ambiente monitorato.

Su richiesta è disponibile un certificato di calibrazione completo che include i dati di prova e tracciabile secondo gli standard nazionali. Per prezzi, consultare [picotech.com/products](https://www.picotech.com/products).

#### Avviso FCC

Questa apparecchiatura è stata testata e trovata conforme ai limiti per un dispositivo digitale Classe A, in conformità con la Parte 15 delle Norme FCC. Questi limiti sono progettati per fornire una protezione ragionevole contro interferenze dannose quando l'apparecchiatura viene utilizzata in un ambiente commerciale. Questa apparecchiatura genera, utilizza e può irradiare energia in radiofrequenza e, se non installata e utilizzata in conformità con il manuale di istruzioni, può causare interferenze dannose alle comunicazioni radio. L'utilizzo di questa apparecchiatura in un'area residenziale potrebbe causare interferenze nocive che l'utente dovrà correggere a proprie spese.

#### Avviso CE

L'oscilloscopio PicoScope è stato progettato e collaudato conformemente alle seguenti direttive europee:

- Direttiva sulla compatibilità elettromagnetica (EMC)
- Direttiva sulla bassa tensione (LVD)
- Rifiuti di Apparecchiature Elettriche ed Elettroniche (RAEE)
- Direttiva sulla limitazione dell'uso di alcune sostanze pericolose (RoHS).

Ha lasciato la fabbrica in condizioni di sicurezza. Per ulteriori informazioni, consultare la dichiarazione di conformità UE del prodotto, disponibile per il download gratuito dal link [picotech.com/downloads.](https://www.picotech.com/downloads)

## **ATTENZIONE**

Per evitare danni, utilizzare e conservare sempre l'oscilloscopio in ambienti appropriati.

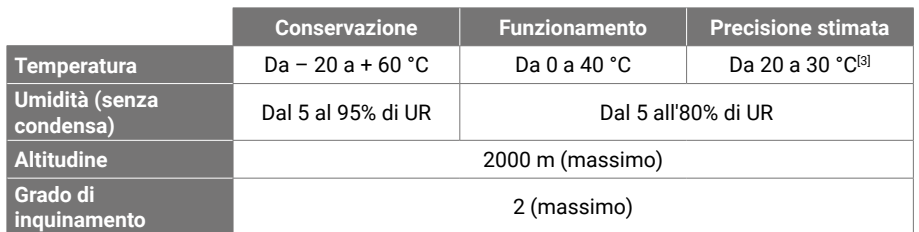

<span id="page-36-0"></span>[3] *Alcuni modelli PicoScope dispongono di specifiche ambientali superiori. Consultare la* Scheda tecnica *applicabile.*

#### 2.6 Cura del prodotto

Il prodotto contiene componenti non riparabili dall'utente. La riparazione, la manutenzione e la calibrazione richiedono apparecchiature di prova specializzate e devono essere eseguite esclusivamente da Pico Technology o da un fornitore di servizi autorizzato. Tali servizi possono essere a pagamento, se non coperti dalla garanzia di cinque anni Pico.

Ispezionare lo strumento e tutte le sonde, i connettori, i cavi e gli accessori prima dell'uso per rilevare eventuali segni di danni.

## **AVVERTENZA**

Per evitare scosse elettriche, non manomettere o smontare l'oscilloscopio, le parti dell'alloggiamento, i connettori o gli accessori.

Pulire l'oscilloscopio con un panno morbido inumidito con una soluzione di sapone o detergente delicato e acqua. Per evitare scosse elettriche, evitare l'ingresso di acqua nell'involucro, che danneggia le parti elettroniche o l'isolamento interno.

## **ATTENZIONE**

Non bloccare le prese d'aria (se presenti) sul retro o sulla parte anteriore dello strumento poiché il surriscaldamento danneggerà l'oscilloscopio.

Non inserire oggetti nelle prese d'aria (se presenti), poiché le interferenze interne potrebbero danneggiare l'oscilloscopio.

## <span id="page-37-0"></span>Passo 3: Collegare l'oscilloscopio

- 1. Se l'oscilloscopio è alimentato a rete, collegare il cavo di alimentazione all'alimentatore e inserire quest'ultimo in una presa di corrente. Collegare quindi il cavo di alimentazione CC alla parte posteriore dell'oscilloscopio e premere l'interruttore di accensione.
- 2. Collegare l'oscilloscopio al PC utilizzando il cavo USB in dotazione. Vedere lo schema di collegamento di seguito per ulteriori informazioni.

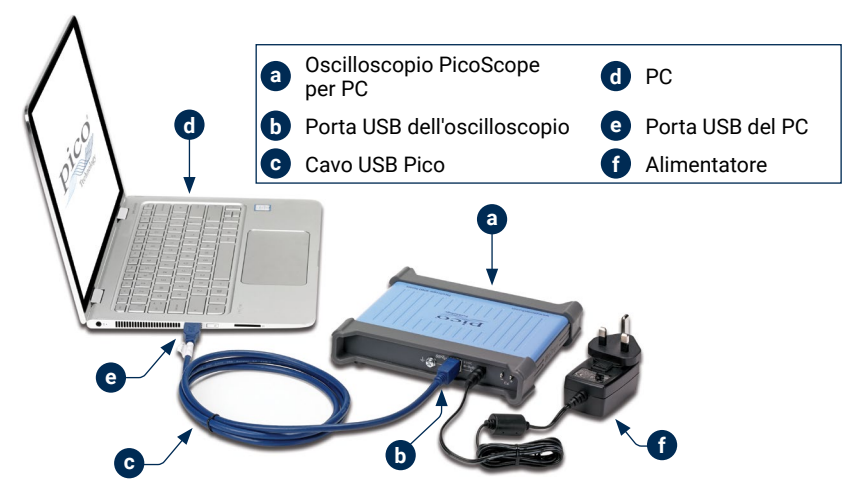

- 3. Attendere che il computer installi l'oscilloscopio. Durante l'installazione, l'utente visualizzerà un messaggio o un'icona nella barra delle applicazioni che indica che è stato trovato il dispositivo.
- 4. Eseguire il software.
- 5. Se si desidera utilizzare una sonda, collegarne una al Canale A. Toccando la punta metallica della sonda si dovrebbe determinare l'apparizione di un piccolo segnale da 50 o 60 hertz nella finestra PicoScope.

3.1 Ingressi e uscite

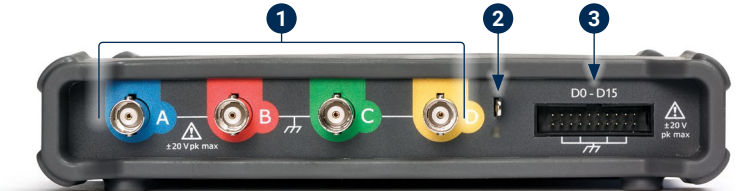

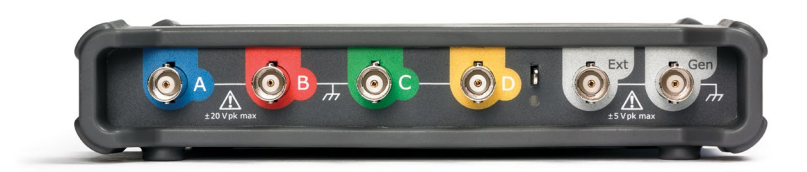

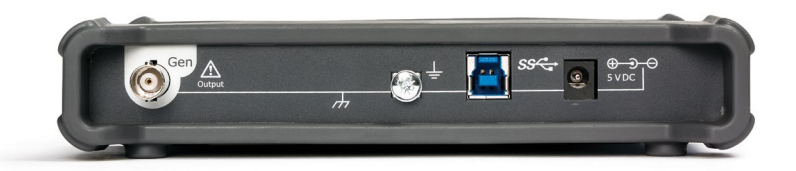

*Nota: qui sono mostrati i modelli a 4 canali PicoScope serie 5000D sono mostrati qui. Altri modelli possono avere una diversa disposizione di connettori. Per dettagli consultare la scheda dati dell'oscilloscopio.* 

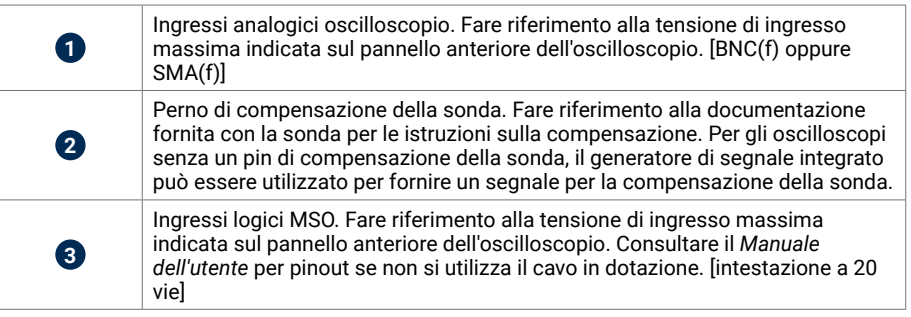

<span id="page-38-0"></span>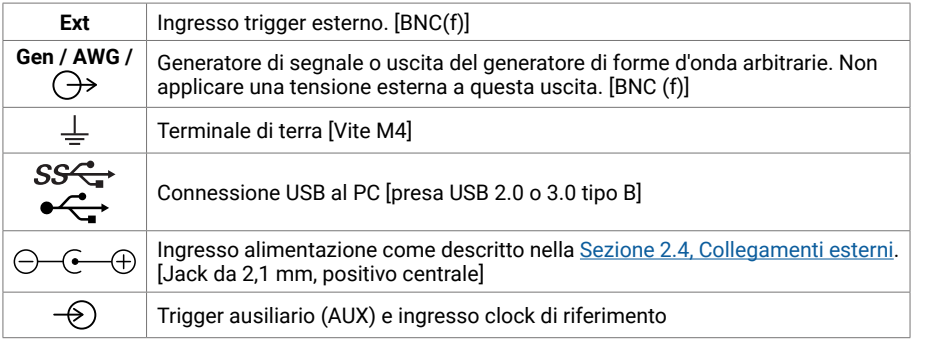

## Informazioni utili

#### Documentazione

La *Scheda tecnica* contiene le ultime specifiche per l'oscilloscopio per PC PicoScope. È possibile scaricare copie PDF di questa e di tutta la documentazione relativa all'oscilloscopio, incluso il *Manuale d'istruzioni* e la *Guida del programmatore*, se disponibile, dal link [picotech.com/library/documentation](https://www.picotech.com/library/documentation).

#### Aggiornamenti software

Il software PicoScope è in grado di verificare automaticamente la presenza di aggiornamenti e avvisare quando sono disponibili. In alternativa, è possibile scaricate gratuitamente l'ultima versione dal link [picotech.com/downloads](https://www.picotech.com/downloads).

## Software PicoLog

L'oscilloscopio basato su PC PicoScope può anche essere compatibile con il software di acquisizione dati PicoLog 6, consentendogli di funzionare come un registratore di dati con ingresso di tensione con una frequenza di campionamento massima di 1 kS/s per canale. PicoLog 6 è inoltre disponibile gratuitamente al link [picotech.com/downloads](https://www.picotech.com/downloads).

## Scrittura di software personalizzato

PicoSDK®, un kit di sviluppo software con tutti i driver e altri file necessari per sviluppare programmi personalizzati, è scaricabile dal link [picotech.com/downloads](https://www.picotech.com/downloads).

I pacchetti di driver Linux sono disponibili per il download da [picotech.com/downloads/linux.](https://www.picotech.com/downloads/linux)

I file pertinenti sono inclusi nel download del software PicoScope per macOS, scaricabile dal link [picotech.com/downloads](https://www.picotech.com/downloads).

Pico mantiene inoltre depositi di esempi per vari linguaggi di programmazione su GitHub, al link [github.com/picotech.](https://github.com/picotech)

## Assistenza tecnica

Informazioni di supporto tecnico regolarmente aggiornate sono disponibili sulla pagina web dell'assistenza tecnica di Pico Technology [\(picotech.com/tech-support](https://www.picotech.com/tech-support)) e nel Forum di test e misurazioni ([picotech.com/support\)](https://www.picotech.com/support/). È inoltre possibile inviare una mail all'indirizzo [support@picotech.com](mailto:support@picotech.com) o telefonare al numero **+44 (0) 1480 479 164** per contattare direttamente il nostro team.

## Certificato di conformità

Se si richiede un certificato di conformità (CoC) per l'oscilloscopio PicoScope, è possibile ottenere una copia elettronica in formato PDF contattando il nostro team di supporto tecnico. Fornire il modello e il numero di serie, entrambi stampati sulla base dello strumento.

#### Garanzia e restituzioni

L'oscilloscopio PicoScope USB include una garanzia di cinque anni con restituzione al produttore. Tutti gli accessori sono forniti con una garanzia di almeno un anno dalla data dell'acquisto. È inoltre possibile restituire il prodotto, per qualsiasi ragione, entro 14 giorni dall'acquisto per ottenere un rimborso. Per termini e condizioni consultare [picotech.com/about.](https://www.picotech.com/about)

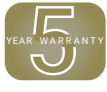

## Informazioni legali

Le informazioni relative alle licenze software, alla responsabilità, alla politica sulla privacy, ai marchi e ad altre questioni legali di Pico sono disponibili (solo in inglese) all'indirizzo [picotech.com/about/legal-information.](https://www.picotech.com/about/legal-information)

### Newsletter gratuita

Pico Technology spedisce mensilmente una newsletter gratuita via e-mail. Questa newsletter contiene informazioni riguardanti nuovi prodotti, aggiornamenti software e note su applicazioni, nonché suggerimenti e consigli. I dati di posta elettronica e altri dettagli dell'utente resteranno confidenziali e non verranno divulgati a terze parti. Per abbonarsi alla newsletter, visitare la pagina [picotech.com/signuplibrary/newsletter](https://www.picotech.com/signuplibrary/newsletter).

# <span id="page-39-0"></span>**日本語**

## はじめに

Pico TechnologyのPCオシロスコープをお買い上げいただき誠にありがとうございます。本オシロス コープは、本書および装置の**シリーズデータシート**に記載の限度までの電気信号を計測するための 装置です。アクセサリの安全制限に関しては、メーカーにより提供される文書を参照してください。

このガイドでは、PicoScopeソフトウェアのインストール方法、およびオシロスコープの接続方法につ いて説明します。また、安全に関する重要な情報やユーザーマニュアルの入手方法、テクニカルサポー トへのアクセス方法に関する情報も記載されています。このガイドは、今後参照できるように保管して おいてください。

最初から順に最後まで本書をお読みになることを推奨しています。

ステップ 1. PicoScopeソフトウェアのインストール

ステップ 2. オシロスコープの安全および適合性に関する情報の確認

ステップ 3. 本オシロスコープの接続

基本的なインストールを行った後、製品の**ユーザーガイド**(該当する場合)および**データシート**からオ シロスコープの設定および使用、キットの同梱物および交換アクセサリに関する詳細な情報を入手す ることができます。いずれ[もpicotech.com/library/documentationか](https://www.picotech.com/library/documentation)ら入手することができます。

## ステップ 1: PicoScopeソフトウェアのインストール

## 1.1 システム要件

PicoScopeを正常に動作させるため、必ず以下の表に記されているシステム要件を満たすコンピュー ターを使用してください。PCの性能が高いほどオシロスコープの性能が向上し、マルチコアプロセッ サからメリットを得られます。

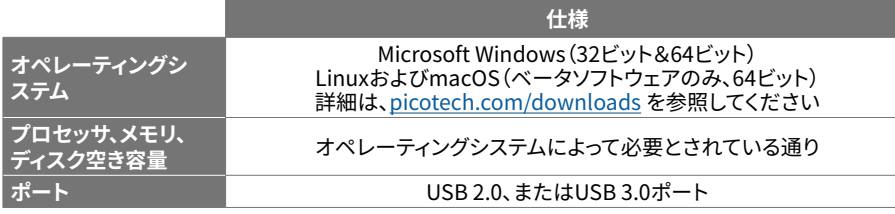

## 1.2 ソフトウェアのインストール

- 1. [picotech.com/downloadsを](https://www.picotech.com/downloads)開いて、リストからお使いのPicoScopeシリーズおよびモデルを 選択した後、最新の**PicoScope**ソフトウェアを選択します。インストーラーをダウンロードして実 行します。
- 2. PicoScopeインストーラーで、使用したい言語を選択します。
- 3. 画面上の指示に従って、ソフトウェアをインストールします。インストールが終了するまで、オシロ スコープ装置は接続しないでください。

4. お使いのデスクトップ上に新たに追加されたPicoScopeのアイコンをクリックすると、デモデバ イスでソフトウェアをお試しいただけます。

ソフトウェアに関する詳細は[、picotech.com/library/a-to-z](https://www.picotech.com/library/a-to-z)でA to Z of PC Oscilloscopes(PCオシロ スコープの詳細)をご覧になるか、またはソフトウェアのユーザーガイドを参照してください。ユーザー ガイドは [picotech.com/library/documentationか](https://www.picotech.com/library/documentation)らダウンロードするか、またはソフトウェアの[ヘ ルプ]メニューからアクセスすることができます。

## ステップ 2: 安全に関する情報

感電、火災、負傷、また製品の損傷などを避けるため、本製品を設置、使用する前に本安全に関する情 報をしっかりとお読みください。また、電気を使う作業や電気の近くで行う作業に関して、一般的に認 められている安全な作業方法や手順すべてに従ってください。

本製品は、欧州安全規格EN 61010-1:2010+A1:2019(計測、制御および試験所用電気機器の安全要 求事項)に従って設計して試験を行っています。本製品は安全な状態で工場より出荷されています。

本書には、以下の安全に関する説明が記載されています。

**警告:**けがや死亡につながる恐れのある状況や慣行を示します。

**注意:**本製品や本製品に接続する機器の破損につながる恐れのある状況や慣行を示します。

## 2.1 記号

本製品、および本書では、以下の安全および電気に関する記号(リストは裏面に続く)が使用されてい ます。

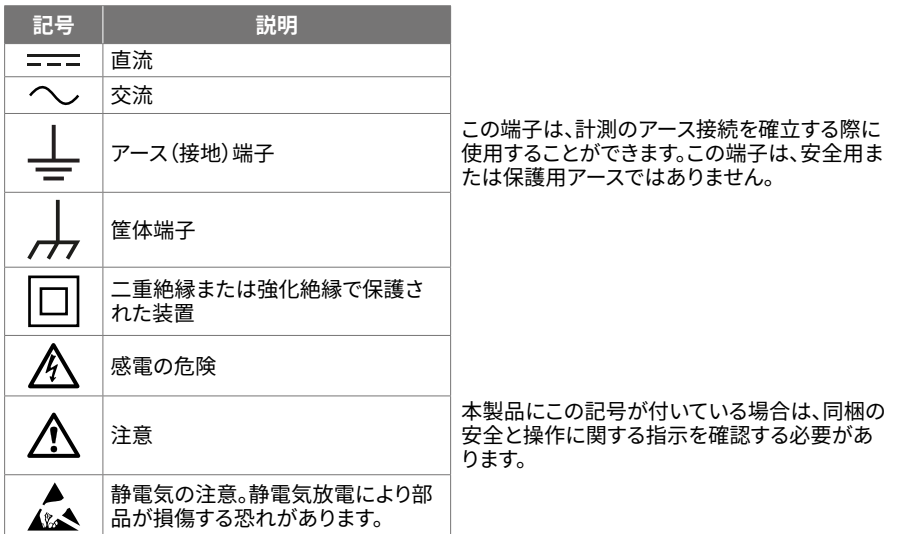

#### PicoScope USBオシロスコープ ファイン・ファイル しょうしょう しょうしょう しょうしゅう しょうしゅう アイ・クリーン クイックスタートガイド しょうしょく クイックスタートガイド

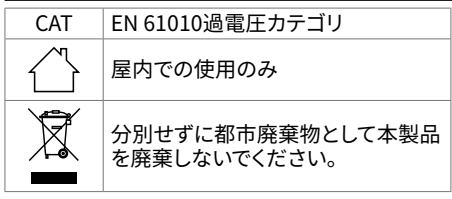

## **警告**

けがや死亡を避けるため、説明書の指示通りに本製品を使用してください。メーカーによって指定さ れていない方法で使用した場合、本製品による保護が十分に機能しない場合があります。

#### 2.2 最大入力定格

端末定格および製品に付いている警告すべてに従ってください。記載されている電圧は、けがや装置 の損傷を引き起こすことなく端子で使用することのできる最大値です。

以下の表および/または製品に記載のマークは、各オシロスコープモデルの最大測定範囲および過電 圧保護範囲を表しています。最大測定範囲は、本機器で正確に測定できる最大電圧のことです。過電 圧保護範囲は、本機器を破損させない最大電圧です。

**警告** 感電を避けるため、記載されている端末の定格外の電圧に接続したり測定したりしないでください。

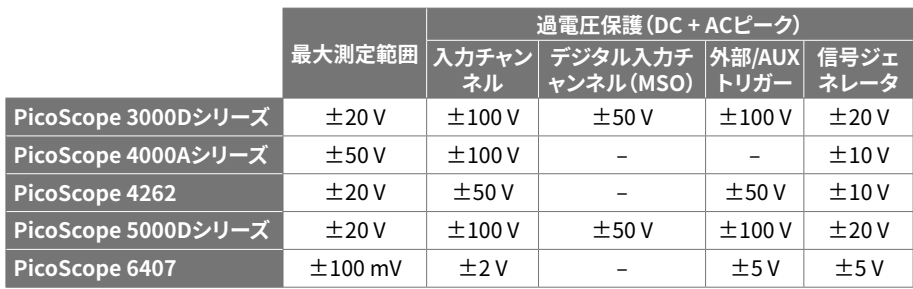

## **警告**

以下の表の電圧最大値を超える信号は、EN 61010により「危険電位」として指定されています。

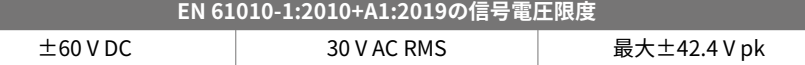

## **警告**

けがや死亡を避けるため、オシロスコープは危険電位電圧に直接接続しないでください。

感電を防ぐため、危険電位電圧が存在する可能性がある場所で本機器の作業を行う場合、必要な 安全対策をすべて取ってください。

以下のアクセサリは、最大で機器の最大測定電圧と該当する減衰比をかけた値、またはアクセサリに 記載の最大動作電圧のうちいずれか低い方の値まで、危険電位電圧に安全に接続して測定を行うこ とができます。

- P2036およびP2056 10:1受動ハイインピーダンスオシロスコーププローブ
- Pico Technologyが提供する高電圧アクティブプローブすべて

危険電位電圧への接続に適したアクセサリは、その最大許容電圧とCATカテゴリ(該当する場合)がは っきりと記載されています。

#### **警告**

感電を防ぐため、アクセサリに記載された電圧定格を超える電圧は使用しないでください。アクセサ リのコネクタ、ケーブルまたは本体のいずれにも定格電圧が明記されていない場合、または指保護 ガードが取り外されている場合、上記のEN 61010「危険電位」範囲を超えないようにしてください。

けがまたは死亡を避けるため、オシロスコープを直接電源(主電源)に接続しないでください。主電 圧を計測する場合、主電源および高エネルギ使用向けCAT定格の差動絶縁プローブ(Picoウェブサ イトに記載されているTA041など)を必ず使用してください。そのような測定を行うことができるの は、資格のある技術者のみで、適切な安全性に関するトレーニングが必要になる場合があります。

けがや死亡を避けるため、多少なりとも破損しているように見える場合、本製品またはアクセサリを 使用しないでください。また、異常な動作に不安がある場合は、直ちに使用を停止してください。

## **警告**

PicoScopeが選択した最大計測範囲を超える信号電圧を検出した場 合、ディスプレイに警告が表示されます。赤色の警告アイコンが、左上 隅および関連するチャネルの縦軸の横に表示されます。

このような状況では、表示される波形と測定値が不正確な場合があ り、状況が危険な可能性があります。電圧範囲を大きくして範囲内で測 定を行ってください。問題が解決しない場合、けがや死亡を避けるた め、過電圧源をオフにするか、安全に接続を切断してください。

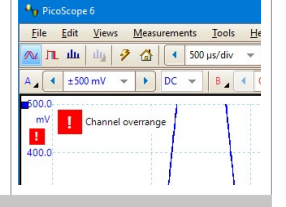

## **注意**

オシロスコープや接続されている他の装置が永久に破損するのを避けるため、ケーブル、コネクタ、 アクセサリの電圧定格を超えないようにしてください。

## 2.3 接地

# **警告**

USBケーブルを使ったオシロスコープのアース接続は、測定用です。オシロスコープには、安全用保 護アースはついていません。

アース入力(筐体)は、種類を問わず絶対に電源に接続しないでください。けがや死亡を避けるた め、電圧計を使ってオシロスコープのアースとアースを接続しようとしている部分との間に重大なAC またはDC電圧が存在していないことを確認してください。

## **注意**

オシロスコープ、接続されているコンピューター、その他の機器が永久に破損する原因となるのを避 けるため、アース入力には電圧をかけないでください。

接地の不備による計測エラーを防ぐため、オシロスコープに同梱される高品質USBケーブルを必ず 使用してください。

## <span id="page-41-2"></span>2.4 外部接続

## **警告**

けがまたは死亡を避けるため、製品に同梱されている電源コードおよびアダプターのみを使用して ください。これらは、お住まいの国における電圧およびプラグ構成に適していることが承認されてい ます。

注:すべてのオシロスコープに外部電源が必要である訳ではありません。

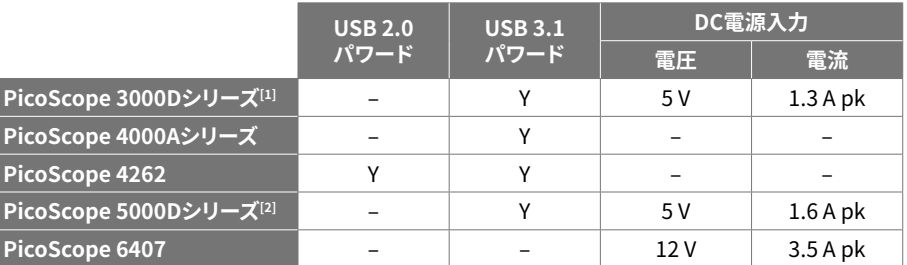

<span id="page-41-0"></span>[1] **USBポートにより十分な電源が供給されない場合、4チャンネルモデルではDC電源が必要になる 場合があります。**

<span id="page-41-1"></span>[2] **4チャンネルモデルのすでての機能を使用するには、DC電源が必要です。詳細は、データシートを 参照してください。**

## **警告**

あらゆる同軸リードやコネクタを含むすべての接続リードで機械的負荷やきつい曲げ半径を避けら れるよう配慮してください。取り扱いを誤ると、変形の原因となり、性能と測定精度の低下につなが る可能性があります。

#### 2.5 環境

本製品は屋内・屋外で使用することができますが、乾燥した場所でのみ使用する必要があります。本製 品の外部主電源(必要な場合)は、屋内でのみ使用することができます。

## **警告**

けがや死亡を避けるため、塗れている場所や湿っている場所、または爆発性ガスや蒸気の付近では 使用しないでください。

## **注意**

破損を防ぐため、オシロスコープは必ず適切な環境で使用・保管してください。

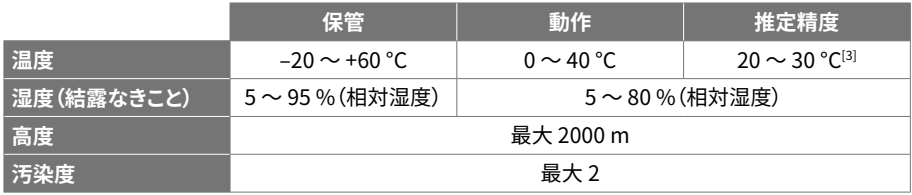

<span id="page-42-0"></span>[3] **PicoScopeの中には、環境仕様が強化されているものもあります。該当するデータシートを参照し てください。**

### 2.6 本製品のお手入れ

本製品には、ユーザーが修理・点検できる部品はありません。修理、点検、調整には特別な試験装置 が必要であり、実行できるのはPico Technology、または承認されたサービスプロバイダーのみで す。Picoの5年間保証の対象でない場合、これらのサービスには料金がかかる場合があります。

お使いになる前に、破損の兆候がないか機器とすべてのプローブ、コネクタ、ケーブル、アクセサリを点 検してください。

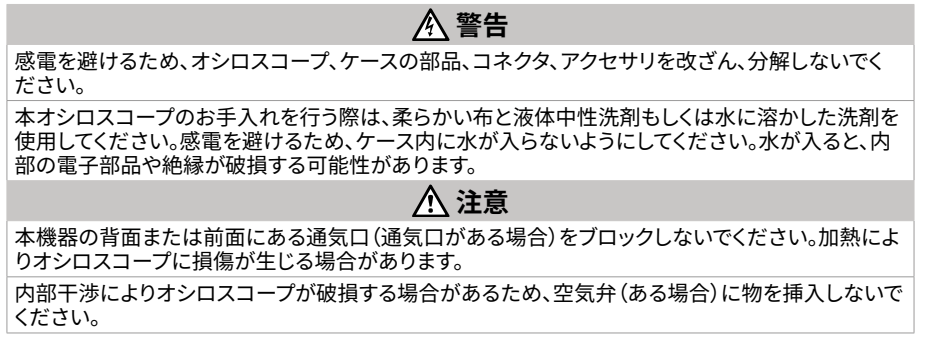

2.7 適合

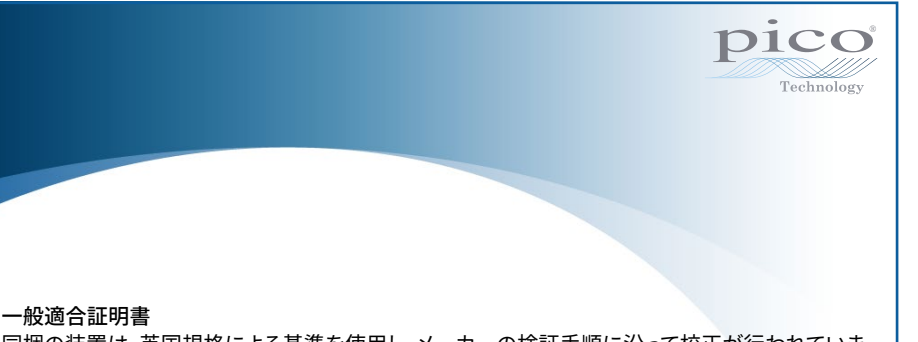

同梱の装置は、英国規格による基準を使用し、メーカーの検証手順に沿って校正が行われていま す。試験場の品質管理システムおよびその校正プロセスは、ISO 9001:2015に準拠しており、同認証 により管理されています。校正プロセスは、校正時において装置が公開されている仕様の範囲内で あることを証明することが目的となっています。測定は、監視された環境で実施されました。

試験データおよび国内規格へのトレーサビリティを含む校正証明書は、ご要望に応じてご利用いた だけます。価格[はpicotech.com/productsを](https://www.picotech.com/products)参照してください。

#### FCC通知

本装置は、試験によりFCC規則パート15に従ってクラスAデジタル装置の制限に適合していることが 証明されています。これらの制限は、装置を商業的環境で使用する際に有害な妨害からの妥当な保護 を提供するために制定されています。本装置は、無線周波エネルギーを生成、使用、放射する場合があ り、取扱説明書に従って設置・使用しない場合、無線通信に有害な妨害を引き起こす可能性がありま す。住宅地で本機器を操作すると、有害な干渉の原因となる可能性があります。有害な干渉が生じた 場合、ユーザーには自らの費用負担でこの干渉を修正することが義務付けられます。

#### CE通知

本PicoScopeオシロスコープは、以下の欧州連合(EU)指令に従って設計、試験されています:

- 電磁両立性指令(EMC)
- 欧州低電圧指令(LVD)
- 廃電気・電子機器(WEEE)
- 気・電子機器における特定有害物質の使用制限に関する指令(RoHS)

本製品は安全な状態で工場より出荷されています。詳細は、製品の「EU適合宣言書」を参照してくださ い。宣言書[はpicotech.com/downloadsか](https://www.picotech.com/downloads)ら無料でダウンロードすることができます。

## <span id="page-43-0"></span>ステップ 3: オシロスコープの接続

- 1. オシロスコープが主電源駆動である場合、電源コードを電源アダプターに接続し、主電源コンセ ントに差し込みます。DC電源コードをオシロスコープに接続し直し、主電源を入れます。
- 2. 同梱のUSBケーブルを使用して、PCにオシロスコープを接続します。詳細は、以下の接続図を参 照してください。

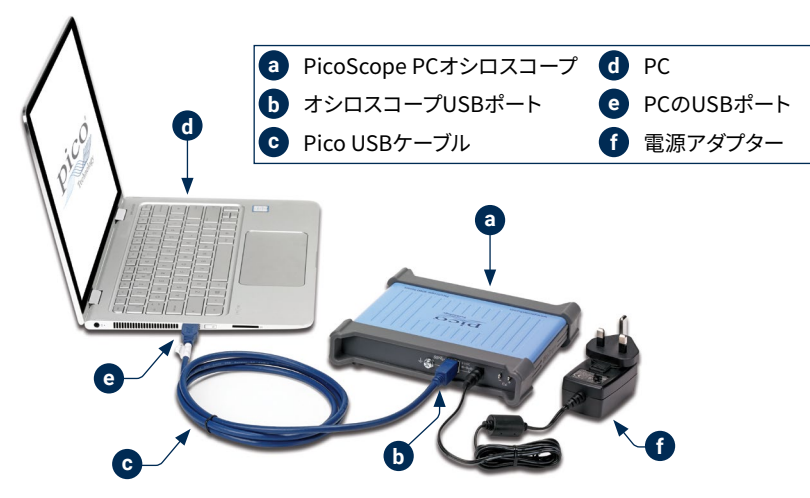

- 3. コンピューターによるオシロスコープのインストールが終了するまでお待ちください。インストー ーン こニー プロ・コンコン コンコープ・ファイン パー アル・ペップ ここくじゅう ハミこ じんしん ハー に表示されます。
- 4. ソフトウェアを実行します。
- 5. プローブを使用したい場合は、プローブをチャンネルAに接続します。プローブの先端に触れる と、50ヘルツまたは60ヘルツの小さな信号がPicoScopeウィンドウに表示されます。

## 3.1 入力および出力

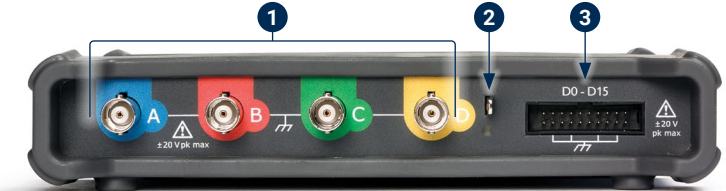

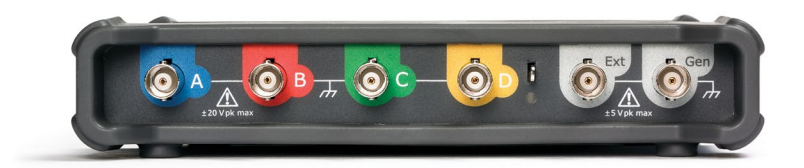

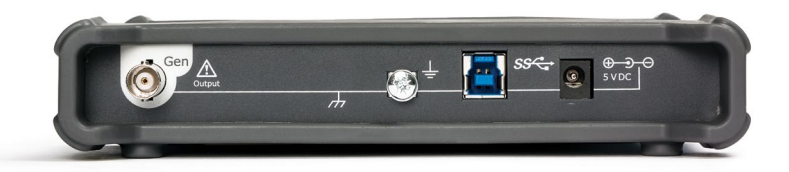

#### **注:図は、PicoScope 5000Dシリーズ 4チャンネルモデルです。他のモデルのコネクタは、異なる場合 があります。詳細は、お使いのオシロスコープのデータシートを参照してください。**

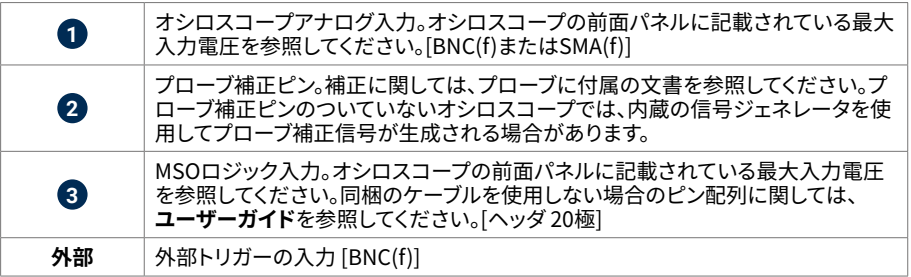

<span id="page-44-0"></span>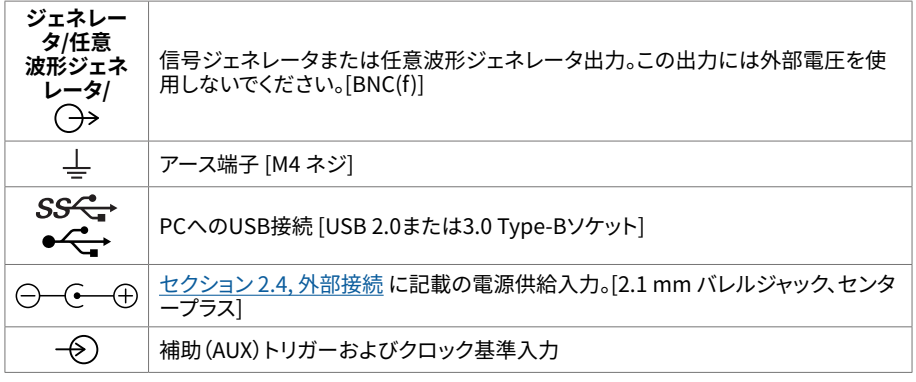

## お役立ち情報

### 各種ドキュメント

**データシート**には、PicoScope PCオシロスコープに関する最新の仕様が記載されています。本 書や、**ユーザーガイド**や**プログラマーガイド**などのお使いのオシロスコープに関する他の文書 は[、picotech.com/library/documentation](https://www.picotech.com/library/documentation)からPDF版をダウンロードしていただくことができます。

### ソフトウェアのアップデート

PicoScopeソフトウェアは更新を自動で確認し、利用可能な更新がある場合には通知を行います。ま た、最新版は[www.picotech.com/downloads](https://www.picotech.com/downloads)より無料でダウンロードいただけます。

### PicoLogソフトウェア

お使いのPicoScope PCベースオシロスコープは、PicoLog 6データ取得ソフトウェアとも互換性があ る場合があります。このソフトウェアにより、チャンネル毎最大1 kS/sのサンプルレートの電圧入力デー タロガーとして使用することができます。PicoLog 6は[、picotech.com/downloads](https://www.picotech.com/downloads)から無料でダウン ロードいただけます。

### オリジナルソフトウェアの作成

PicoSDK® はソフトウェア開発キットで、カスタムプログラムの開発に必要なドライバや他のファイルす べてが含まれています。このキットは[picotech.com/downloads](https://www.picotech.com/downloads)からダウンロードすることができま す。

Linuxドライバパッケージは[、picotech.com/downloads/linuxか](https://www.picotech.com/downloads/linux)らダウンロードすることができます。

PicoScopeソフトウェアダウンロードには、macOS用の関連ファイルが含まれていま す[。picotech.com/downloads](https://www.picotech.com/downloads)からダウンロードすることができます。

Picoは、GitHub([github.com/picotech](https://github.com/picotech))に様々なプログラミング言語向けのサンプル集をご用意し ています。

## テクニカルサポート

Pico Technologyテクニカルサポートウェブサイト[\(picotech.com/tech-support](https://www.picotech.com/tech-support))および試験&測定 フォーラム[\(picotech.com/support](https://www.picotech.com/support/))では、テクニカルサポートに関する情報が定期的に更新されて います。メール([support@picotech.com\)](mailto:support@picotech.com)またはお電話(**+44 (0) 1480 479 164**)で当社チームに直 接お問い合わせいただくことも可能です。

## 適合証明書

お使いのPicoScopeオシロスコープの適合証明書(CoC)が必要な場合は、当社のテクニカルサポー トチームにご連絡ください。電子版のPDFをお受け取りいただくことができます。その際、装置の底面 に記載されているモデル番号とシリアル番号をお知らせください。

### 保証および返品

PicoScope USBオシロスコープ装置には、5年間の製造業者返品保証がついています。 すべてのアクセサリの保証期間は、購入日から1年間です。また、理由を問わず、ご購入後 14日以内であれば、オシロスコープを返品し、返金を受けることができます。利用規約に<br>関しては、picotech.com/aboutにアクセスしてください。 PicoScope USBオシロスコープ装置には、5年間の製造業者返品保証がついています。<br>すべてのアクセサリの保証期間は、購入日から1年間です。また、理由を問わず、ご購入後<br>14日以内であれば、オシロスコープを返品し、返金を受けることができます。利用規約に<br>関しては、<u>picotech.com/about</u>にアクセスしてください。

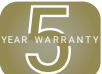

### 法律に関する情報

Picoのソフトウェアライセンス、法的責任、プライバシーポリシー、商標に関する情報、および他の法律 関連の情報は[、picotech.com/about/legal-informationか](https://www.picotech.com/about/legal-information)らご覧頂くことができます(英語のみ)。

## 無料のニュースレター

Pico Technologyは、毎月メールで無料のニュースレターをお送りしています。ニュースレターでは、新 製品の発表、ソフトウェアの更新、用途に関する情報はもちろん、お役立ち情報やアドバイスも提供し ています。当社は、お客様のEメールアドレスや他の情報を機密とし、第三者に譲渡することはありま せん。サブスクライブするには[、picotech.com/signuplibrary/newsletter](https://www.picotech.com/signuplibrary/newsletter)にアクセスしてください。

# <span id="page-45-0"></span>**简体中文**

## 简介

感谢您购买 Pico Technology PC 示波器。此示波器用于测量本指南和测量仪**数据表**中指定的最高 限值的电信号。有关附件的安全限值,请参见厂商提供的文档。

本指南介绍如何安装 PicoScope 软件以及如何连接示波器。它还包含有关访问用户手册和技术支 持的重要安全信息和建议。请保留它以备将来参考。

我们推荐您按照文档编写的顺序来使用此文档:

- 第 1 步. 安装 PicoScope 软件
- 第 2 步. 阅读示波器安全和合规信息
- 第 3 步. 连接示波器

完成基本安装后,您产品的**《用户指南》**(如果有)和**数据表**将提供有关设置和使用示波器,以及套件 内容和替换配件的更多信息。二者均可从 [picotech.com/library/documentation](https://www.picotech.com/library/documentation) 下载。

## 第 1 步: 安装 PicoScope 软件

## 1.1 系统要求

为了确保 PicoScope 正确运行,您必须使用一台符合下表所示系统要求的计算机。计算机的配置越 高(采用多核处理器),示波器的性能就越好。

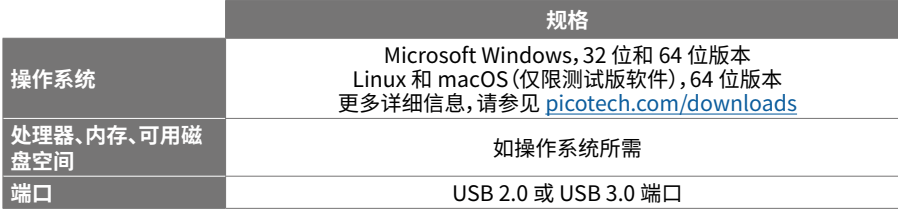

#### 1.2 安装软件

- 1. 转到 [picotech.com/downloads,](https://www.picotech.com/downloads)从列表中选择您的 PicoScope 系列和型号,然后选择 **PicoScope** 软件的最新版本。下载并运行安装程序。
- 2. 在 PicoScope 安装程序中,选择您要使用的语言。
- 3. 按照屏幕上的说明安装软件。安装完成前,不要连接示波器设备。
- 4. 您现在可以使用演示设备来试用该软件了,方法是单击桌面上新的 PicoScope 图标。

有关该软件的更多信息,请参见 **PC 示波器的 A 至 Z**(位于 [picotech.com/library/a-to-z](https://www.picotech.com/library/a-to-z) 或在**软件 用户指南**中),这些信息您都可以从 [picotech.com/library/documentation](https://www.picotech.com/library/documentation) 下载或从软件内部的" 帮助"菜单访问。

## 第 2 步: 安全信息

为防止可能发生的电击、火灾、人身伤害或产品损坏,请仔细阅读这些安全信息,然后再尝试安装或 使用本产品。此外,在使用和靠近电时,遵循 所有普遍接受的安全措施和程序。

本产品已根据欧洲标准出版物 EN 61010-1:2010+A1:2019(测量、控制和实验室使用电气设备的安 全要求)进行过设计和测试。该产品出厂时状态安全。

本指南包含下列安全说明:

**警告** 表示存在可能造成人身伤害或死亡的条件或做法。

**小心** 表示存在可能造成相连产品或设备损坏的条件或做法。

### 2.1 符号

这些安全和电气符号(列表接下页)可能出现在产品上或本指南中。

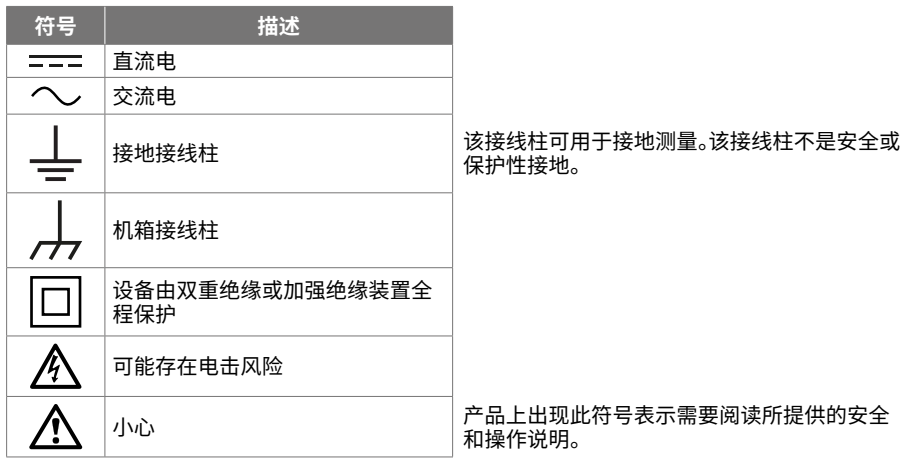

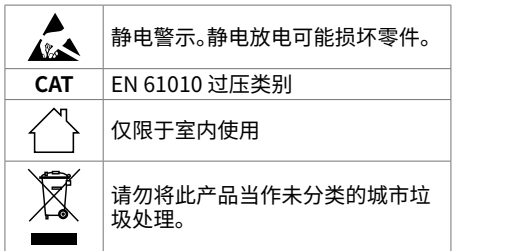

## **警告**

为防止人身伤害或死亡,请仅依照指示使用此产品。若以制造商未指定的方式使用,则可能削弱产 品提供的保护功能。

## 2.2 最大输入额定值

遵循产品上标注的所有终端额定值和警告。标注的电压是可以应用到该接线柱而不会造成人员受伤 或设备损坏的最大电压。

下表和/或产品上的标记表示每种示波器型号的全量程测量范围和过压保护范围。该全量程测量范 围是可由仪器准确测量的最高电压。过压保护范围是不会损坏仪器的最高电压。

**警告**

## 为了防止电击,切勿尝试连接到或测量超出所标记的接线柱最大额定电压。

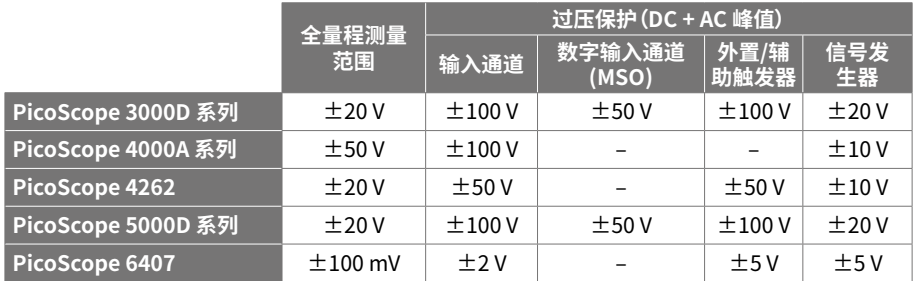

## **警告**

超过下表中的电压限值的信号在 EN 61010 标准中被定义为"危险带电"。

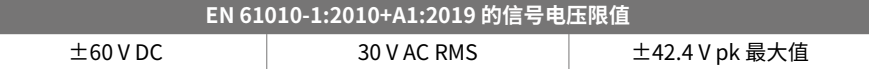

## **警告**

为防止人身伤害或死亡,不要将示波器直接与危险带电电压连接。

为防止电击,操作可能存在危险电压的设备时,请采取所有必需的安全预防措施。

以下附件可安全连接到危险带电电压并进行测量,最大电压可为设备的全量程测量电压乘以适用的 衰减率或附件所标记的最大工作电压中的较低者:

- P2036 和 P2056 10:1 无源高阻抗示波器探针
- Pico Technology 提供的所有高电压有源探针

适合于连接到危险带电电压的配件均清楚标记有它们的最高允许电压、应用场所和它们的 CAT 额 定电压。

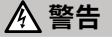

为了防止电击,切勿超出任何配件上标注的电压额定值。如果配件在连接器、电缆或器体上未标注 有电压额定值,或如果保护性护指板已拆卸,切勿超出以上的 EN 61010"危险带电"限值。

为防止人身伤害或死亡,不要将示波器直接与主电源(线路电源)连接。要测量主电源,请使用主电 源专用的 CAT 额定差动式隔离探针,如 Pico 网站上列出的 TA041。只能由具备相关能力的人员执 行这些测量,且可能需要进行适当的安全培训。

为防止人身伤害或死亡,请勿使用出现任何损坏的产品或附件;如果您担心出现任何异常操作,请 立即停止使用。

PicoScope 检测到信号电压超出选定的满刻度测量范围,并将它显 示在测量显示器上。红色警告图标将出现在左上角及相关通道垂直 轴的旁边。

这种情况下,所显示的波形和测量值可能不正确,且该情况可能会很 危险。选择更大的电压范围来实现范围内测量,如果该情况继续存在, 为避免伤亡,请禁用或安全断开过压电源的连接。

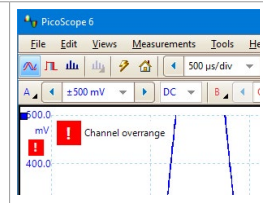

**小心**

为了避免对示波器和其他连接设备造成永久损坏,切勿超出任何电缆、连接器或配件的电压额定 值。

## 2.3 接地

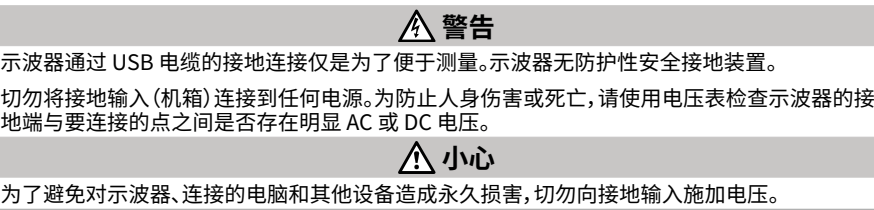

<span id="page-47-3"></span>为防止接地不良引起测量误差,请始终使用示波器随附的高质量 USB 线缆。

#### 2.4 外部连接

## **警告**

为防止人身伤害或死亡,仅使用产品随附的电源线和适配器(如果有)。这些电源线和适配器已获 批用于您所在国的电压和插座配置。

#### **注意:并非所有示波器都需要外部电源。**

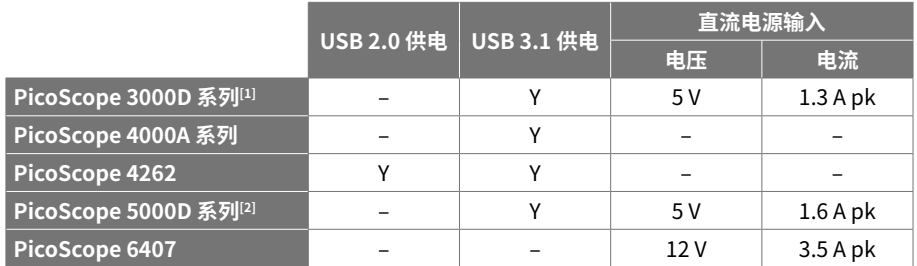

#### <span id="page-47-0"></span>[1] **如果 USB 端口供电不足,则 4 通道型号可能需要直流电源供电。**

<span id="page-47-1"></span>[2] **对于 4 通道型号的全功能,需要直流电源供电。详细信息请参见数据表。**

# **警告**

小心避免所有连接导线(包括所有同轴导线和连接器)出现机械应力或过小的弯曲半径。处理不当 可能会造成变形,从而降低性能和测量精确度。

#### 2.5 环境 本产品仅用于室内或室外的干燥位置。产品的外部主电源(如果需要)仅供室内使用。

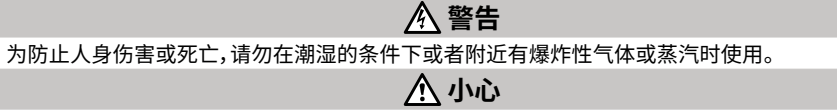

为防止损坏,请始终在适当的环境中使用和存储示波器。

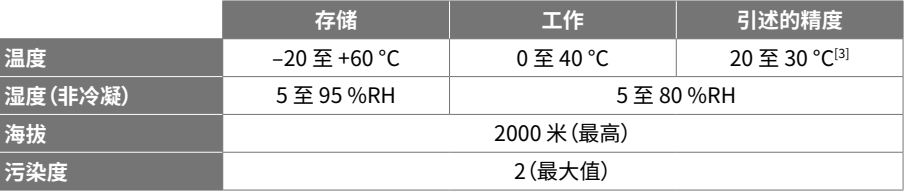

#### <span id="page-47-2"></span>[3] **某些 PicoScope 型号具有更高的环境规格。请参见适用的 数据表。**

## 2.6 产品照管

本产品不含可由用户维修的部件。维修、维护和调整需要专用测试设备,只能由 Pico Technology 或经许可的服务提供商执行。如果不在 Pico 五年质保范围内,这些服务可能需要收费。

使用之前,请检查设备和所有探针、连接器、线缆和配件,查找是否存在损坏迹象。

## **警告**

为防止触电,不要随意改动或拆卸示波器、箱体部件、连接器或附件。

清洁示波器时,请使用软布以及温和肥皂溶液或洗涤剂水。为防止电击,切勿让外壳进水,否则会 损坏内部的电子元件或绝缘件。

**小心**

不要阻塞设备前面或后面的通风孔(如果存在),因为过热将会造成示波器损坏。 请勿通过通风孔(如果有)插入任何物体,内部干扰将会损坏示波器。

<span id="page-48-0"></span>2.7 合规性

# 第 3 步: 连接示波器

**pico** Technology

- 1. 如果您的示波器由主电源供电,请将电源线连接至电源适配器,然后将其插入主电源插座。然 后将直流电源线连接至示波器后面,并打开主电源。
- 2. 使用配套提供的 USB 电缆将示波器连接至您的 PC。有关更多信息,请参见以下连接图。

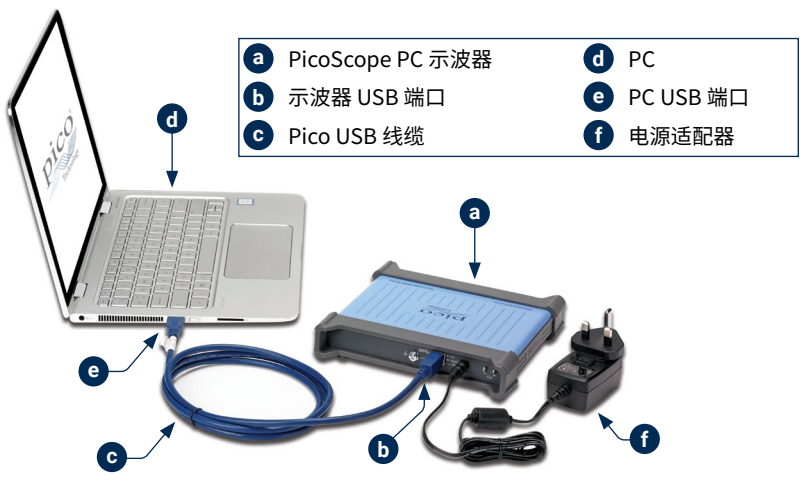

- 3. 等待计算机安装示波器。安装时,任务栏会显示消息或图标,告知您已找到设备。
- 4. 运行软件。
- 5. 如果希望使用探针,将探针连接到通道 A。触摸探针的金属探头会产生一个 50 或 60 赫兹的信 号,出现在 PicoScope 窗口中。

#### 符合性常规声明

内附仪器已根据厂商的验证程序,使用可追溯至英国国家标准的各种标准进行过校准。测试地点 的质量管理体系符合 ISO 9001:2015 标准,且其校准流程也受到该标准的控制。校准流程的设计 目的是为了证明该仪器在校准时符合其所公布的规格。测量在受监控的环境中进行。

如果用户申请,我们可提供包括测试数据和可追溯至国家标准的完整校准证书。请参阅 [picotech.com/products](https://www.picotech.com/products) 获取定价。

#### FCC 通告

本设备已经过测试并发现其符合 A 类数字设备(根据 FCC 规则第 15 部分)的限值标准。这些限值的 设计是为了在设备运行于商业环境中时,能够对有害干扰提供合理的保护。本设备产生、使用和可能 辐射射频能量,如果不按说明手册进行安装和使用,可能会对无线电通信造成有害干扰。在住宅区域 运行此设备可能会导致有害干扰,需要用户自行出资对此进行纠正。

#### CE 通告

本 PicoScope 示波器根据以下欧盟标准出版物进行设计和测试:

- 电磁兼容指令 (EMC)
- 低电压指令 (LVD)
- 废弃电气和电子设备 (WEEE)
- 关于限制在电子电器设备中使用某些有害成分的指令 (RoHS)。

它出厂时状态安全。有关更多信息,请参见您产品的欧盟合规性声明,该声明可从 [picotech.com/downloads](https://www.picotech.com/downloads) 免费下载。

## 3.1 输入和输出

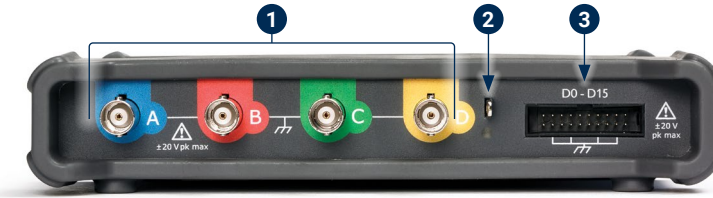

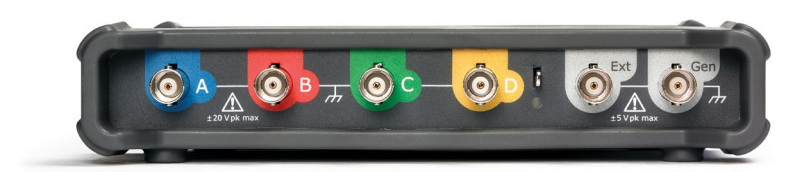

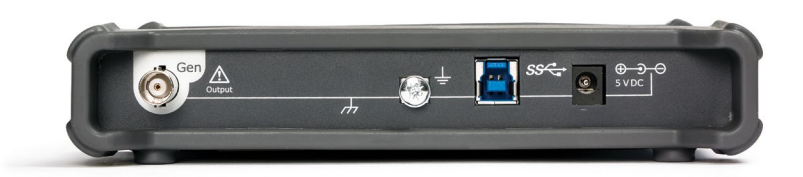

#### **注:此处显示的是 PicoScope 5000D 系列 4 通道型号。其他型号可能具有不同的连接器布局。有关 详细信息,请参考示波器的数据表。**

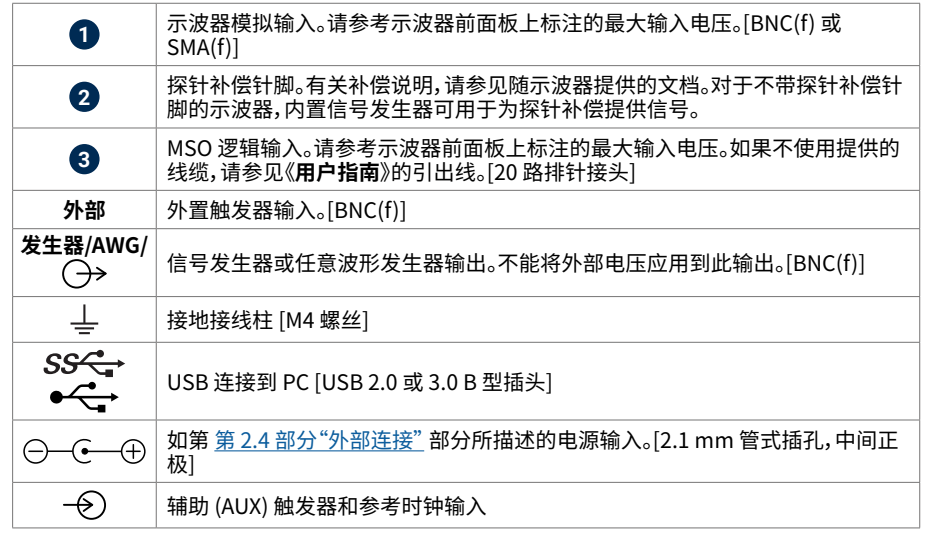

#### 质保与退回

文档

**数据表**包含 PicoScope PC 示波器的最新规格。您可以下载与您的示波器相关的本文 档和所有其他文档的 PDF 版本,包括**《用户指南》**和**《程序员指南》**(如果有),下载地址 为[:picotech.com/library/documentation。](https://www.picotech.com/library/documentation)

#### 软件更新

<span id="page-50-0"></span>有用信息

PicoScope 软件会自动检查更新,如果有任何可用的更新,将通知您。或者,您可以从 [picotech.com/downloads](https://www.picotech.com/downloads) 免费下载最新版本。

### PicoLog 软件

您的 PicoScope 基于 PC 的示波器可能还与 PicoLog 6 数据采集软件兼容,使其可作 为电压输入数据记录器使用,每个通道具有 1 kS/s 的最大采样率。PicoLog 6 可免费从 [picotech.com/downloads](https://www.picotech.com/downloads) 下载。

#### 编写您自己的软件

PicoSDK® 是一个软件开发包,带有您开发自己定制程序时将需要的所有驱动程序和其他文件,可从 [picotech.com/downloads](https://www.picotech.com/downloads) 下载。

Linux 驱动程序软件包可从 [picotech.com/downloads/linux](https://www.picotech.com/downloads/linux) 下载。

相关文件已包括在用于 macOS 的 PicoScope 软件下载中,可用从 [picotech.com/downloads](https://www.picotech.com/downloads) 获 取。

Pico 在 GitHub 上还维护有一个多种编程语言的示例库,位于 [github.com/picotech。](https://github.com/picotech)

### 技术支持

定期更新的技术支持信息可从 Pico Technology 技术支持页面 [\(picotech.com/tech-support](https://www.picotech.com/tech-support)) 和"测试及测量论坛" ([picotech.com/support\)](https://www.picotech.com/support/) 上获取。您也可以发送电子邮件至 [support@picotech.com](mailto:support@picotech.com) 或致电 **+44 (0) 1480 479 164** 与我们的团队直接联系。

## 合格证书

如果您需要 PicoScope 示波器的合格证书 (CoC),可与我们的技术支持团队联系,获取 PDF 电子版 副本。请提供型号和序列号,二者均印在示波器的底座上。

您的 PicoScope USB 示波器设备享有 5 年退回制造商的质保。从购买之日起,所有配 件均享有至少一年的保质期。您还可在购买后 14 天内以任何理由退回示波器以获得退 您的 PicoScope USB 示波器设备享有 5 年退回制造商的质保。从购买之日起,所有配<br>件均享有至少一年的保质期。您还可在购买后 14 天内以任何理由退回示波器以获得退 star ware.<br>款。有关条件和条款,请访问 <u>[picotech.com/about](https://www.picotech.com/about)</u>。

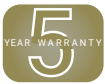

## 法律信息

有关 Pico 软件许可、侵权责任、隐私政策、商标和其他法律事项的信息,可从 [picotech.com/about/legal-information](https://www.picotech.com/about/legal-information) 获取(仅提供英语版本)。

## 免费通讯期刊

Pico Technology 通过电子邮件发送免费月刊。为您提供有关产品首发、软件升级、应用说明、提示 及建议等方面的信息。我们将会对您的电子邮件地址和其他详细信息进行保密,不会将其透露给任 何第三方。若要订阅,请访问 [picotech.com/signuplibrary/newsletter](https://www.picotech.com/signuplibrary/newsletter)。

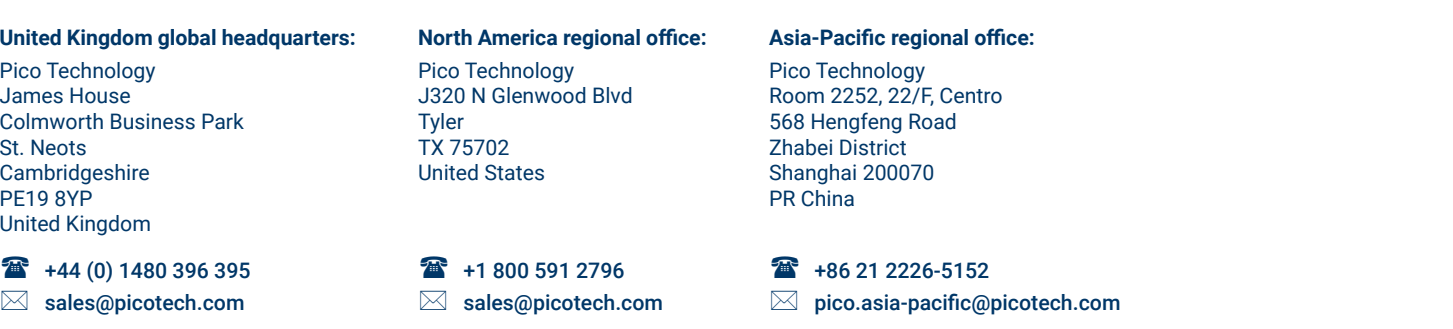

*Pico Technology*, *PicoScope*, *PicoLog* and *PicoSDK* are internationally registered trade marks of Pico Technology Ltd.

*GitHub* is an exclusive trademark registered in the U.S. by GitHub, Inc. *Linux* is the registered trademark of Linus Torvalds, registered in the U.S. and other countries. *macOS* is a trademark of Apple Inc., registered in the U.S. and other countries. *Windows* is a registered trademark of Microsoft Corporation in the U.S. and other countries. DO115-21. Copyright © 2006–2021 Pico Technology Ltd. All rights reserved.

# [www.picotech.com](https://www.picotech.com/)

[www.picotech.com/support](https://www.picotech.com/support/)

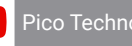

 $\blacktriangleright$ 

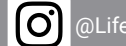

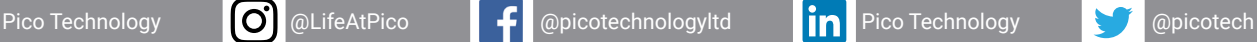

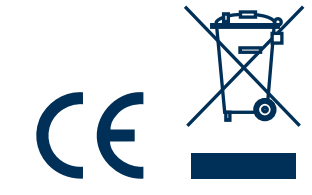